# PacBiG

# **Technical overview – Kinnex library preparation using Kinnex single-cell RNA kit**

Sequel II and IIe systems ICS v11.0 Revio system ICS v13.1 SMRT Link v13.1

PN 103-344-600 Rev 01 | April 2024

# **Kinnex library preparation using Kinnex single-cell RNA kit**

# Technical Overview

- 1. Kinnex single-cell RNA method overview
- 2. Kinnex single-cell RNA library preparation workflow details
- 3. Kinnex single-cell RNA sequencing preparation workflow details
- 4. Kinnex single-cell RNA example sequencing performance data
- 5. Kinnex single-cell RNA data analysis workflow overview
- 6. Technical documentation & applications support resources

# **Kinnex library preparation using Kinnex single-cell RNA kit: Getting started**

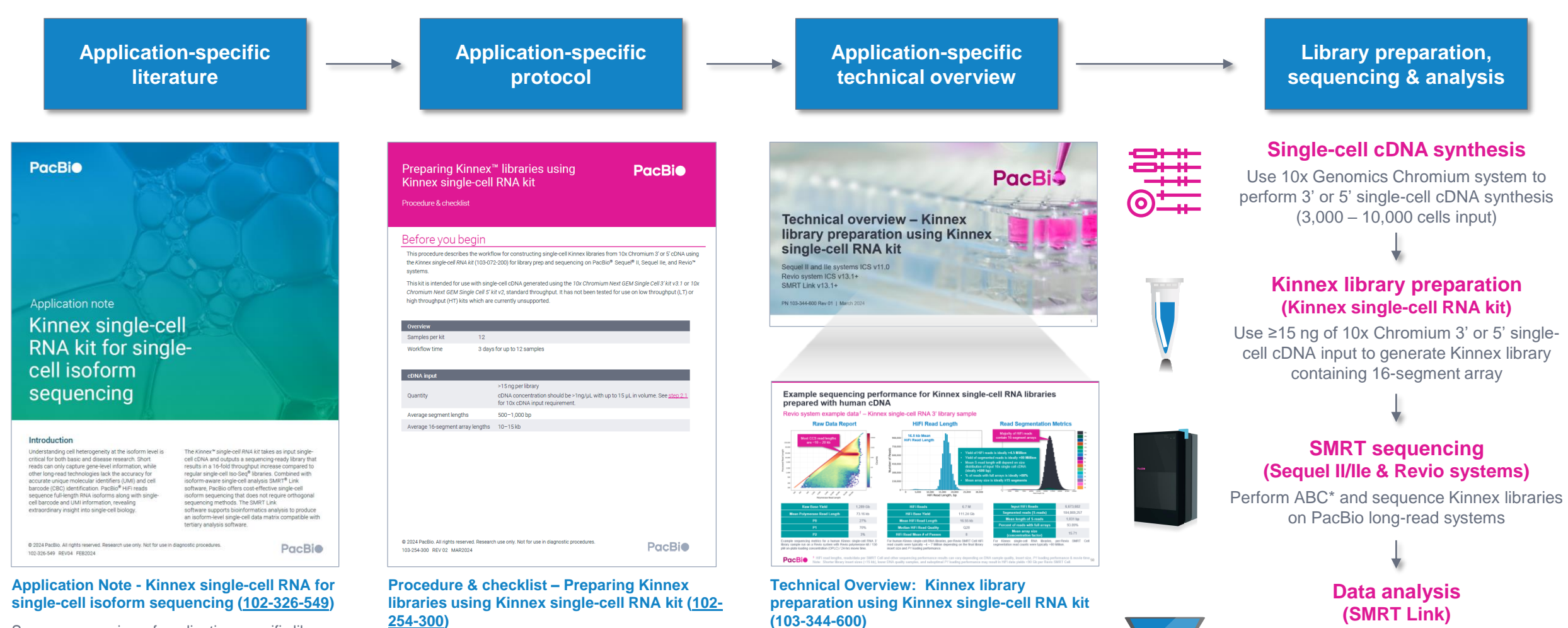

Summary overview of application-specific library preparation and data analysis workflow recommendations.

#### Technical documentation containing applicationspecific library preparation protocol details.

Technical overview presentations describe sample preparation details for constructing Kinnex HiFi libraries for specific applications. Example sequencing performance data for a given application are also summarized.

arrayed transcript HiFi reads Use Single-cell Iso-Seq analysis application to

Use Read Segmentation data utility to split

identify novel genes and isoforms

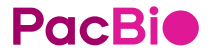

3

# **Kinnex single-cell RNA method overview**

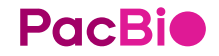

# **Kinnex single-cell RNA method overview**

Use Kinnex single-cell RNA kit to perform high-accuracy, single-cell isoform sequencing with PacBio long-read systems

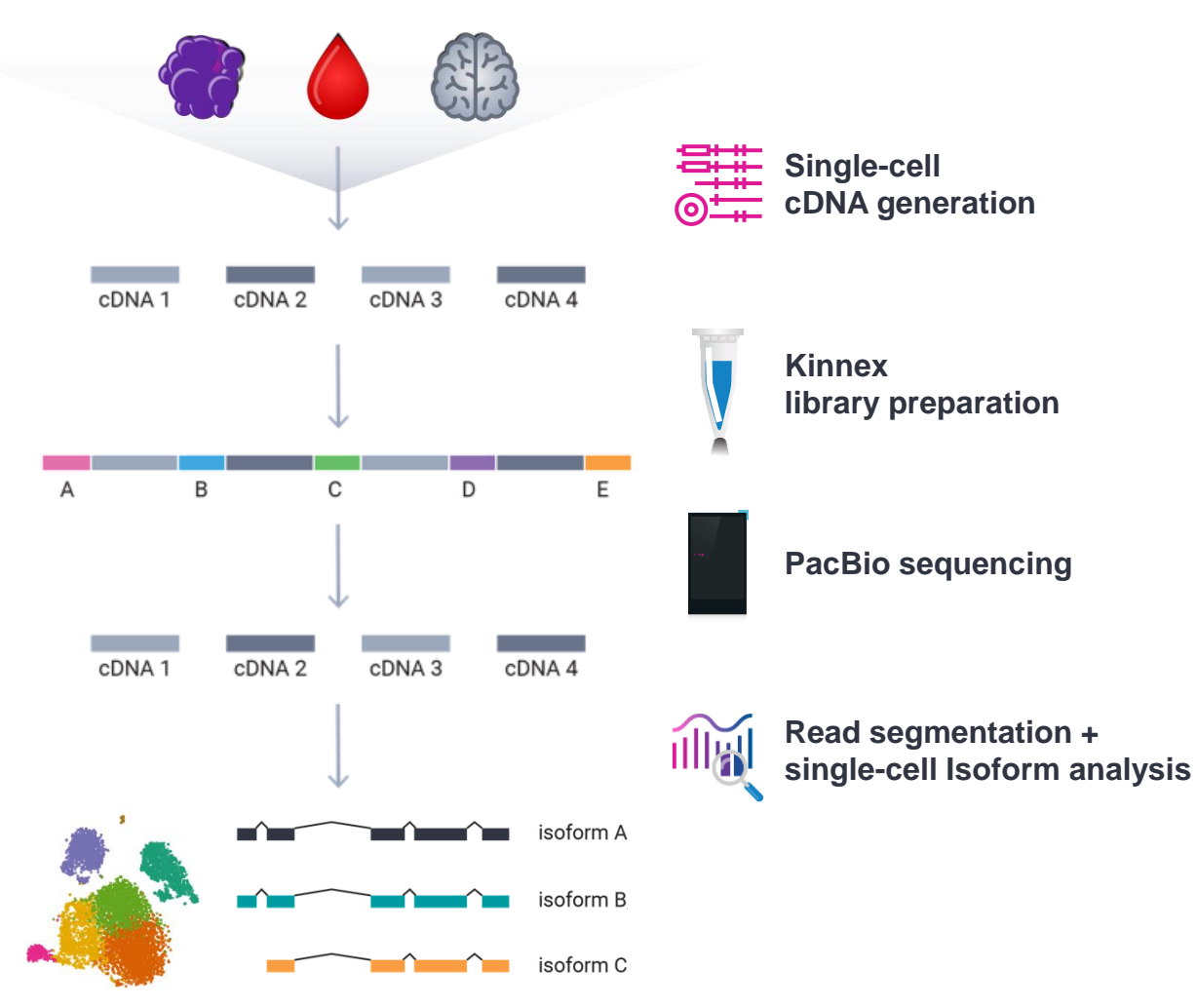

- 10x Chromium Single Cell 3' kit (v3.1) and 5' kit (v2)
- 15–75 ng cDNA input
- 3,000 to 10,000 target cell recovery
- 2-day Kinnex library preparation using Kinnex single-cell RNA kit
- Barcoded Kinnex adapters support up to 4-plex multiplexing
- SMRT Link Run Design support for 'Kinnex single-cell RNA' application type option with auto-analysis (read segmentation + single-cell isoform analysis)*<sup>1</sup>*
- SMRT Link single-cell Iso-Seq isoform-classification software to identify novel genes and isoforms
- Output compatible with tertiary single-cell analysis tools (e.g., *Seurat*, *Scanpy*, *Kana*)

# **Kinnex single-cell RNA method overview**

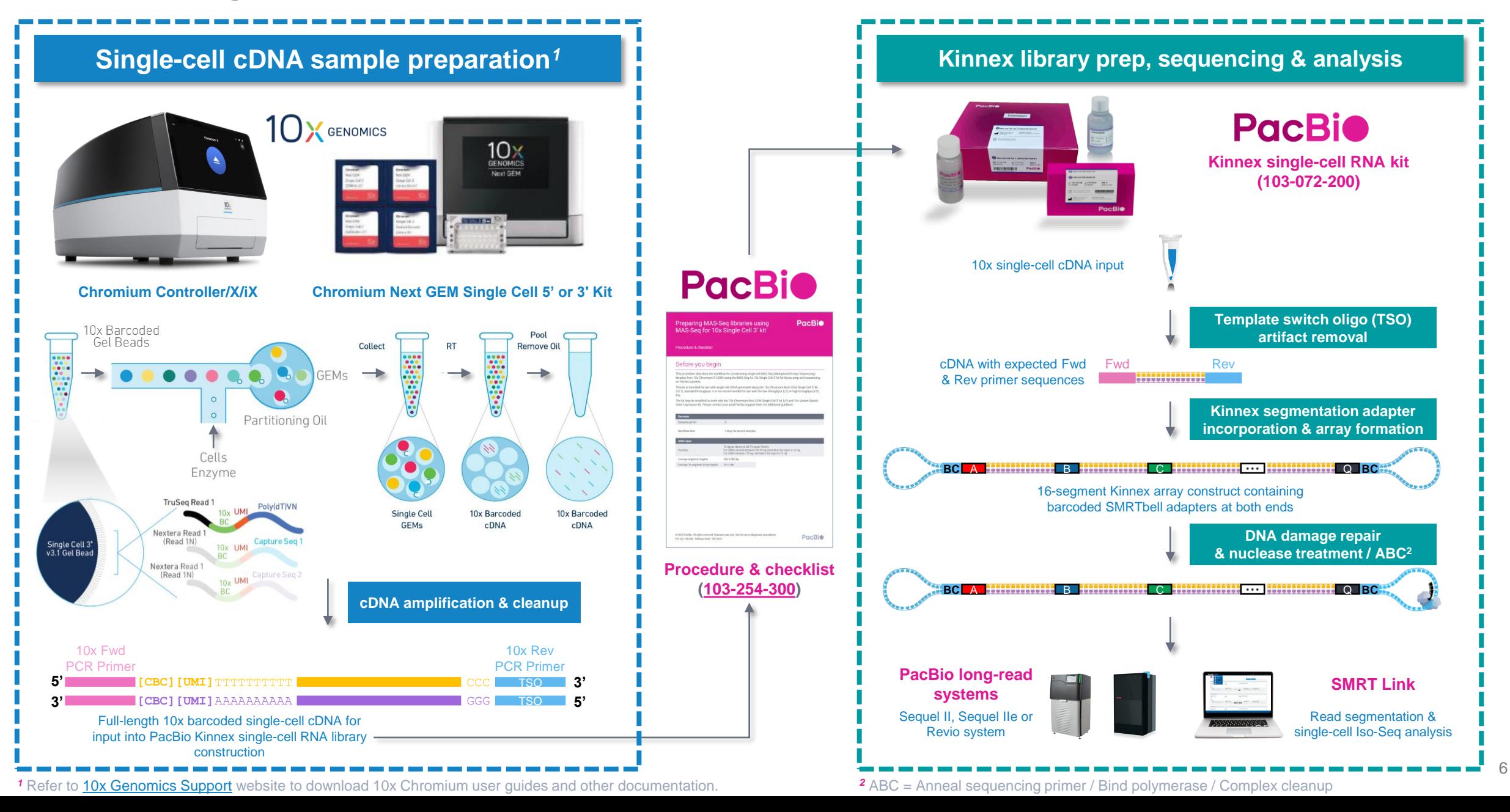

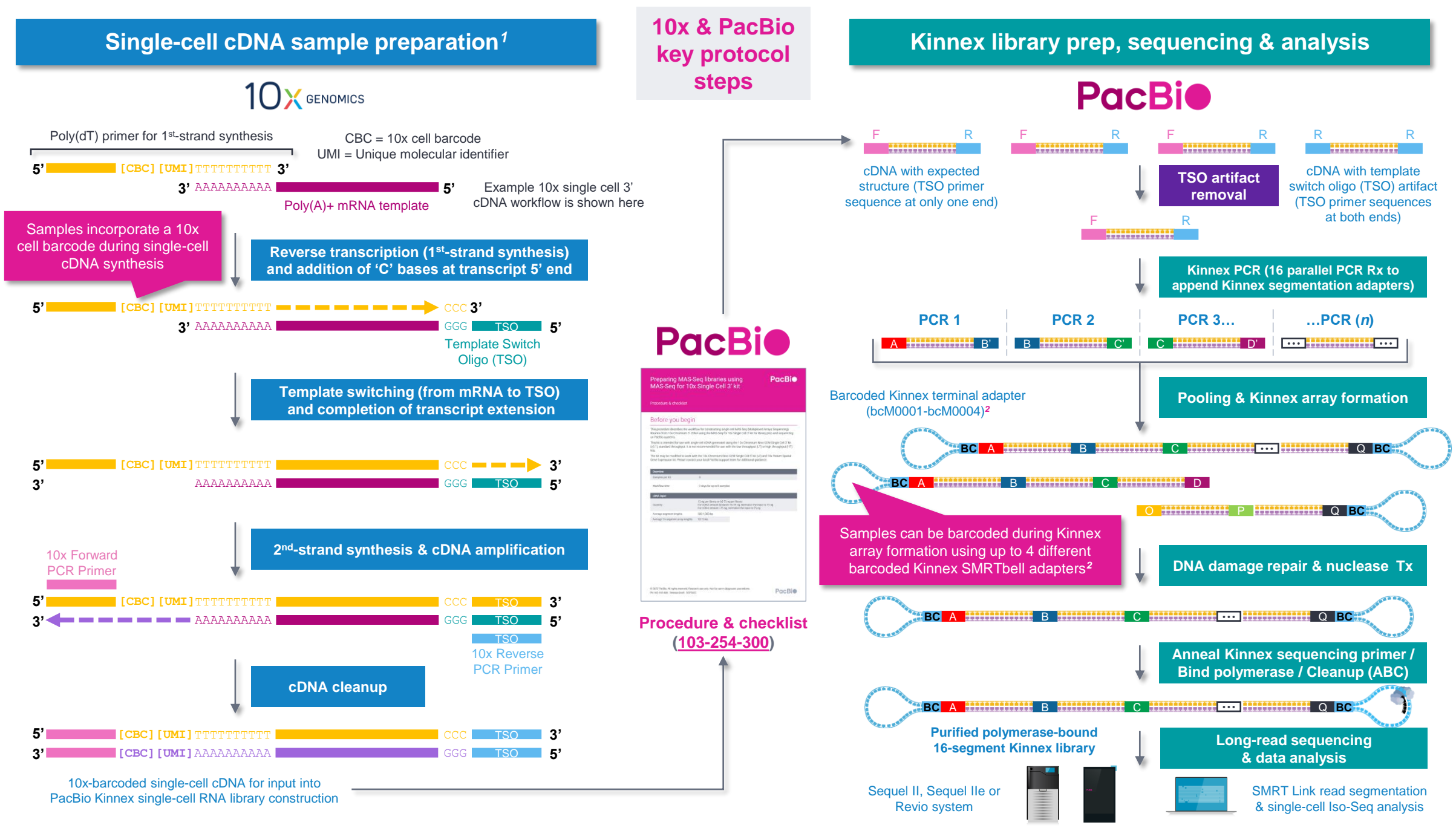

*<sup>1</sup>* Refer to [10x Genomics Support](https://www.10xgenomics.com/support) website to download 10x Chromium user guides and other documentation.

*<sup>2</sup>* Kinnex adapter barcode sequences can be downloaded from [SMRT Link](https://www.pacb.com/support/software-downloads/) Data Management module.

7

# **Kinnex single-cell RNA library preparation procedure description**

Procedure & checklist – Preparing Kinnex libraries using the Kinnex single-cell RNA kit (103-254-300) describes the workflow for constructing single-cell Kinnex libraries from 10x Chromium 3' or 5' cDNA using the Kinnex single-cell RNA kit (103-072-200) for library prep and sequencing on PacBio Sequel II, Sequel IIe, and Revio systems

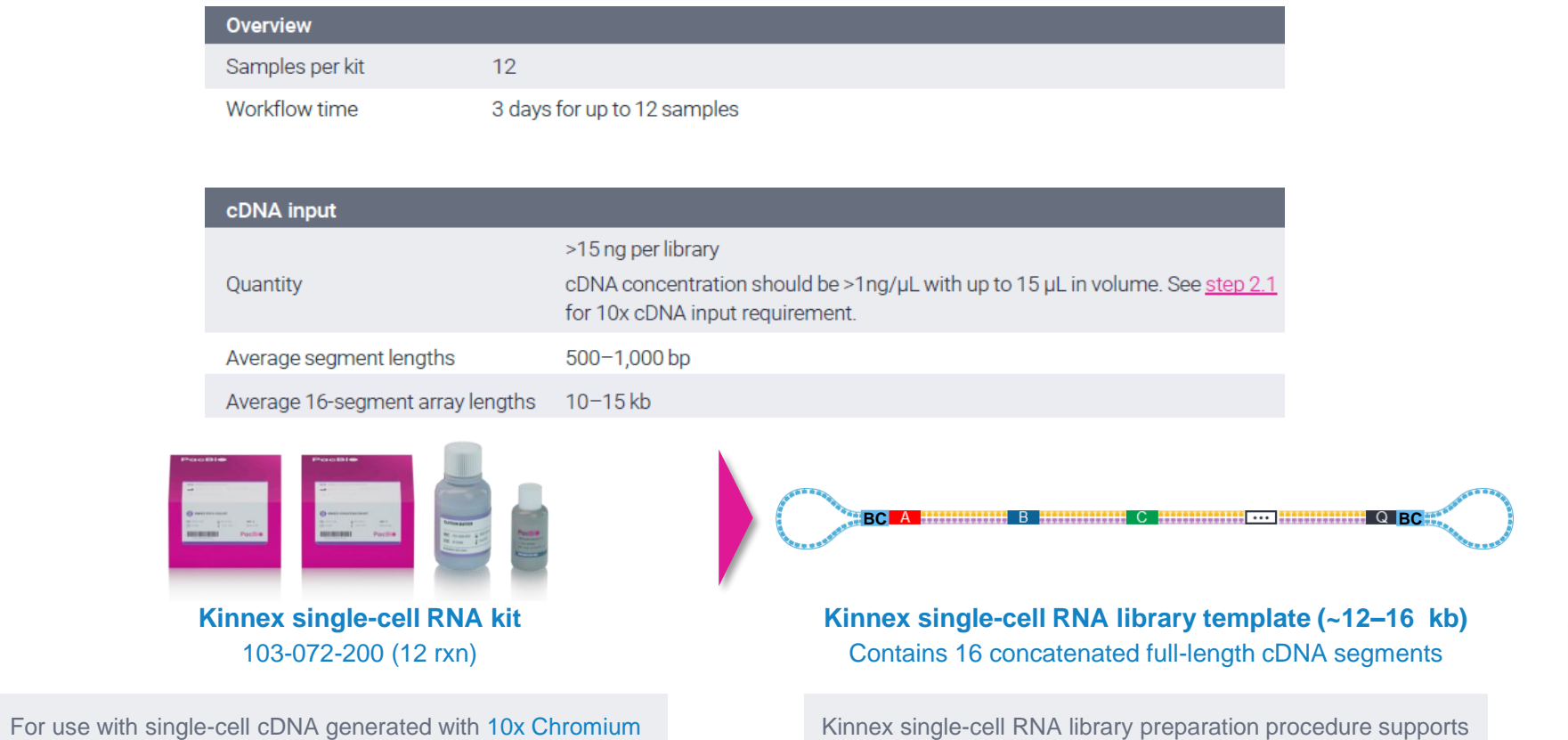

Preparing Kinnex<sup>™</sup> libraries using **PacBio** Kinnex single-cell RNA kit Procedure & checklist Before you begin This procedure describes the workflow for constructing single-cell Kinnex libraries from 10x Chromium 3' or 5' cDNA using the Kinnex single-cell RNA kit (103-072-200) for library prep and sequencing on PacBio® Sequel® II, Sequel IIe, and Revio<sup>w</sup> systems. This kit is intended for use with single-cell cDNA generated using the 10x Chromium Next GEM Single Cell 3' kit v3.1 or 10x Chromium Next GEM Single Cell 5' kit v2, standard throughput. It has not been tested for use on low throughput (LT) or high throughput (HT) kits which are currently unsupported. Samples per kit  $12$ Workflow time 3 days for up to 12 samples >15 ng per library cDNA concentration should be >1ng/µL with up to 15 µL in volume. See step 2. Quantity for 10x cDNA input requirement. Average segment lengths  $500 - 1000$  bn Average 16-segment array lengths 10-15 kb @ 2024 PacBio, All rights reserved. Research use only. Not for use in diagnostic procedures **PacBio** 103-254-300 REV 02 MAR2024 PacBio [Documentation](https://www.pacb.com/support/documentation/) ([103-254-300\)](https://www.pacb.com/wp-content/uploads/Procedure-checklist-Preparing-Kinnex-libraries-using-Kinnex-single-cell-RNA-kit.pdf)

• Kinnex full-length RNA library prep protocol uses **Kinnex single-cell RNA kit**   $\rightarrow$  **Do not use** SMRTbell prep kit 3.0 with this protocol

**PacBio** 

Next GEM Single Cell 3' kit v3.1 or 10x Chromium Next GEM Single Cell 5' kit v2, standard throughput*<sup>1</sup>*

> *<sup>1</sup>* Kit has not been tested for use on low throughput (LT) or high throughput (HT) kits which are currently unsupported. Please contact PacBio Technical Support for questions about compatibility of the Kinnex single-cell RNA library preparation workflow with other 10x Chromium kits.

up to 4-plex sample multiplexing through use of 4 different barcoded Kinnex SMRTbell adapters*<sup>2</sup>*

*<sup>2</sup>* Kinnex adapter barcode sequences can be downloaded from [SMRT Link](https://www.pacb.com/support/software-downloads/) Data Management module.

# **Kinnex single-cell RNA kit bundle components**

### Kinnex single-cell RNA kit bundle provides full support for Kinnex library prep workflow

#### **Kinnex single-cell RNA kit (103-072-200)**

Includes Kinnex PCR kit, Kinnex concatenation and ancillary DNA cleanup reagents needed for incorporation of Kinnex segmentation adapters and Kinnex array formation for generating Kinnex single-cell RNA libraries from input 10x Chromium Single Cell 5' and 3' cDNA.

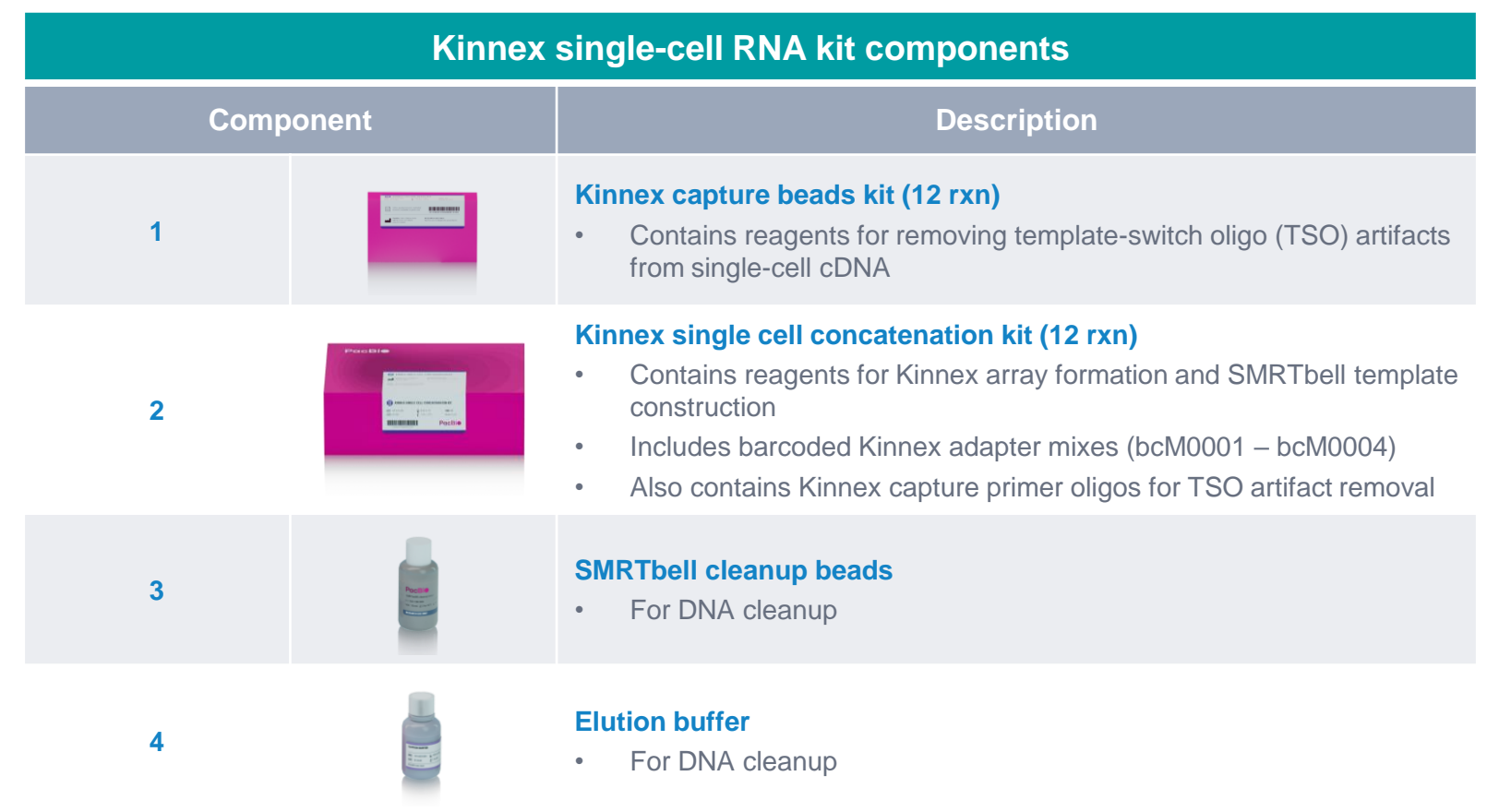

# **Kinnex single-cell RNA experimental design considerations**

#### Kinnex single-cell RNA application use case recommendations for PacBio systems

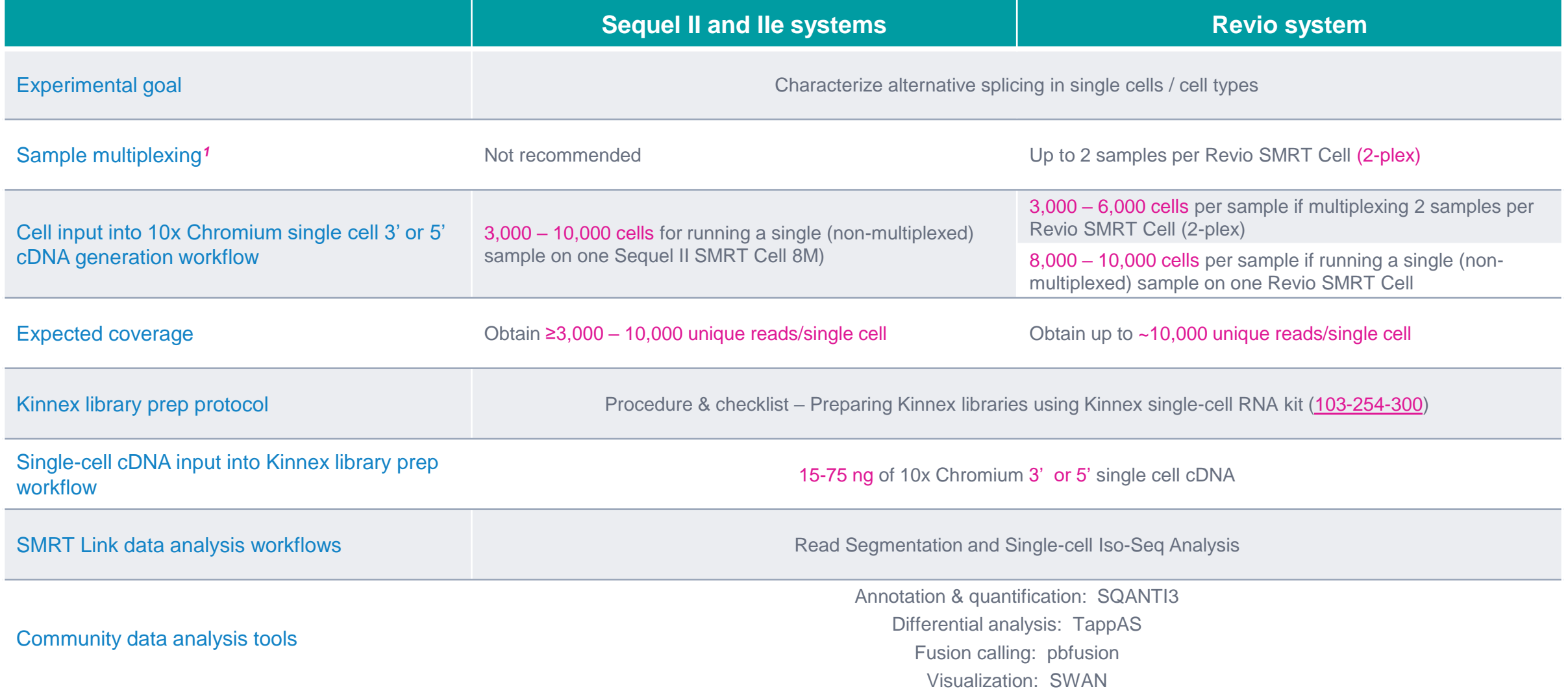

**PacBio** 

*<sup>1</sup>* Kinnex single-cell concatenation kit (103-242-000) can support up to 4-plex sample multiplexing per SMRT Cell through the use of four different barcoded Kinnex terminal SMRTbell adapters during Kinnex single-cell RNA library construction.

# **Kinnex single-cell RNA library preparation workflow details**

# **Procedure & checklist – Preparing Kinnex libraries using the Kinnex singlecell RNA kit (103-254-300)**

Procedure & checklist [103-254-300](https://www.pacb.com/wp-content/uploads/Procedure-checklist-Preparing-Kinnex-libraries-using-Kinnex-single-cell-RNA-kit.pdf) describes the workflow for constructing single-cell Kinnex libraries from 10x Chromium 3' or 5' cDNA using the Kinnex single-cell RNA kit (103-072-200) for library prep and sequencing on PacBio Sequel II, Sequel IIe, and Revio systems*<sup>1</sup>*

#### **Procedure & checklist contents**

- 1. General best practices for reagent & sample handling and 10x single cell cDNA input recommendations.
- 2. Enzymatic workflow steps for removal of template-switch oligo (TSO) artifacts from input 10x single cell cDNA samples.
- 3. Enzymatic workflow steps for construction of 16-segment Kinnex arrays from 10x single cell cDNA.
- 4. Enzymatic workflow steps for DNA damage repair & nuclease treatment of Kinnex single-cell RNA SMRTbell libraries.
- 5. Workflow steps for final cleanup of Kinnex single-cell RNA SMRTbell libraries using SMRTbell cleanup beads.

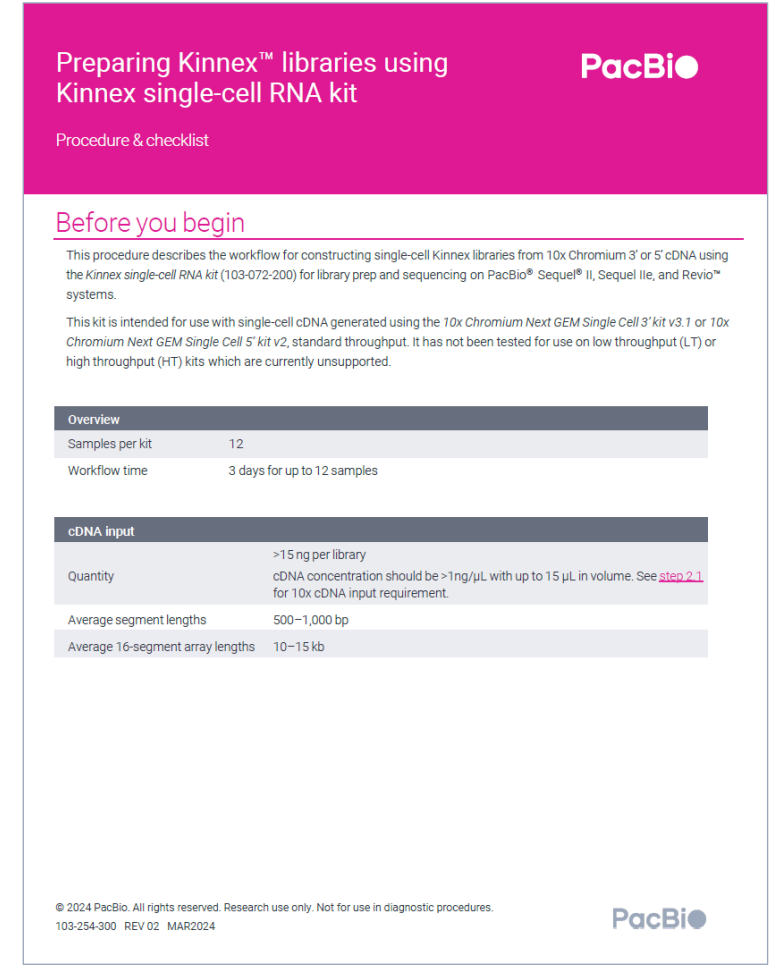

PacBio [Documentation](https://www.pacb.com/support/documentation/) [\(103-254-300\)](https://www.pacb.com/wp-content/uploads/Procedure-checklist-Preparing-Kinnex-libraries-using-Kinnex-single-cell-RNA-kit.pdf)

# **Kinnex single-cell RNA library construction workflow overview**

Procedure & checklist – Preparing Kinnex libraries using Kinnex single-cell RNA kit (103-254-300)

**Cleanup DNA QC Walk-away time\***

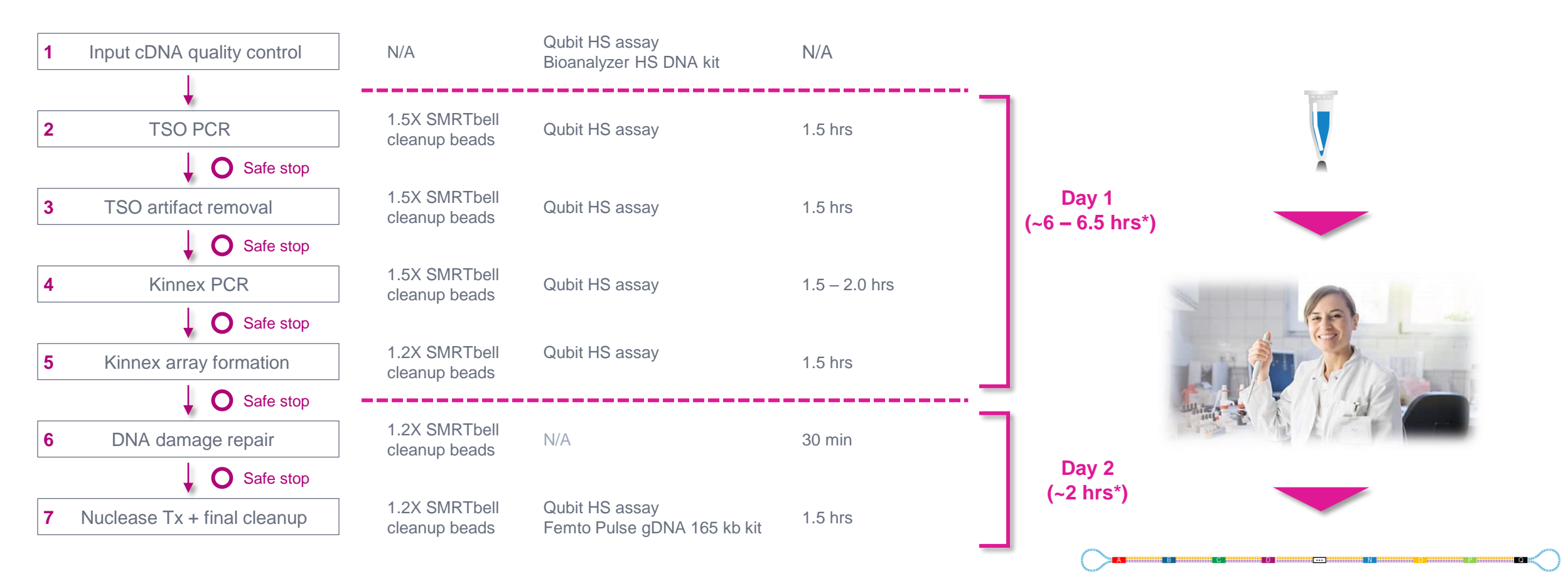

# **General best practices recommendations for preparing Kinnex single-cell RNA libraries**

### cDNA Input

- Use an optimal input range of 3,000 10,000 cells<sup>\*</sup> for the 10x Chromium single cell 3' cDNA generation workflow
- Follow the best practices in the **10x Chromium user guide**.
- Input cDNA quality control is highly recommended before proceeding to the Kinnex single-cell RNA workflow

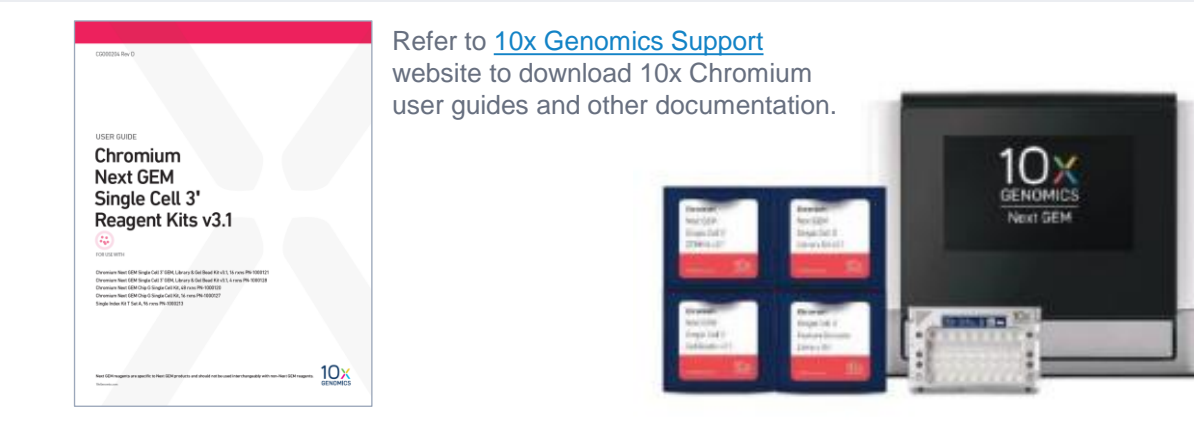

### DNA sizing and quantitation QC

• Perform DNA concentration measurements with a **Qubit fluorometer** using the Qubit 1X dsDNA High Sensitivity (HS) Assay Kit.

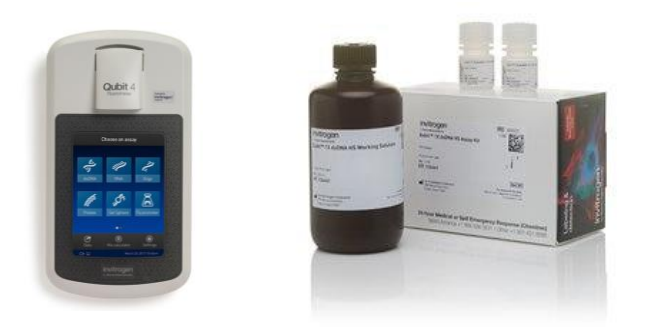

**Qubit 4 fluorometer and 1X ds DNA High Sensitivity Assay Kit (Thermo Fisher Scientific)**

• Perform DNA sizing measurements with a **Bioanalyzer system** using the High Sensitivity DNA Kit (for input cDNA QC) or with a **Femto Pulse system**  using the Genomic DNA 165 kb Kit (for final SMRTbell library QC)

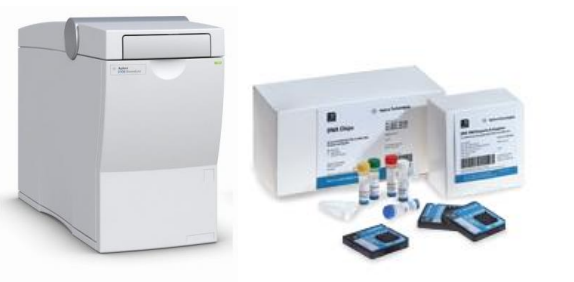

**Bioanalyzer 2100 System and High Sensitivity DNA Kit (Agilent Technologies)**

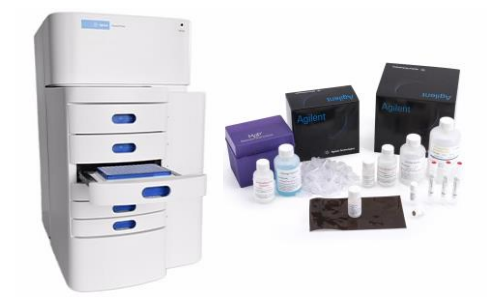

**Femto Pulse System and Genomic DNA 165 Kit (Agilent Technologies)**

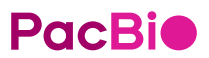

\* **Note:** Cell capture efficiency of the 10x Chromium single cell workflow is **~60%**. For example, to achieve a **target cell recovery** of ~5,000 cells, approximately 10,000 cells can be used for input into the 10x Chromium single cell workflow.

# **General best practices recommendations for preparing Kinnex single-cell RNA libraries (cont.)**

#### Reagent and sample handling

- Thaw repair buffer, nuclease buffer, and elution buffer at room temperature.
- Briefly vortex reagent buffers & Kinnex adapters prior to use. Enzyme mixes **do not** require vortexing.
- Quick spin all reagents to collect liquid at tube bottom prior to use.
- Keep all temperature-sensitive reagents on ice.
- Bring SMRTbell cleanup beads and Qubit 1X dsDNA HS reagents to room temperature for 30-60 minutes prior to use.
- Thoroughly pipette-mix all bead binding and elution steps until beads are distributed evenly in solution.
- Pipette mix all library prep reactions by pipetting up and down 10 times.
- Wide-bore pipette tips are recommended help to minimize foaming specifically when resuspending Kinnex capture beads
- Samples can be stored at 4°C at all safe stopping points listed in the protocol.
- 1.5X SMRTbell cleanup is recommended before Kinnex array formation.

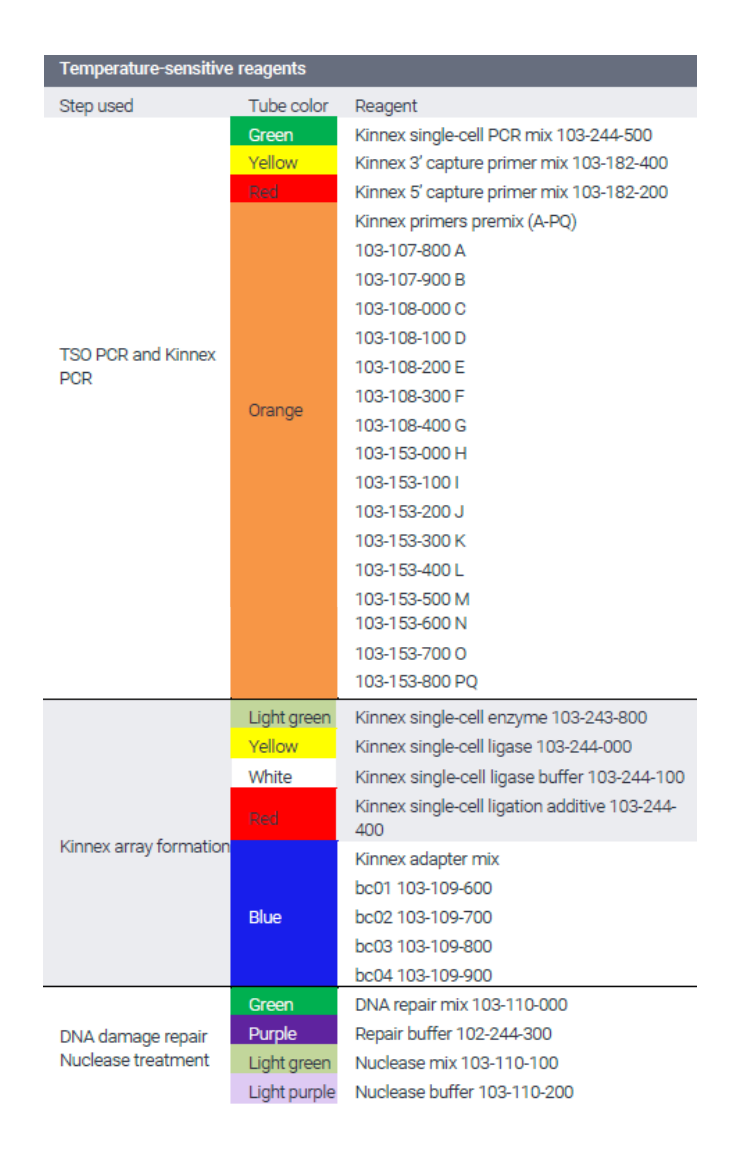

# **Input cDNA quality control**

Input cDNA quality control is highly recommended before proceeding to the Kinnex single-cell RNA library prep workflow

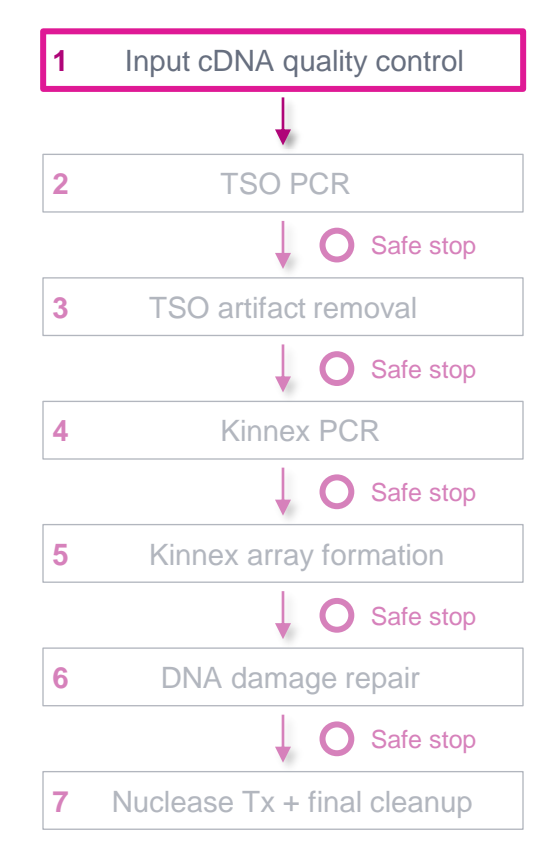

- We recommend using an optimal range of 3,000 10,000 cells input into 10x Chromium 3' or 5' single cell workflow*<sup>1</sup>*
- Protocol requires a **minimum of 15 ng** of 10x Chromium single cell cDNA (**maximum of 75 ng** per library)
	- If your cDNA sample amounts are between **16 – 59 ng**, then normalize all samples to 15 ng
	- If your cDNA sample amounts are >**75 ng**, then normalize all samples to 75 ng
	- If your cDNA sample amounts are between **60 – 75 ng**, normalization is not required.
- Evaluate the size distribution of each input cDNA sample to determine whether it is suitable for the protocol (average cDNA fragment size should be between 500 – 1,500 bp)
	- 10x single cell cDNA samples measured with a Bioanalyzer system typically show a peak at  $\sim$ 1 1.8 kb

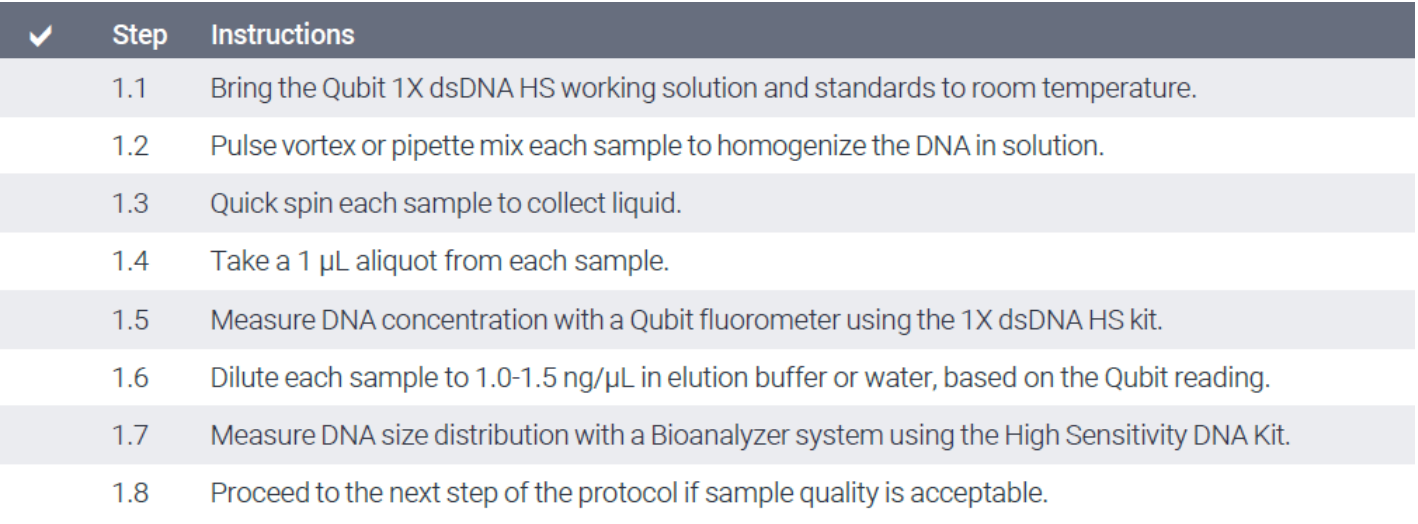

# **Input cDNA quality control (cont.)**

Example Bioanalyzer DNA sizing QC results for single cell 3' cDNA prepared with the 10x Chromium system

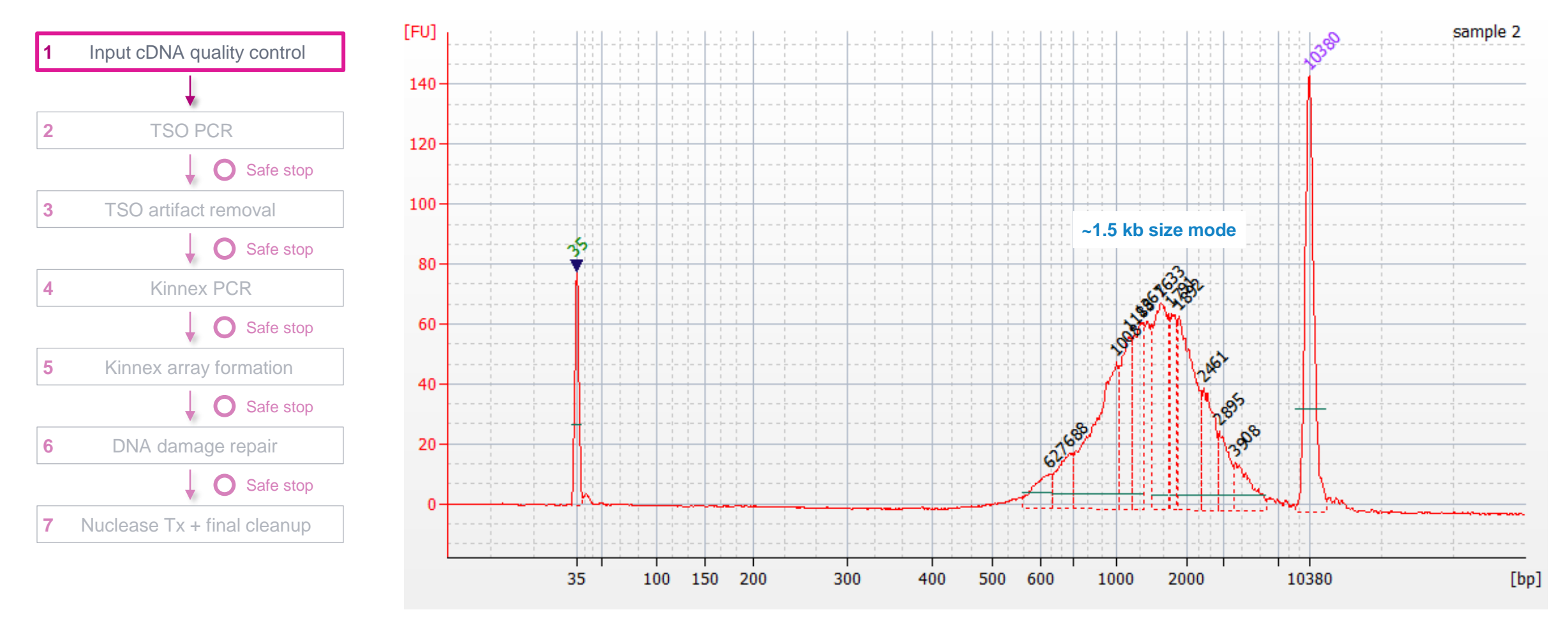

**Bioanalyzer DNA sizing QC analysis results for a 10x Chromium single cell 3' cDNA sample prepared from a human GM12878 cell line.**

# **TSO PCR & TSO artifact removal**

**3' 5'**

Perform Steps 2 & 3 to remove template switch oligo (TSO) priming artifacts generated during 10x cDNA synthesis

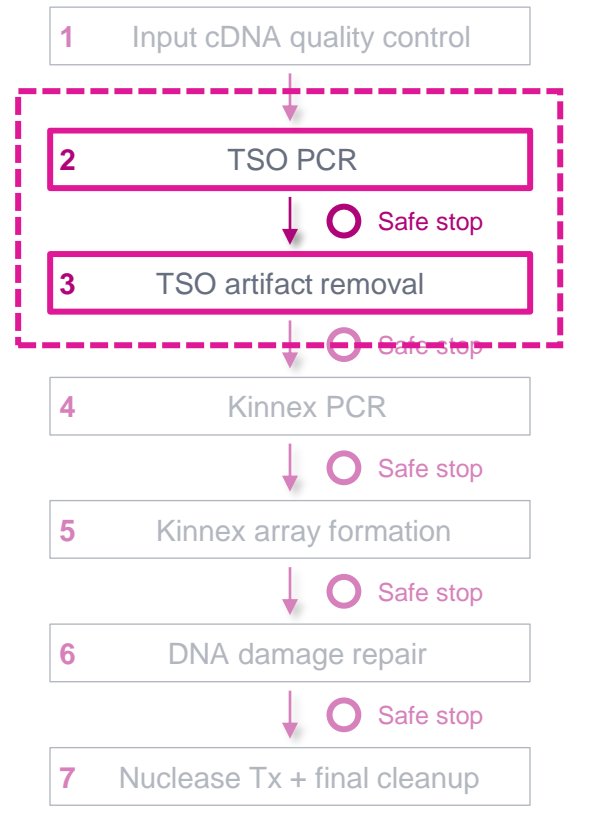

#### **TSO priming artifacts can occur if the TSO acts as a nonspecific primer on poly(A)+ mRNA**

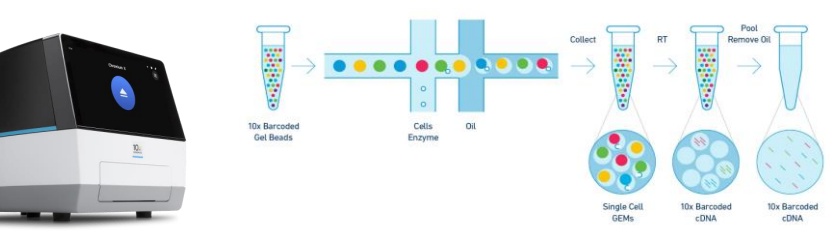

AAAAAAAAAA GGG CCC Template Switch Poly(dT) Primer **5'** TTTTTTTTTT **3'** Poly(A)+ mRNA **Example synthesis of 10x 3' cDNA products containing correct structure**

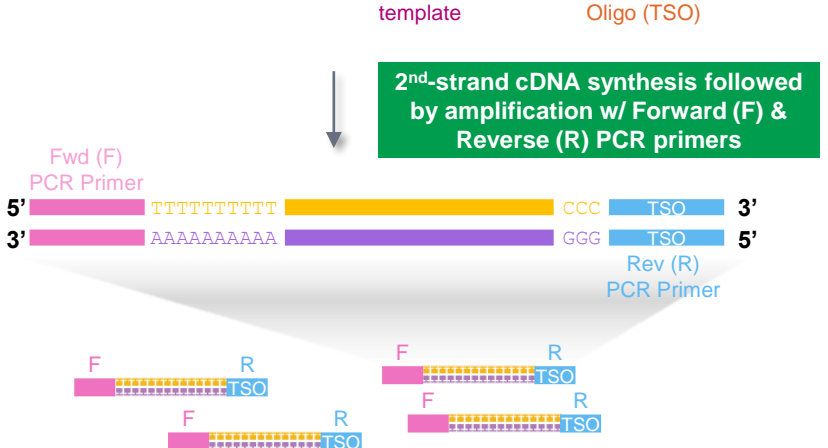

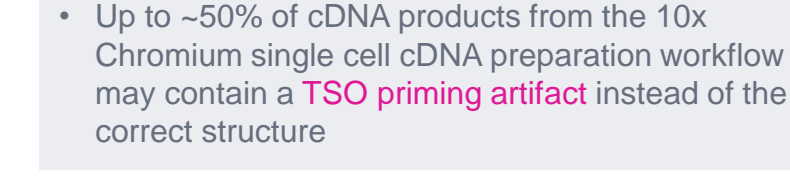

#### **Example synthesis of 10x 3' cDNA products containing TSO priming artifact**

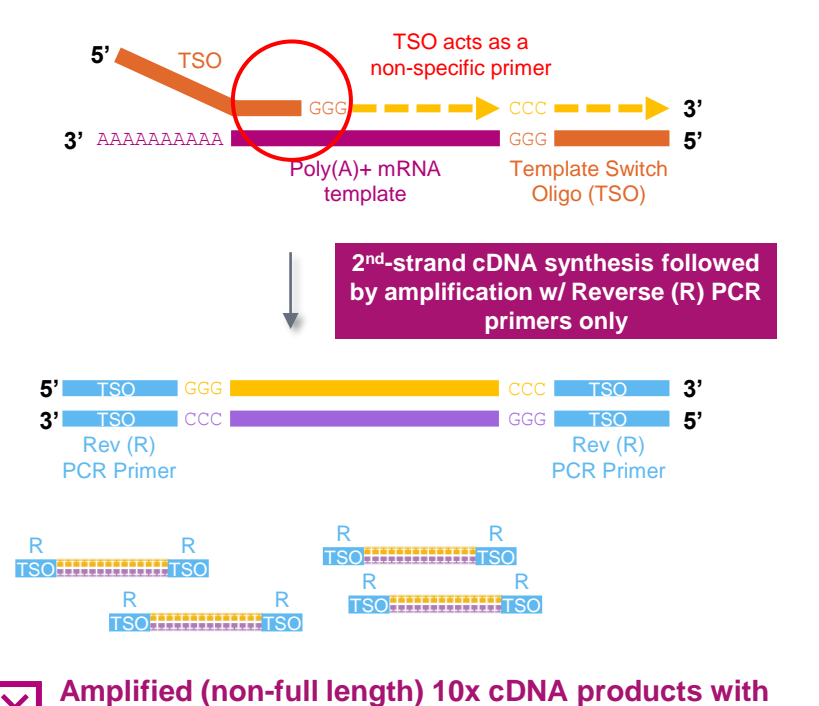

**TSO priming artifacts (TSO sequences at both ends)**

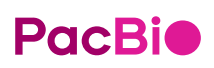

Role of Kinnex capture primers and Kinnex capture beads

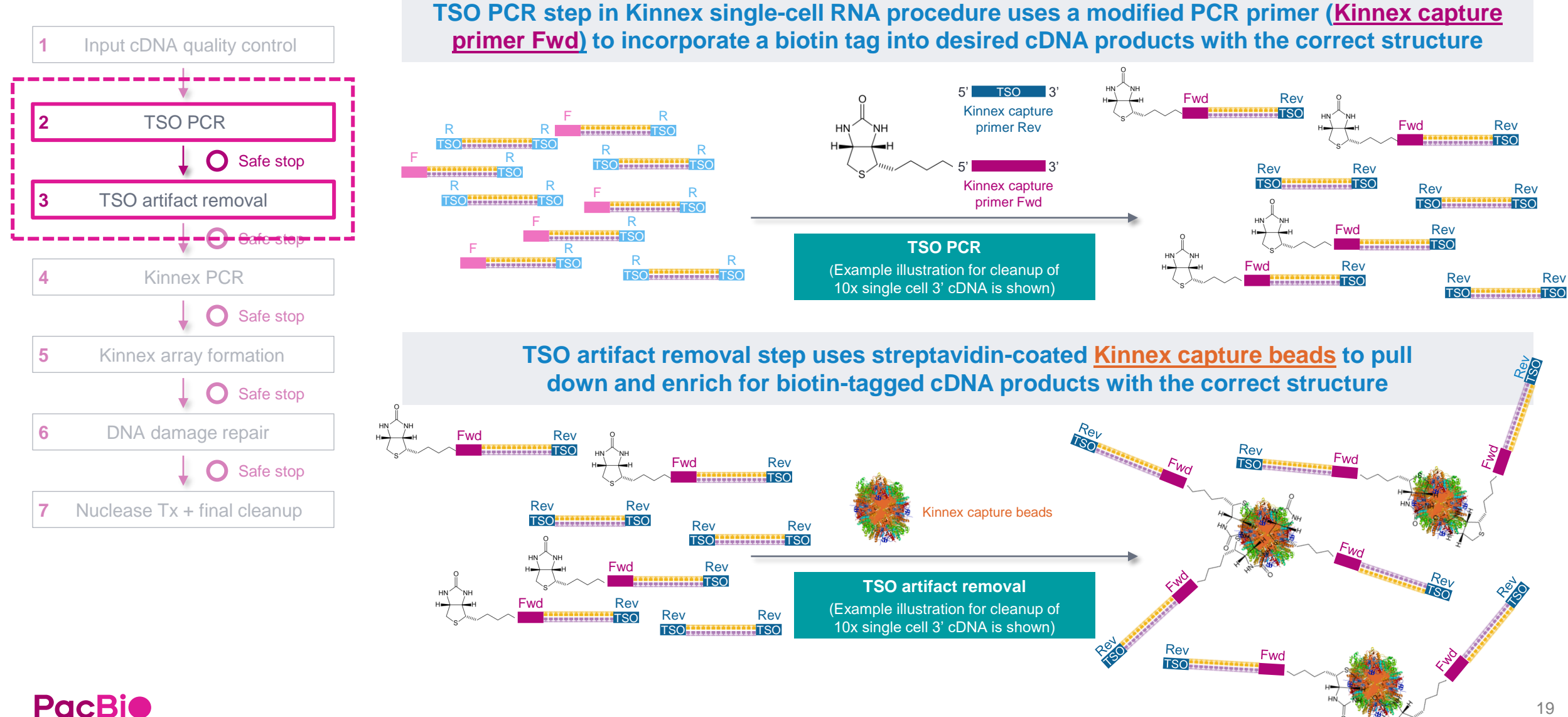

#### Procedural notes

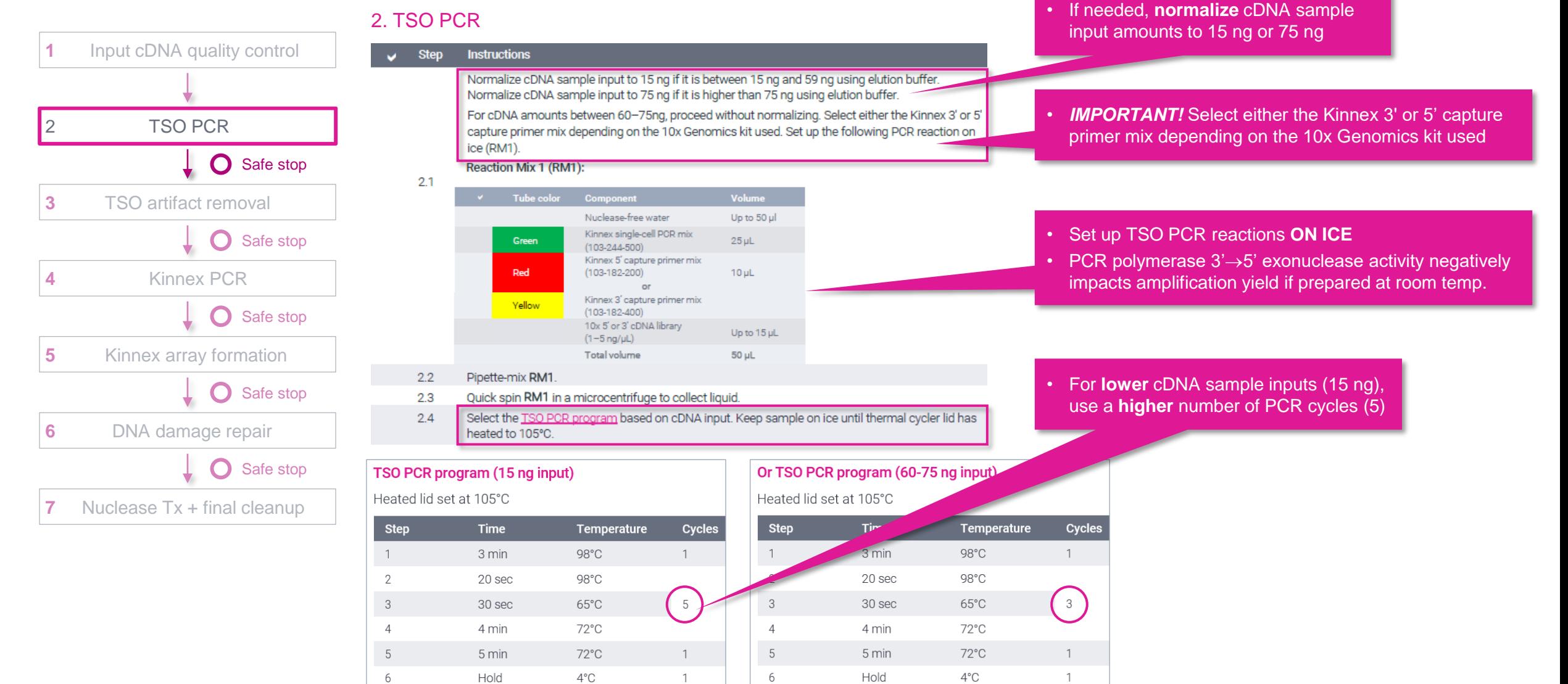

### Procedural notes

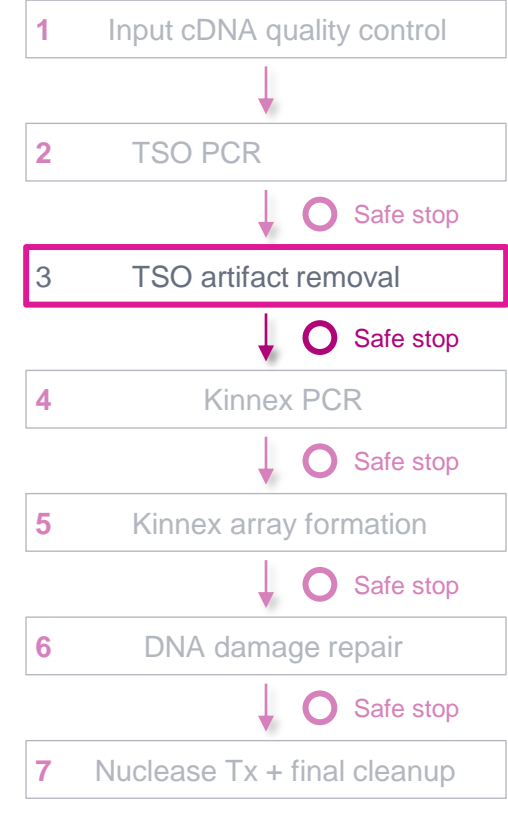

• Keep the **supernatant** after treatment with Kinnex enzyme and placement on the magnet

### **PacBio**

#### 3. TSO artifact removal

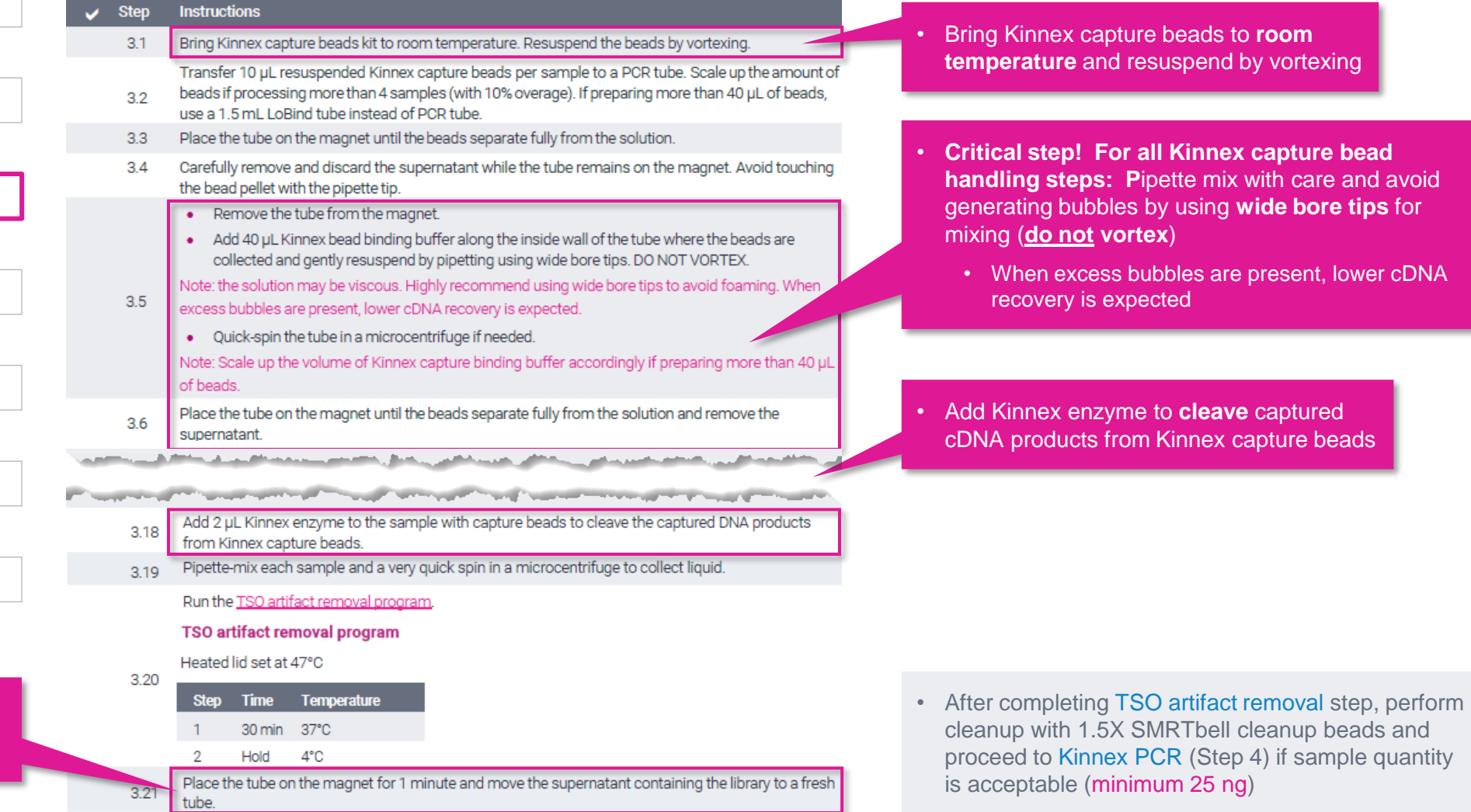

for the contract of the form of the contract of the contract of the contract of the form of the contract of the

# TSO artifact video demonstration

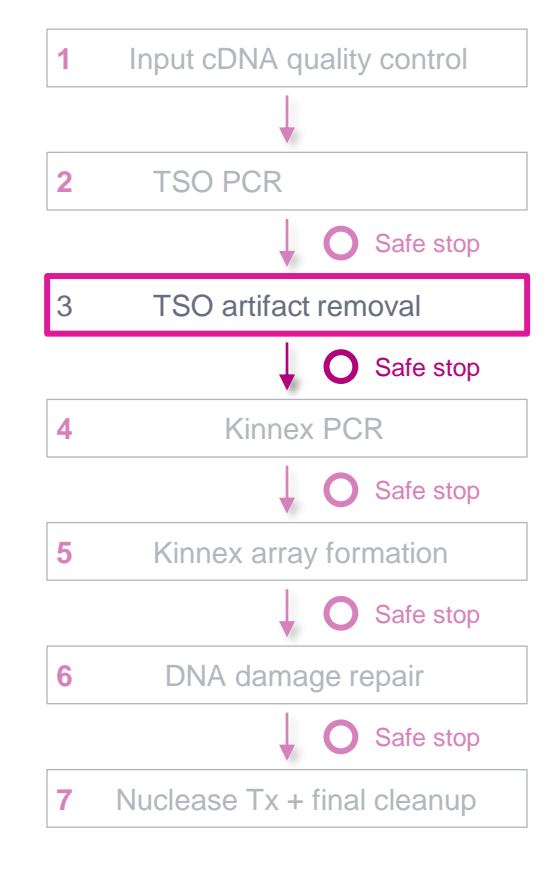

PacBio MAS-Seq TSO artifact removal demo | MAS-Seq for 10x Single Cell 3' kit **PacBio** 

# **TSO ARTIFACT REMOVAL WITH THE** MAS-SEQ FOR 10X SINGLE CELL 3' KIT

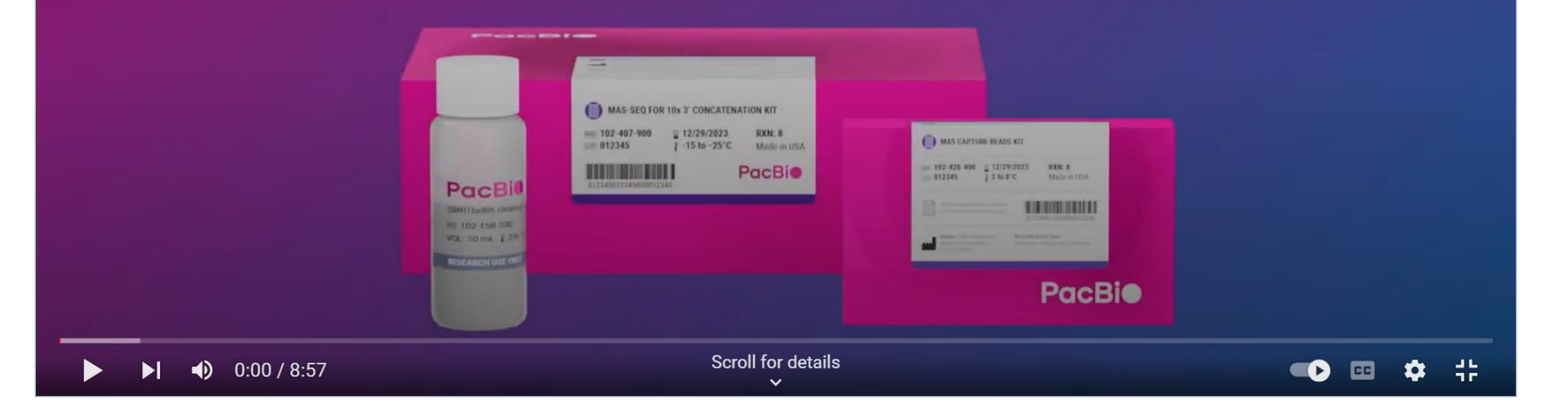

 $\bullet \rightarrow$ 

# **Kinnex PCR**

In this step, incorporate programmable segmentation adapter sequences into amplified cDNA products

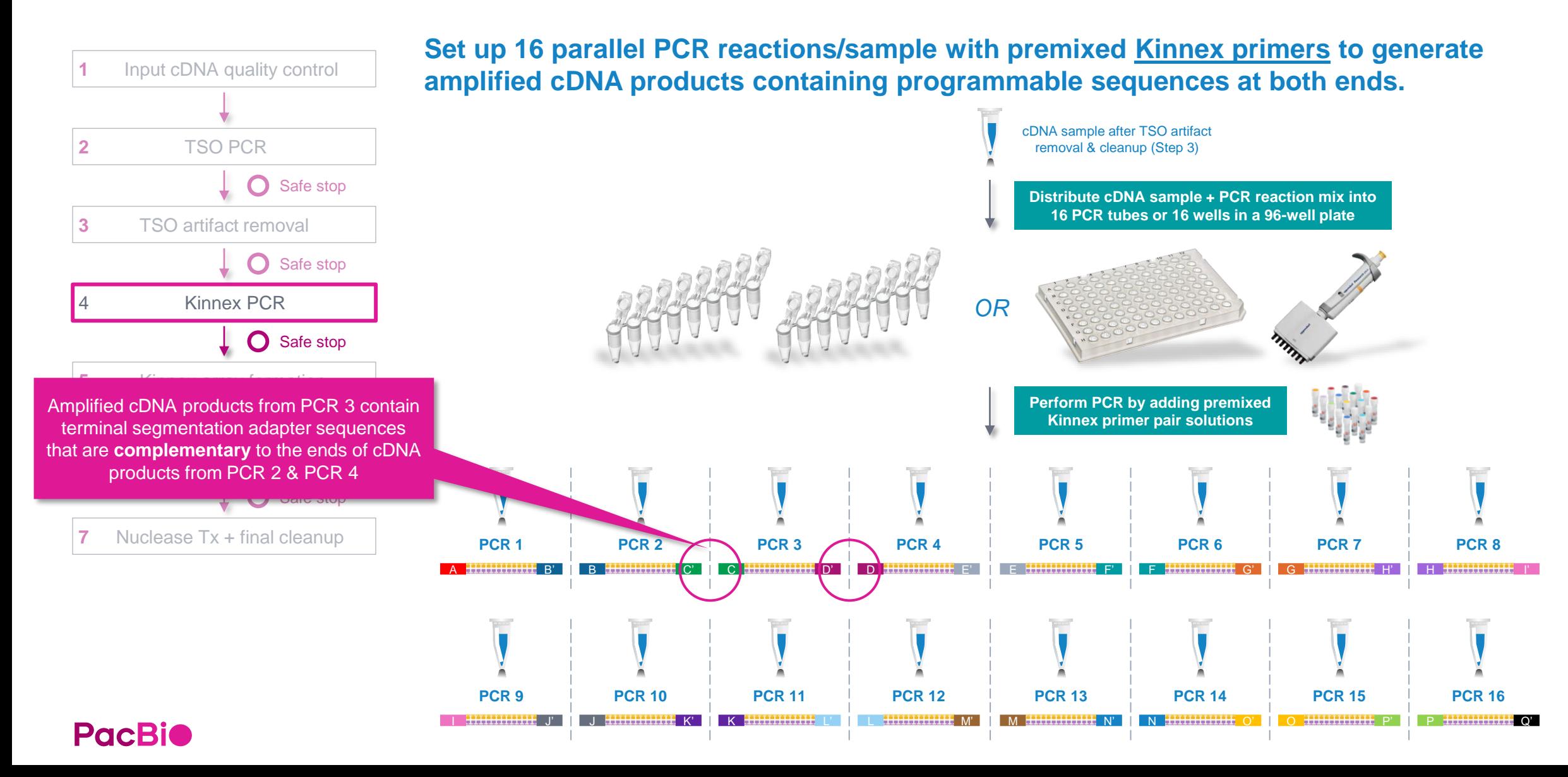

# **Kinnex PCR (cont.)**

#### Procedural notes

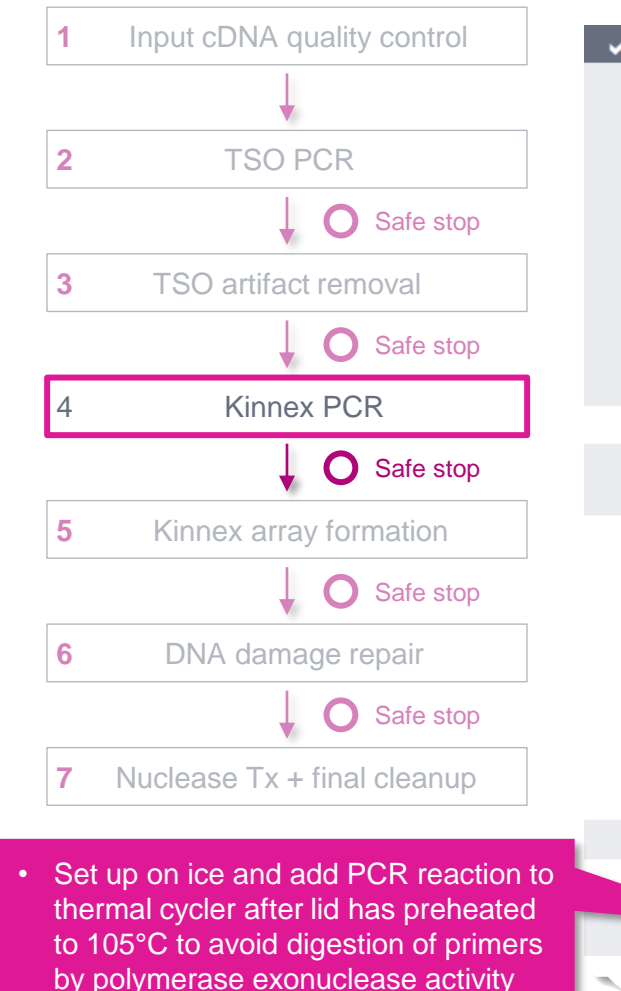

**PacBio** 

#### 4. Kinnex PCR

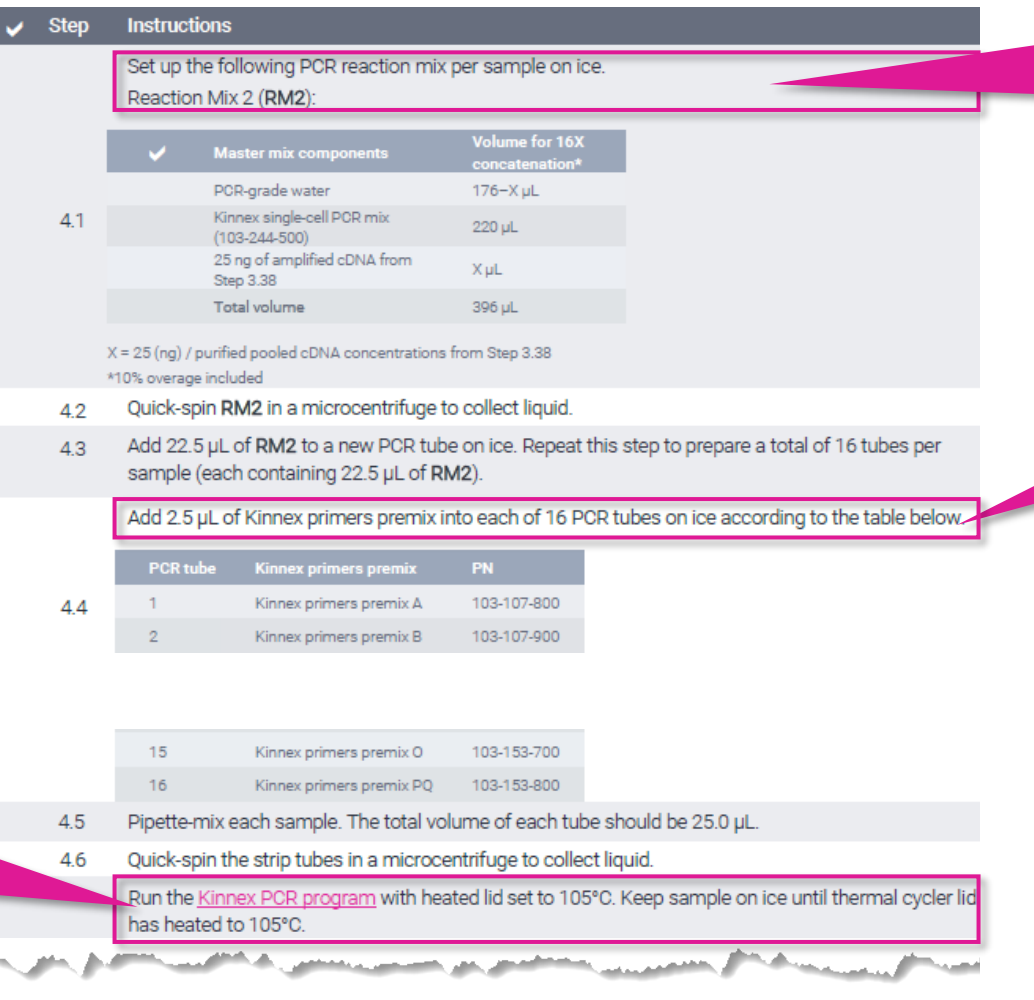

- Set up Kinnex PCR reactions **ON ICE**
- PCR polymerase 3'→5' exonuclease activity negatively impacts amplification yield if prepared at room temp.
- *CRITICAL STEP!* **Correct setup of all 16 Kinnex PCR reactions is required** – any missing/incorrect Kinnex primer pairs will result in no/low SMRTbell yield

#### **Kinnex PCR program**

#### Heated lid set at 105°C

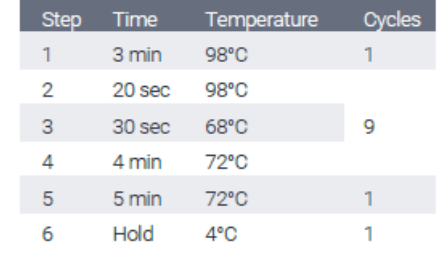

• After Kinnex PCR step, pool entire volume of all 16 reactions into a clean 1.5 mL LoBind tube*<sup>1</sup>* and perform cleanup with 1.5X SMRTbell cleanup beads

*<sup>1</sup>* DNA concentration QC measurements for individual PCR reactions prior to pooling are not required.

# **Kinnex array formation**

In this step, assemble cDNA transcripts ("segments") containing programmable ends into a linear array

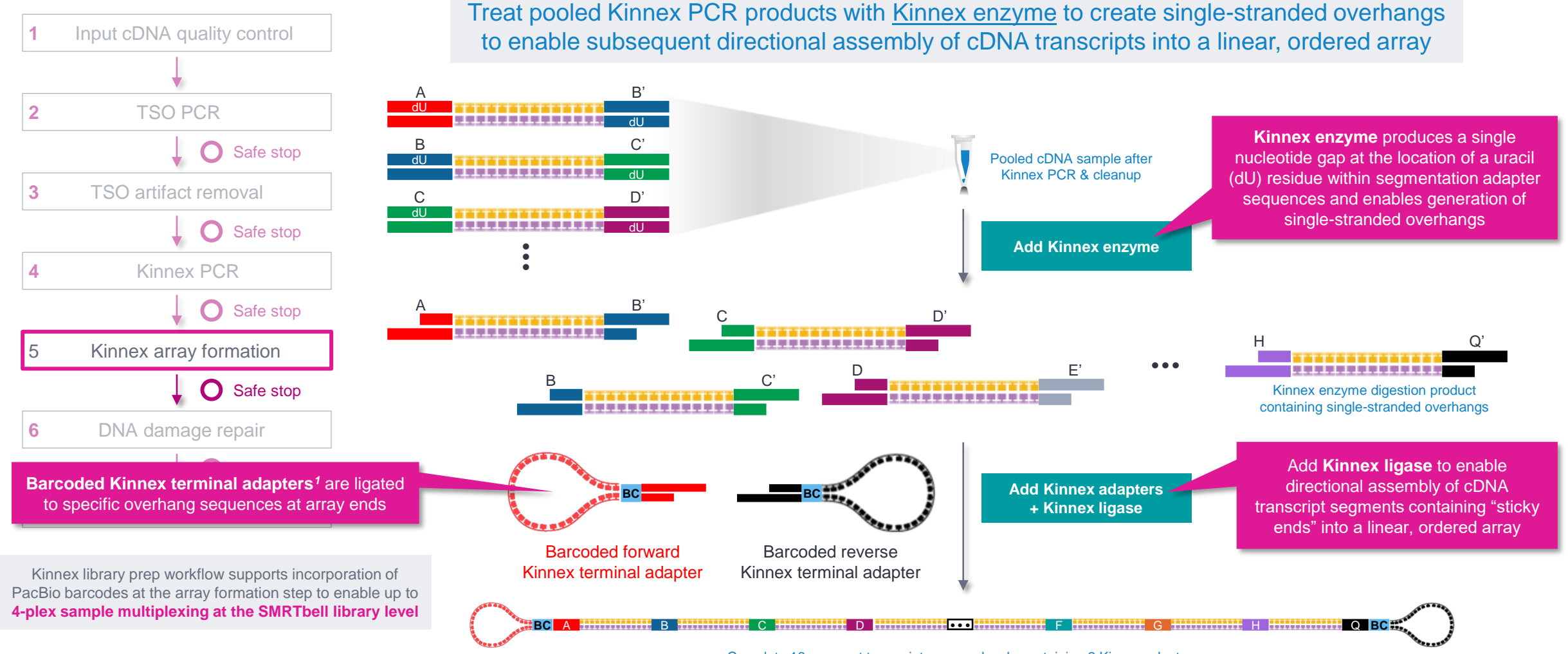

Complete 16-segment transcript array molecule containing 2 Kinnex adapters

**PacBio** 

*<sup>1</sup>* **Note:** Single-cell Kinnex single-cell RNA library prep workflow described in this **Procedure & checklist** ([103-254-300](https://www.pacb.com/wp-content/uploads/Procedure-checklist-Preparing-Kinnex-libraries-using-Kinnex-single-cell-RNA-kit.pdf)) is not compatible with standard SMRTbell adapters from SMRTbell prep kit 3.0 and is also not compatible with SMRTbell barcoded adapter plate 3.0.

# **Kinnex array formation (cont.)**

Kinnex terminal adapters incorporate barcode sequences to enable up to 4-plex sample multiplexing at the library level

- Kinnex adapters contain barcode sequences*<sup>1</sup>* to enable (optional) sample multiplexing at the SMRTbell library level (up to 4-plex)
	- Forward and reverse Kinnex adapter pairs are pre-mixed in Kinnex concatenation kits
	- Kinnex concatenation kits contain a total of 4 barcoded Kinnex adapter mixes (bcM0001-bcM0004) to enable multiplexing of up to 4 samples per SMRT Cell

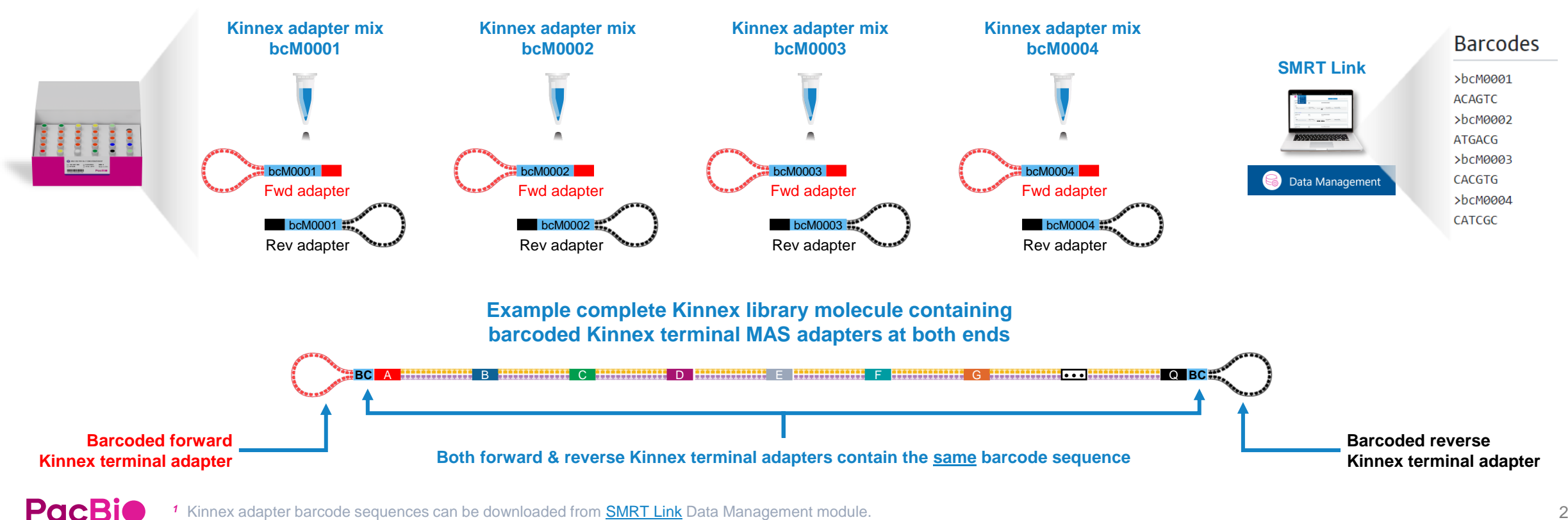

Kinnex adapter barcode sequences can be downloaded from **SMRT Link** Data Management module.

# **Kinnex array formation (cont.)**

Kinnex terminal adapters use a new design that enables improved SMRT sequencing performance

- Kinnex adapters enable:
	- Longer polymerase read length → Improved HiFi conversion rate (HiFi reads/Total *P1* reads)
	- Improved *P1* loading efficiency

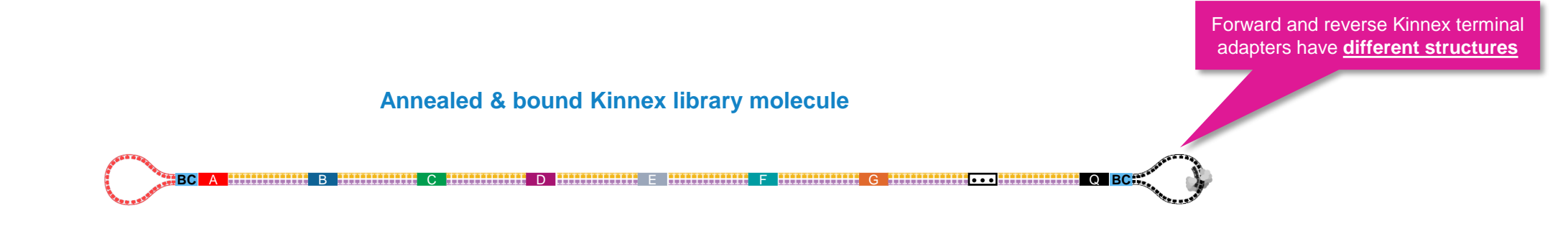

• New Kinnex adapter design requires a different sequencing primer (Kinnex sequencing primer 103-179-000)

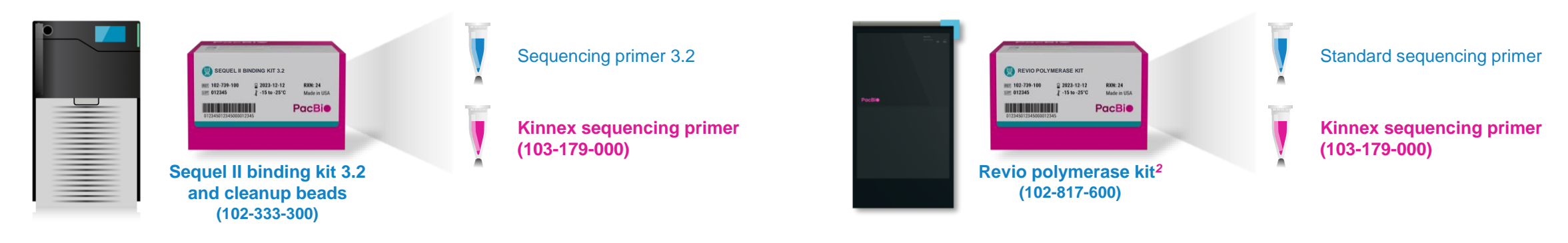

# **Kinnex array formation (cont.)**

### Procedural notes

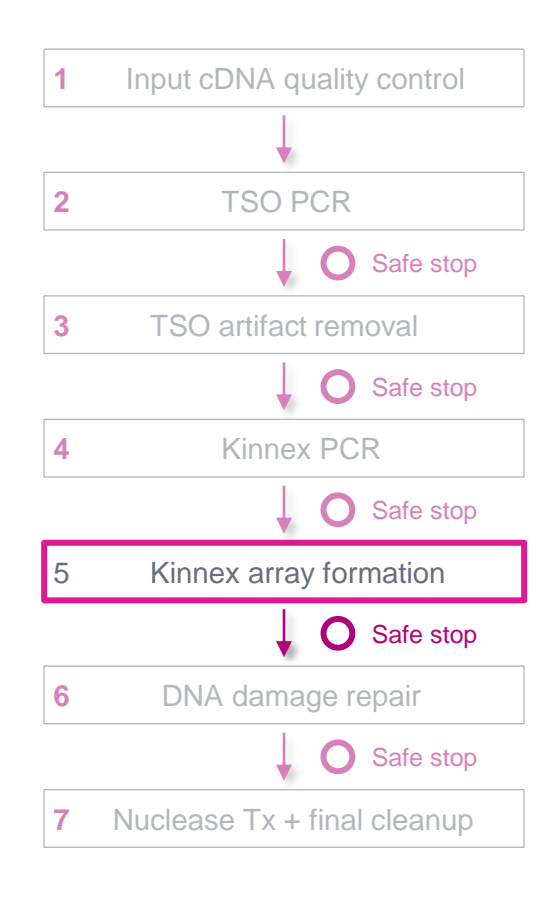

#### 5. Kinnex array formation

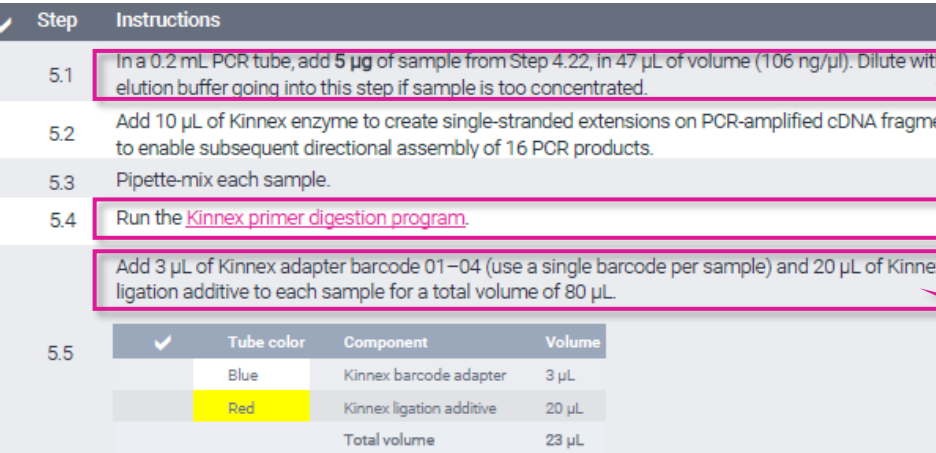

Pipette-mix each sample. 5.6

> Add the following components in the order and volume listed below to a new microcentrifuge tube. Adjust component volumes for the number of samples being prepared, plus 10% overage. For individual preps, add components directly to each sample in the order and volume listed below. Reaction Mix 3 (RM3):

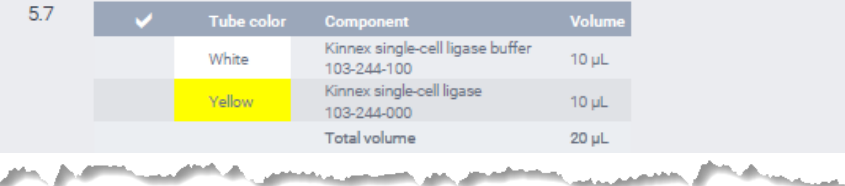

5.12 Run the Kinnex array ligation program.

and the control of the control of the control of the control of the control of the control of the control of the control of the control of the control of the control of the control of the control of the control of the cont

- Recommended input amount to proceed with Kinnex array formation is 5  $\mu$ g of Kinnex PCR amplicons (from Step 4)
	- Proceeding with <3 µg is **not recommended** since lower input amounts may lead to insufficient final library yields to enable optimal sequencing results

#### Kinnex primer digestion program Heated lid set at 47°C

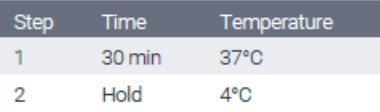

- *IMPORTANT:* Always add MAS adapters and MAS ligation additive to the sample BEFORE adding MAS ligase
- If combining multiple barcoded Kinnex libraries for sequencing, make sure each library uses one of the 4 different Kinnex barcoded adapters

#### Kinnex array ligation program Heated lid set at 52°C

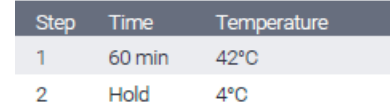

• After Kinnex array formation step, perform cleanup with 1.2X SMRTbell cleanup beads and proceed to DNA damage repair (Step 6)

# **DNA damage repair & nuclease treatment**

Perform DNA damage repair to repair nicked/damaged DNA sites and perform nuclease treatment to remove incomplete SMRTbell template arrays

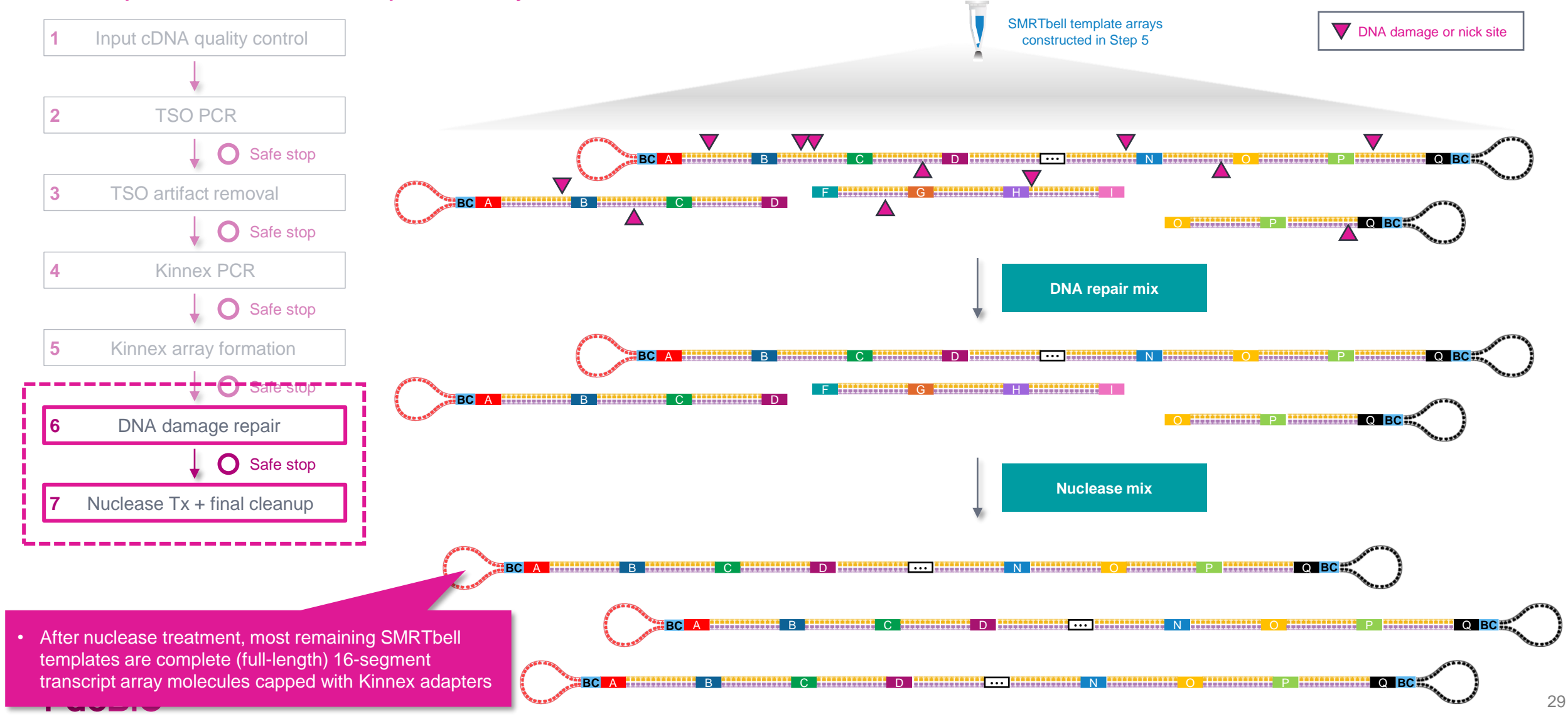

# **DNA damage repair**

#### Procedural notes

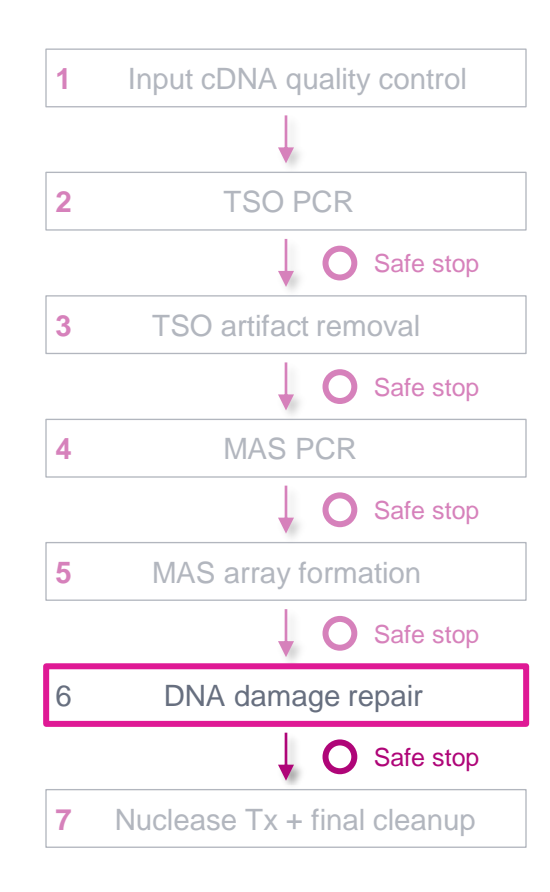

#### 6. DNA damage repair

 $\overline{\phantom{a}}$ 

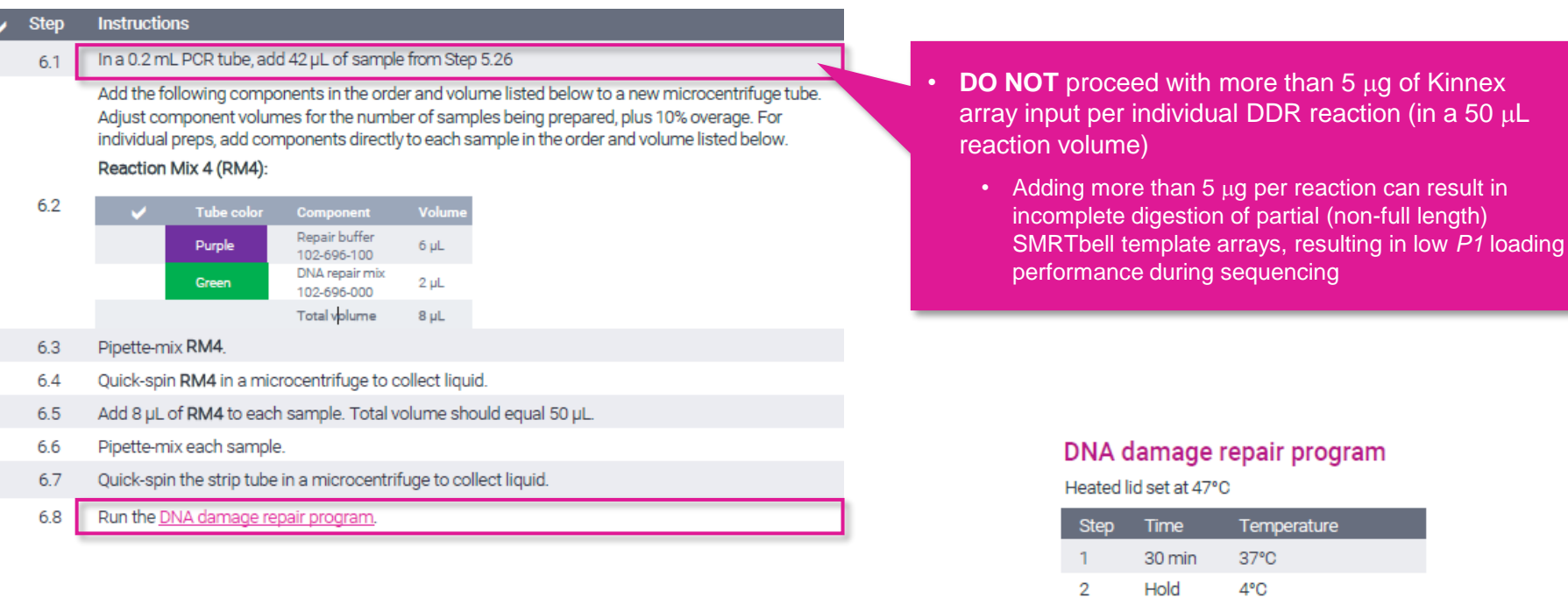

• After DNA damage repair step, perform cleanup with 1.2X SMRTbell cleanup beads and proceed to Nuclease treatment (Step 7)

# **Nuclease treatment**

### Procedural notes

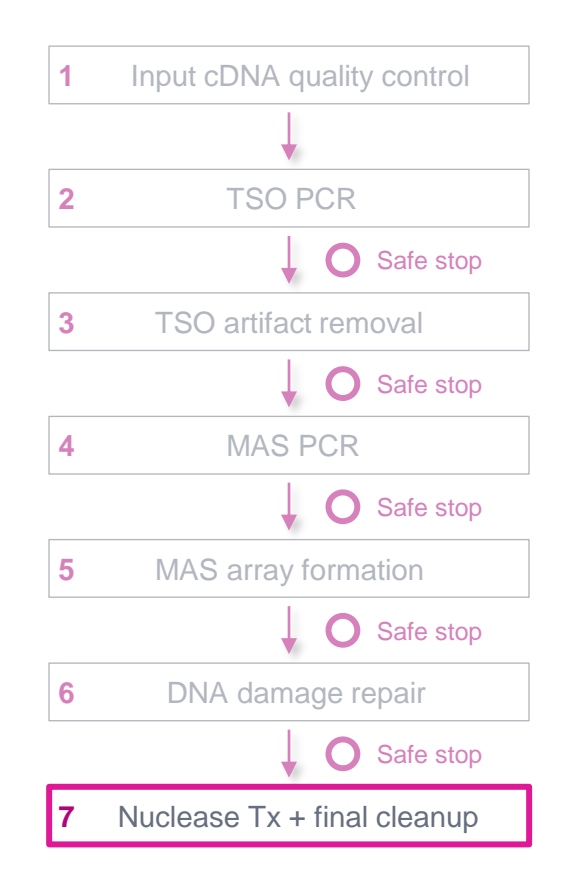

#### 7. Nuclease treatment

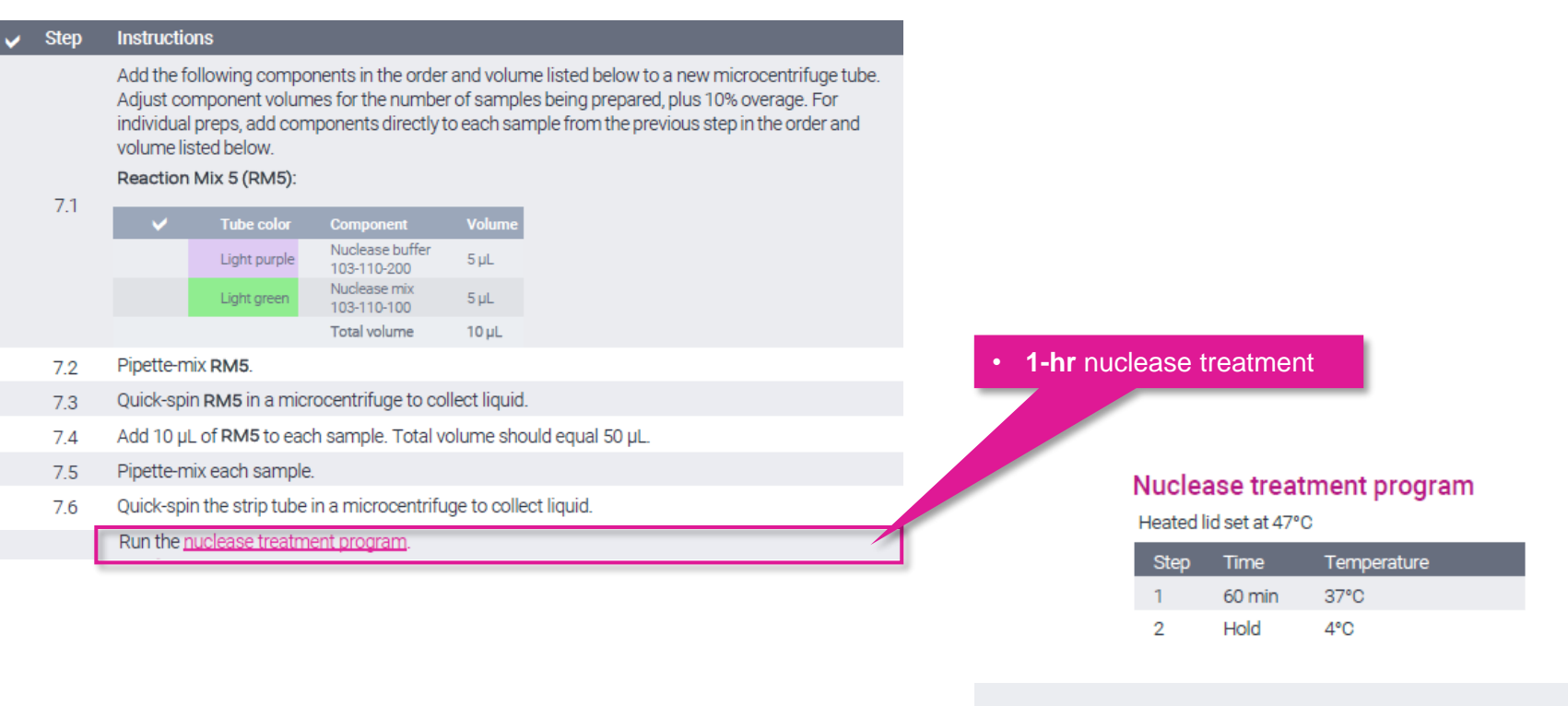

• After Nuclease treatment step, perform final cleanup with 1.2X SMRTbell cleanup beads (Step 8)

# **Final cleanup with SMRTbell cleanup beads**

## Procedural notes

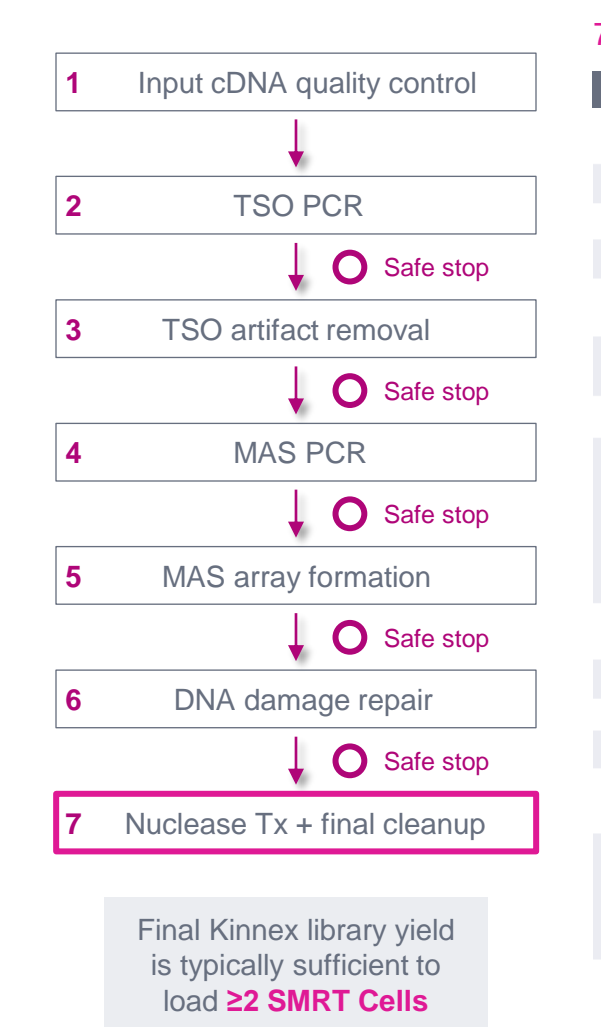

#### 7.8 Final cleanup with 1.2X SMRTbell cleanup beads

**Step Instructions** Add 60 µL SMRTbell cleanup beads to each sample from the previous step. Pipette-mix the beads 78 until evenly distributed. Quick-spin the tube strip in a microcentrifuge to collect all liquid.  $7.9$ Leave at room temperature for 10 minutes to allow DNA to bind beads. 7.10 Place the tube strip in a magnetic separation rack until beads separate fully from the solution. 7.11 Slowly pipette off the cleared supernatant without disturbing the beads. It is recommended to save 7.12 the supernatant in another tube strip in case of poor DNA recovery. Slowly dispense 200 µL, or enough to cover the beads, of freshly prepared 80% ethanol into each 713 tube. After 30 seconds, pipette off the 80% ethanol and discard. Repeat the previous step  $714$ Remove residual 80% ethanol: • Remove tube strip from the magnetic separation rack. 7.15 • Quick spin tube strip in a microcentrifuge. . Place tube strip back in a magnetic separation rack until beads separate fully from the solution. Pipette off residual 80% ethanol and discard. Remove the tube strip from the magnetic rack. Immediately add 26 µL of elution buffer to each tube 7.16 and resuspend the beads by pipetting 10 times or until evenly distributed. 7.17 Quick-spin the tube strip in a microcentrifuge to collect liquid. 7.18 Leave at room temperature for 5 minutes to elute DNA Safe stop **1.19** Place the tube strip in a magnetic separation rack until beads separate fully from the solution of the strong of the cleared supermatant without disturbing the beads. Transfer solution that to a strongle-c new 0.5 mL LoBind tube. Discard old tube strip with beads. 7.20 Take a 1 µL aliquot from each tube. Measure DNA concentration with a Qubit fluorometer using the 1: dsDNA HS kit. Calculate the total mass.  $7.21$ Recommended: Further dilute each aliquot to 250 pg/µL with Femto Pulse dilution buffer. Measur final SMRTbell library size distribution with a Femto Pulse system Proceed to SMRT Link Sample Setup to prepare the SMRTbell library for sequencing. DNA 7.22 concentration must be less than 20 ng/µl to go into ABC. Using a concentration above 20 ng/µl will result in lower loading during sequencing. Store SMRTbell libraries at 4°C if sequencing within the week. Long-term storage should be at -20°C. 7.23 Minimize freeze-thaw cycles when handling SMRTbell libraries.

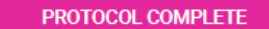

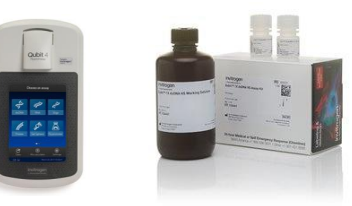

- Perform **DNA concentration QC** on final purified Kinnex RNA library using a Qubit dsDNA HS assay
	- Typical final SMRTbell library yield from 5  $\mu$ g of input DNA into Kinnex array formation is **~10 – 25%** – a much higher observed yield might suggest incomplete digestion of partial SMRTbell templates
	- **Troubleshooting tip:** If SMRTbell library yield is higher than expected and *P1* loading is lower than expected, consider repeating the nuclease treatment step

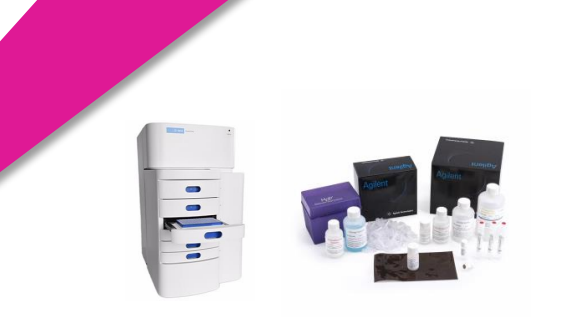

- single-cell RNA library using a Femto Pulse system (expected final library insert size is **~10 – 15 kb**)
- Kinnex single-cell RNA final SMRTbell library concentration must be **≤20 ng/** μ**L** to proceed with SMRT Link sample setup (ABC*<sup>1</sup>* )
	- $\rightarrow$  Using a concentration above 20 ng/ $\mu$ L will result in lower loading during sequencing

# **Final cleanup with SMRTbell cleanup beads (cont.)**

Example Femto Pulse DNA sizing QC results for Kinnex single-cell RNA library before nuclease treatment and after nuclease treatment & final cleanup

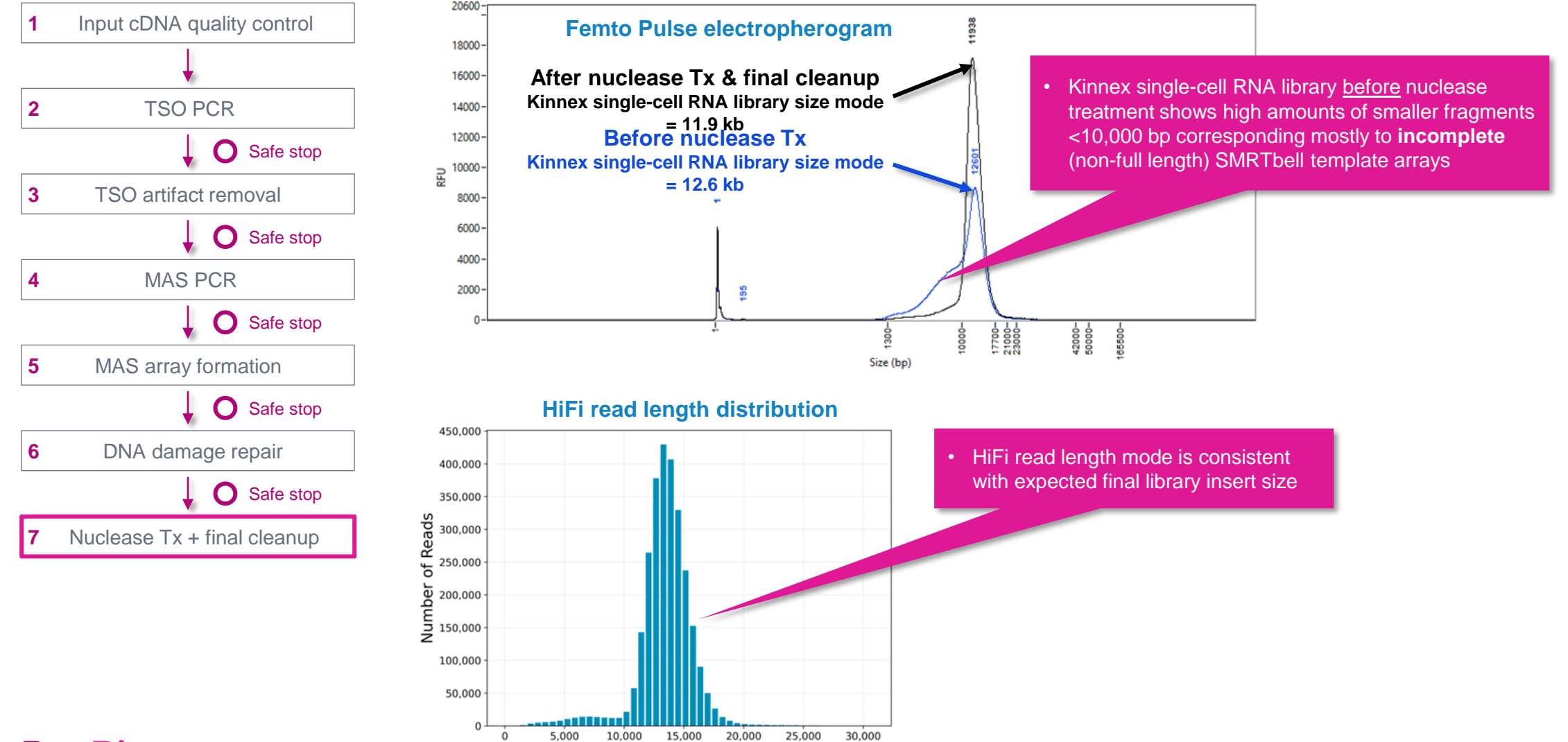

HiFi Read Length, bp

# **Kinnex single-cell RNA library prep inputs & expected step yields**

Final Kinnex library yield is typically sufficient to load ≥2 SMRT Cells

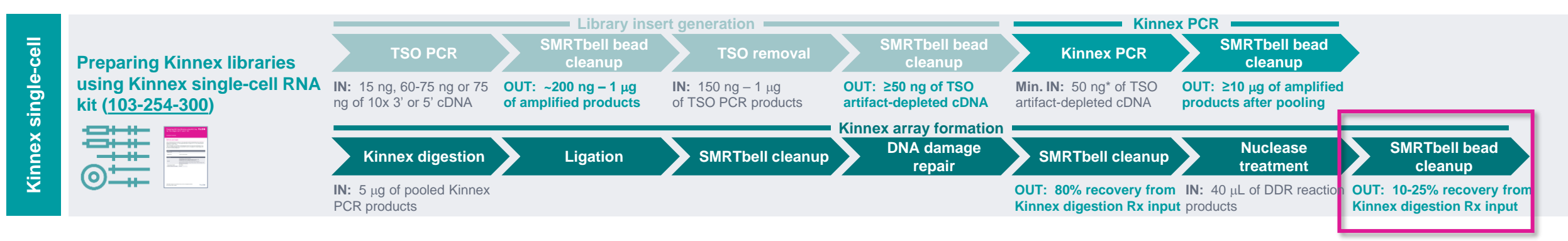

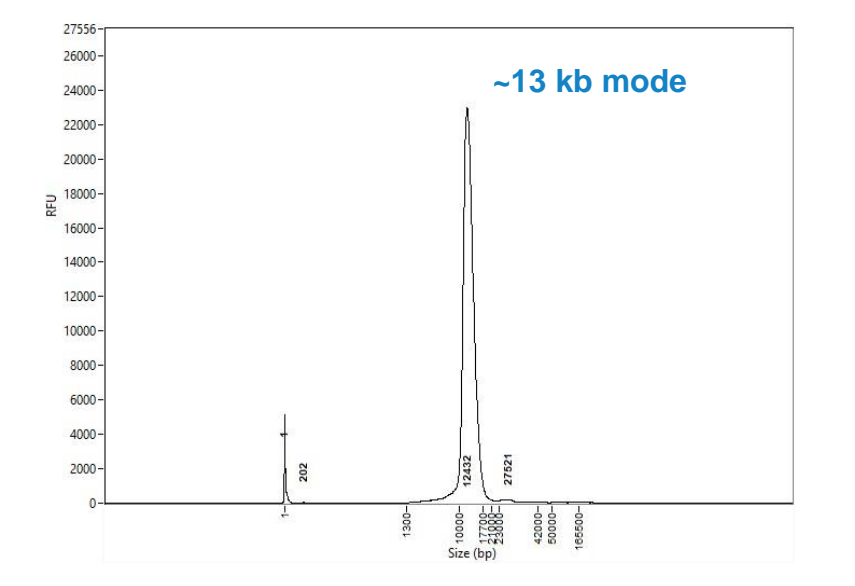

#### **Example Kinnex single-cell RNA library prep yields**

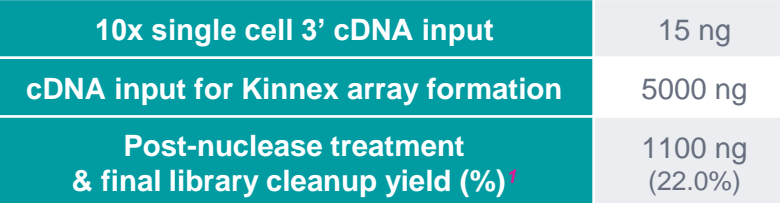

*<sup>1</sup>* **Post-nuclease treatment & final cleanup yields typically ranged from ~10% to ~25% when using single-cell 3' cDNA samples for Kinnex single-cell RNA library construction.**

> Final Kinnex library yield is typically sufficient to load **≥2 SMRT Cells**

**Example Femto pulse DNA sizing QC analysis results for final Kinnex single-cell library generated for a 10x Chromium single-cell 3' cDNA sample prepared from a human cell line (HG002).**

# **Kinnex single-cell RNA sequencing preparation workflow details**

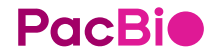

# **Sample Setup & Run Design recommendations for Kinnex single-cell RNA libraries**

SMRT Link supports Kinnex single-cell RNA sequencing preparation & analysis workflow for PacBio systems*<sup>1</sup>*

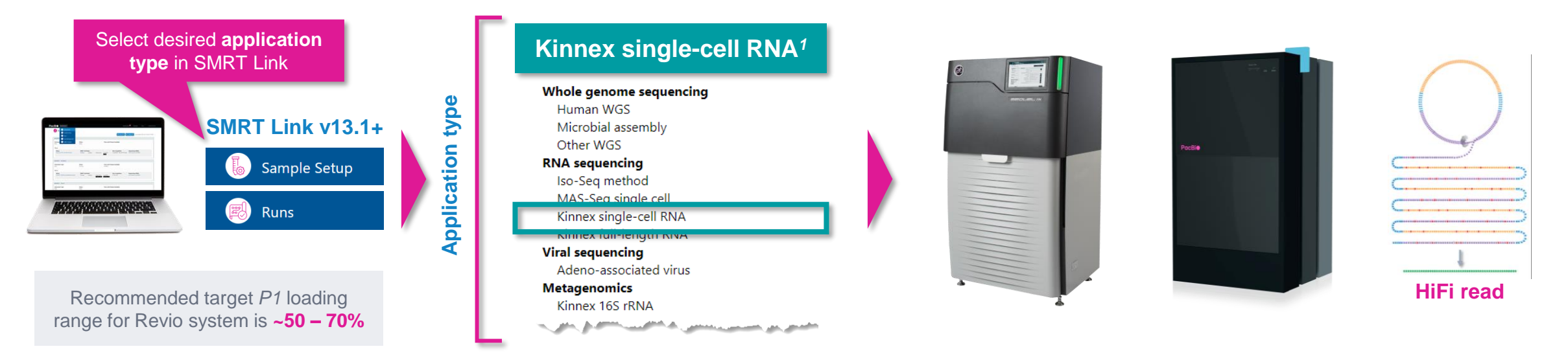

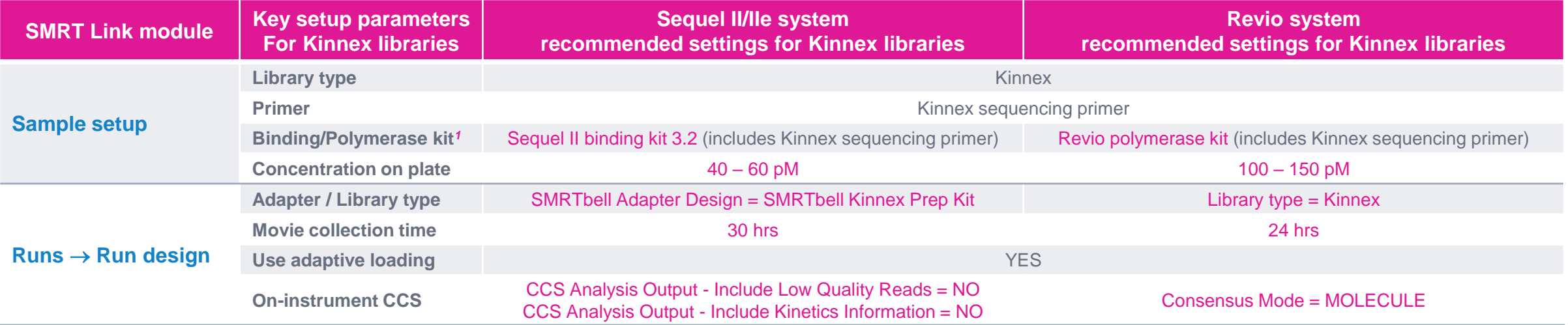

*<sup>1</sup>* Kinnex single-cell RNA kit requires SMRT Link v13.1 or higher.

# **SMRT Link Sample Setup and Run Design for Kinnex kits video demonstration**

Video demonstration of SMRT Link Sample Setup and Run Design setup procedure for Kinnex kits supporting full-length RNA sequencing, single-cell RNA sequencing and full-length 16S rRNA sequencing

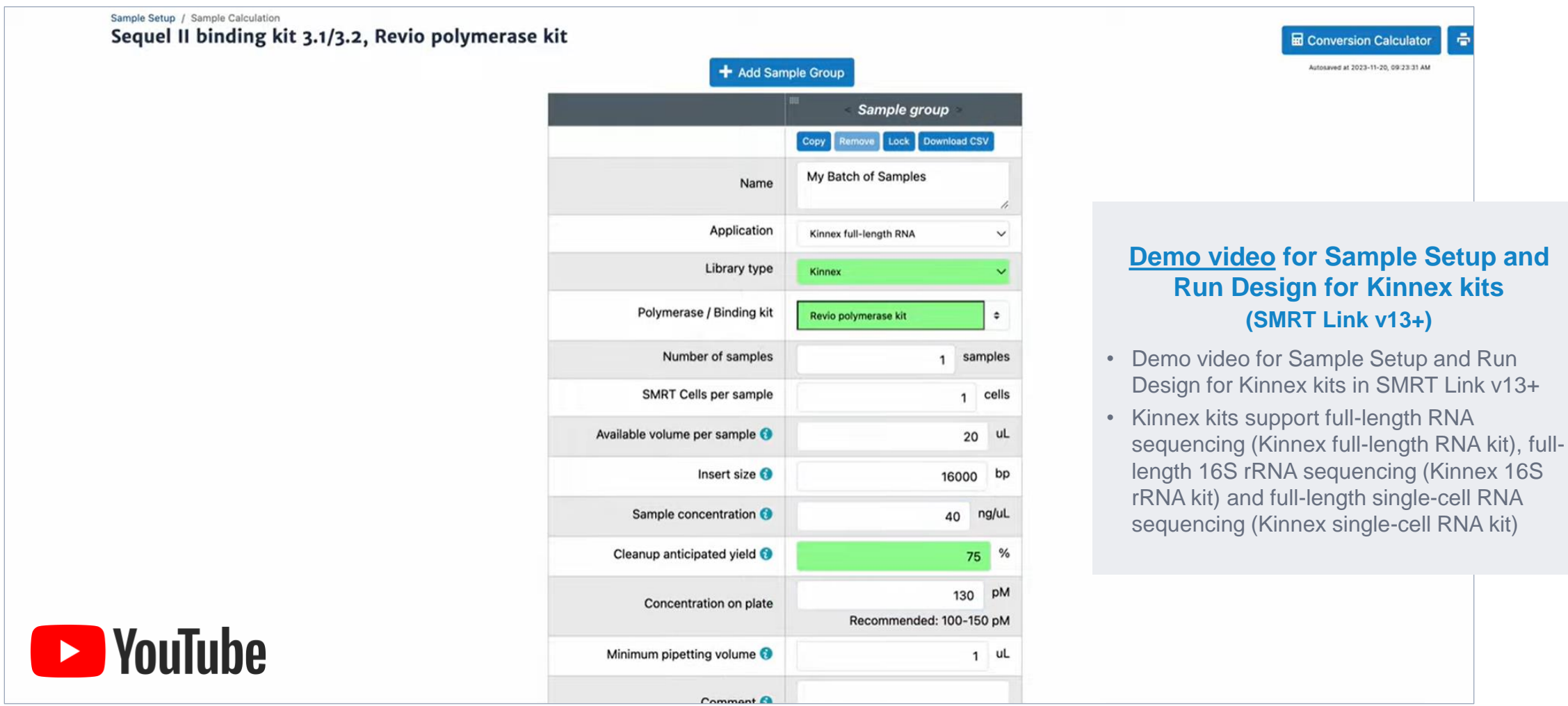

# **SMRT Link Sample Setup procedure for Kinnex single-cell RNA libraries**

**PacBio** 

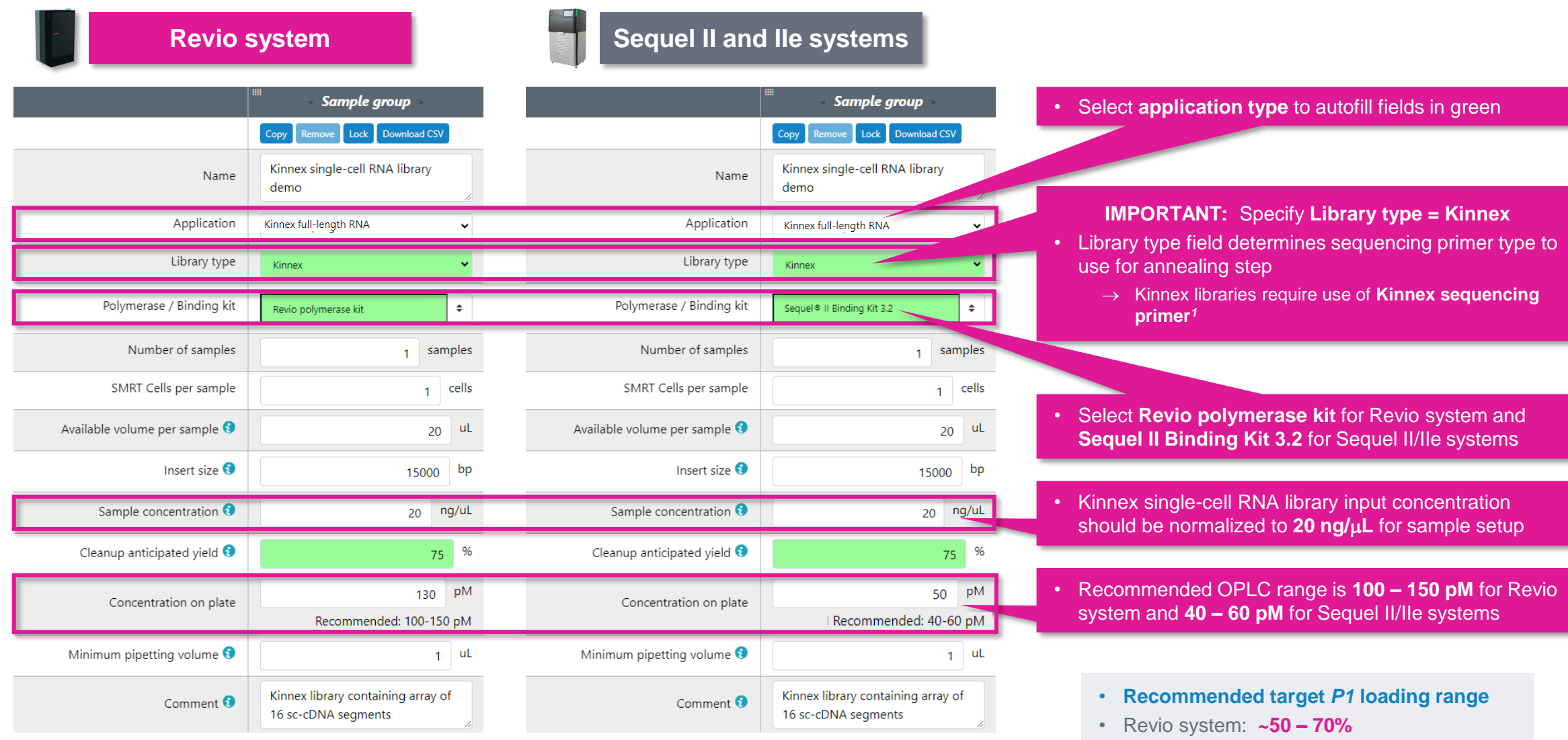

• Sequel II and IIe systems: **~60 – 80%**

SMRTbell adapters have different structures and require use of Kinnex sequencing primer for primer annealing step. (View Video tutorial – SMRT Link Sample Setup and Run Design setup procedure 38 *<sup>1</sup>* Sample Setup **Library type** field specifies structure of SMRTbell library and determines sequencing primer type to use for annealing step. For Kinnex libraries, the forward and reverse Kinnex terminal *for Kinnex kits* at: [YouTube Link](https://youtu.be/9yOnnIVm1uM?si=c1BnYfVbP3Qbd4Ad))

# **SMRT Link Run Design procedure for Revio system**

#### Sample and run information

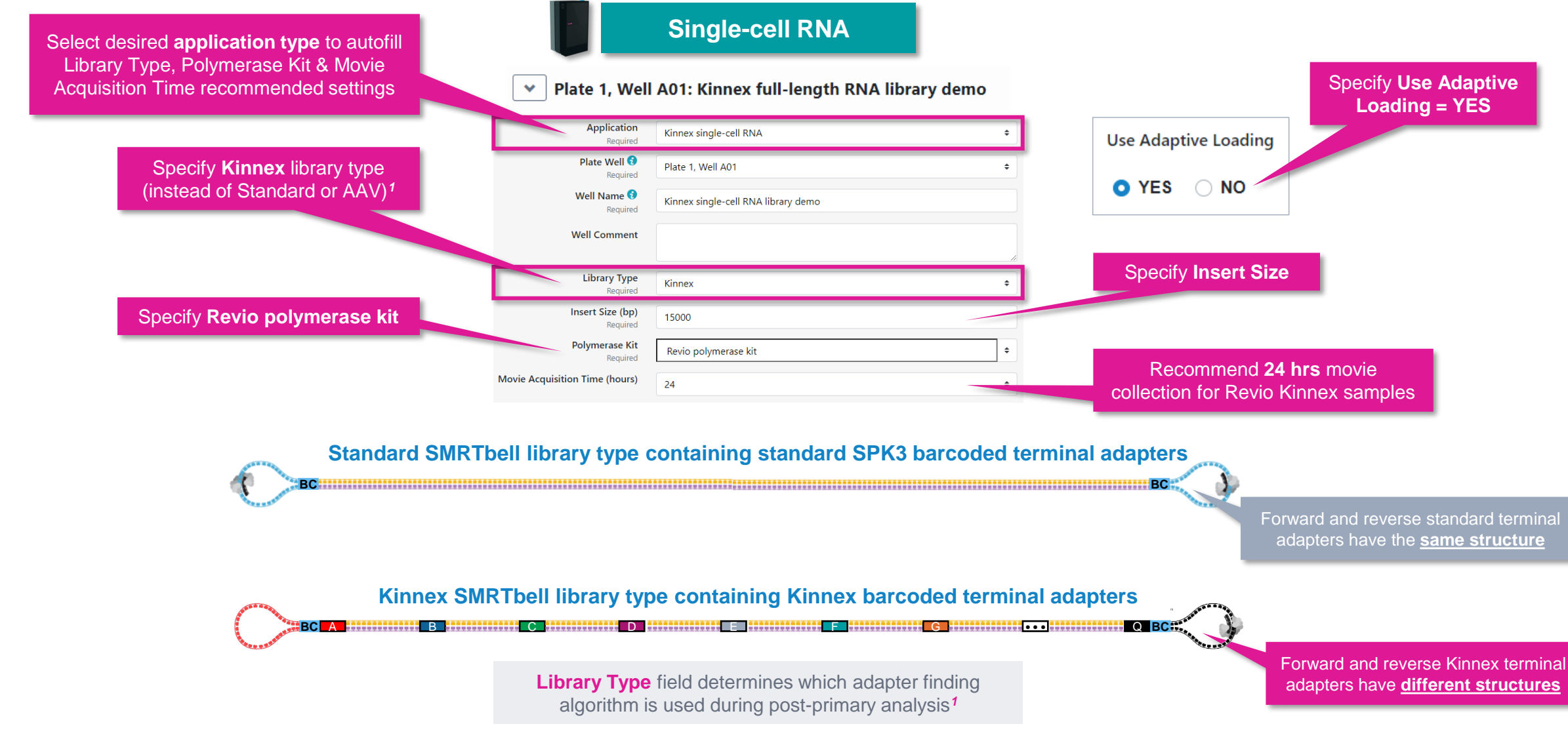

<sup>1</sup> **Note:** When sequencing a Kinnex library sample, if 'Standard' library type is mistakenly selected instead of 'Kinnex' then a higher missing adapter rate (> 95%) and a slight degradation in barcode **PacBio** demultiplexing performance (~93-96% barcoded HiFi read yield) will be observed.

# **SMRT Link Run Design procedure for Revio system (cont.)**

#### Sample indexing (barcoding) information

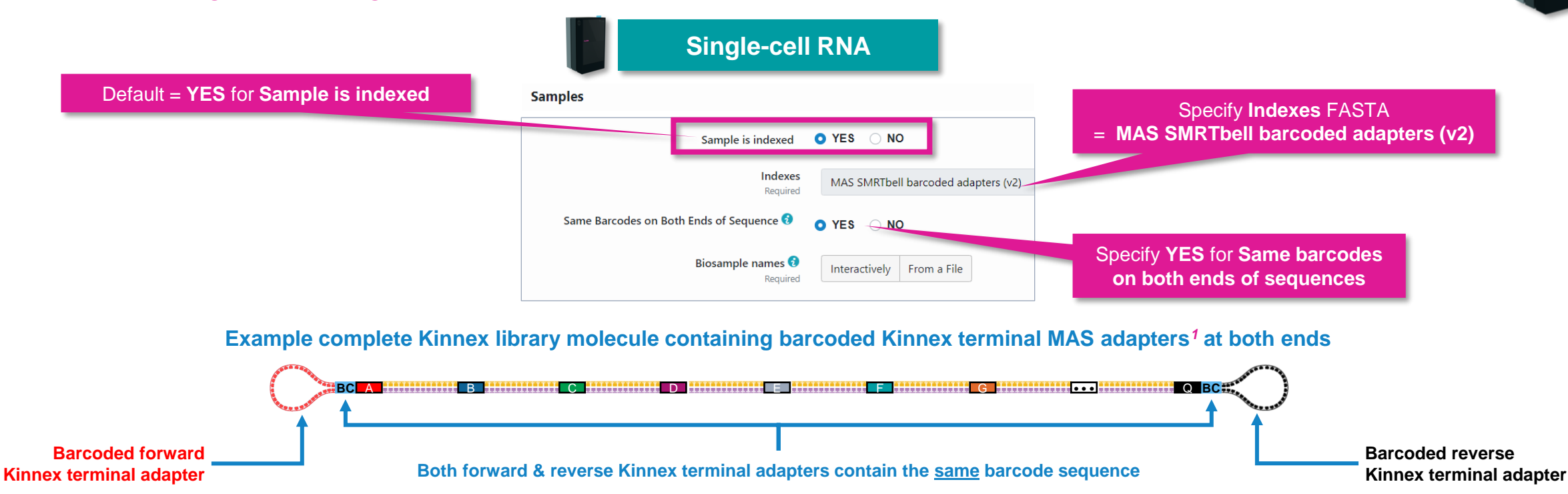

#### **Example interactive biosample name specification for a multiplexed Kinnex library sample**

#### Barcode Selector and Sample Name Editor <sup>@</sup>

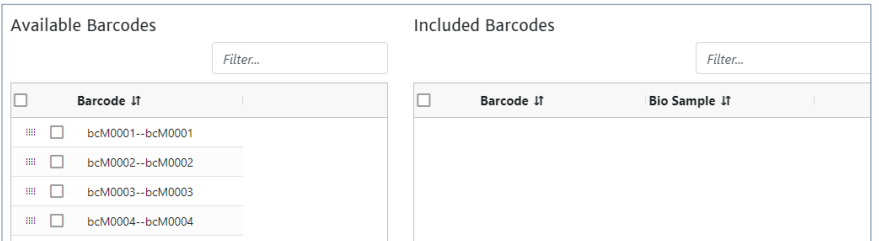

#### Barcode Selector and Sample Name Editor <sup>8</sup>

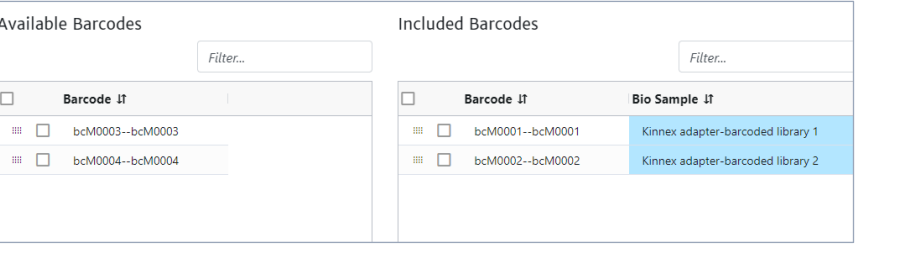

#### **MAS SMRTbell barcoded adapter indexes**

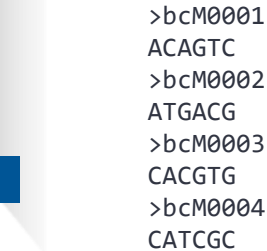

**SMRT Link**

Data Manageme

# **SMRT Link Run Design procedure for Revio system (cont.)**

#### Run options and data options

**Kinnex single-cell RNA**

**On-plate loading concentration Run Options**  $\checkmark$ is **required** for Revio samples **Library Concentration (pM)** 130 Required

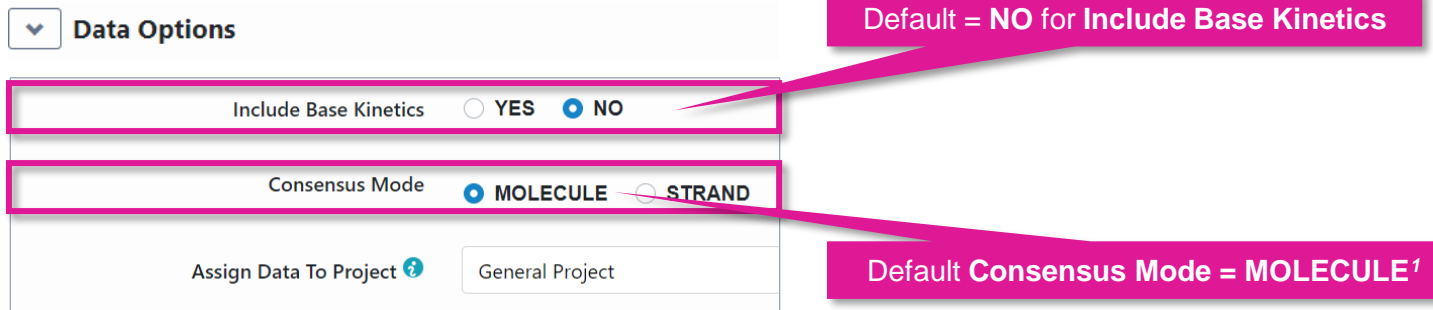

**Can leave Include Base Kinetics and Consensus Mode fields at their default settings** for Kinnex library samples

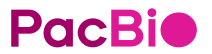

# **SMRT Link Run Design procedure for Sequel II/IIe systems**

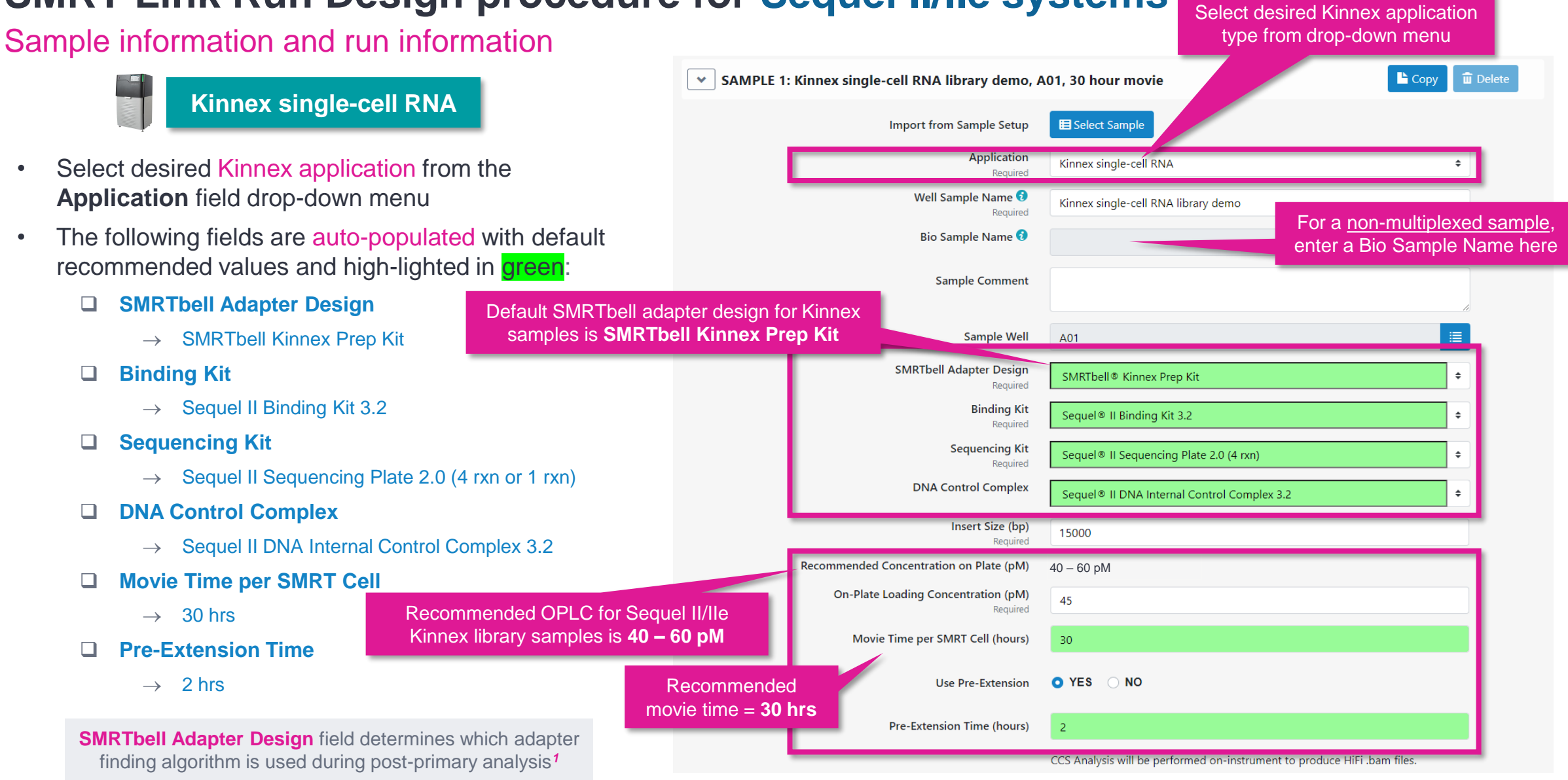

**Example sample information entered into a Sequel IIe system run design worksheet for a Kinnex singlecell RNA library sample.**

<sup>1</sup> Note: When sequencing a Kinnex library sample, if 'Overhand-SMRTbell Prep Kit 3.0' is mistakenly selected instead of 'SMRTbell Kinnex Prep kit' in the SMRTbell Adapter Design field, then a **PacBio** higher missing adapter rate (> 95%) and a slight degradation in barcode demultiplexing performance (~93-96% barcoded HiFi read yield) will be observed.

# **SMRT Link Run Design procedure for Sequel II/IIe systems (cont.)**

#### Advanced options

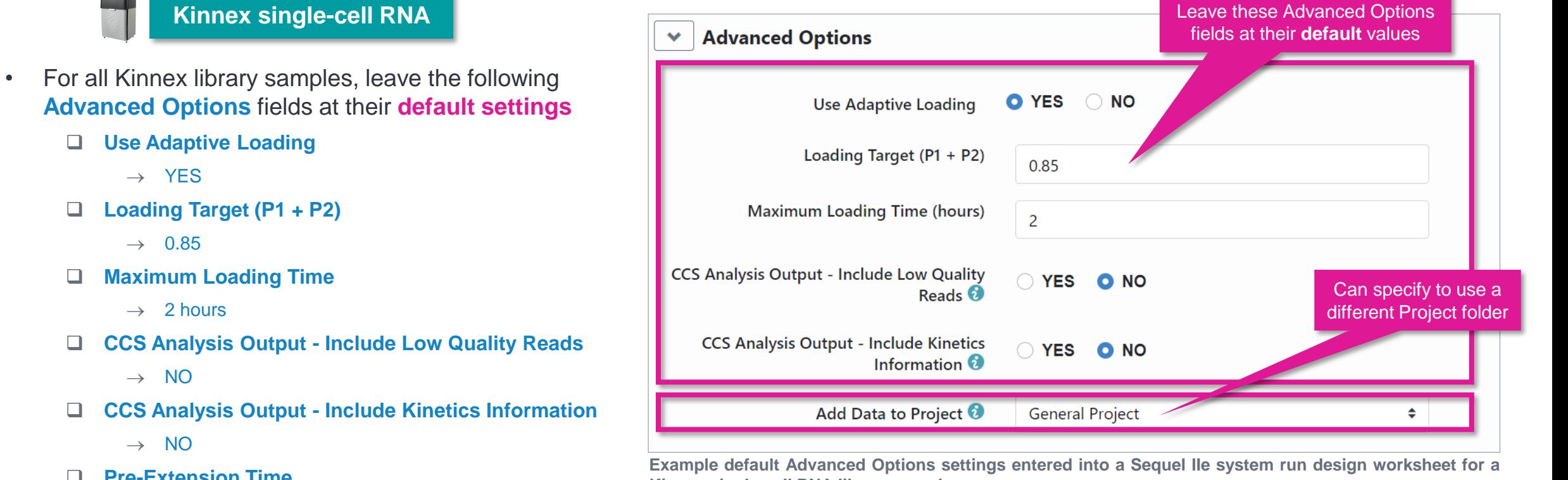

❑ **Pre-Extension Time**

 $\rightarrow$  2 hrs

• If desired, specify to use an alternative project folder for the **Add Data to Project** field

**Kinnex single-cell RNA library sample.**

# **SMRT Link Run Design procedure for Sequel II/IIe systems (cont.)**

### Barcoded sample options

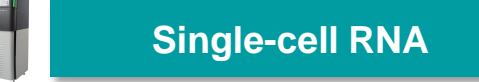

• For multiplexed Kinnex library samples, can leave most **Barcoded Sample Options** fields at their **default settings**

#### **Single-cell RNA Non-multiplexed Kinnex single-cell RNA library Non-multiplexed Kinnex single-cell RNA library**

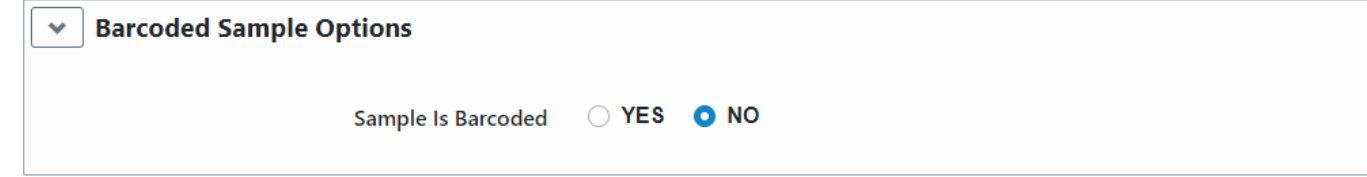

#### **Multiplexed Kinnex single-cell RNA library**

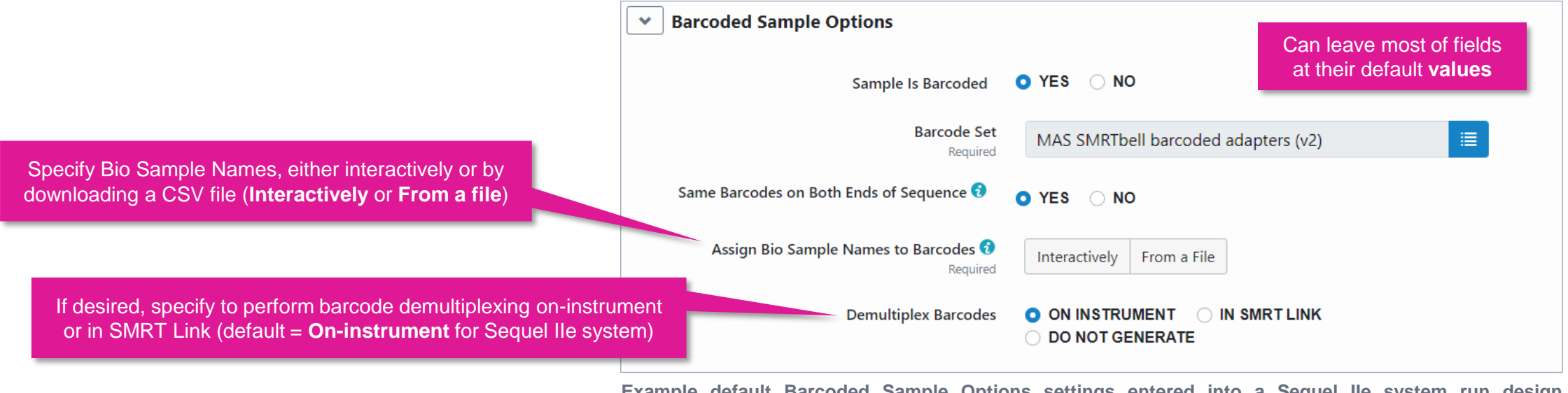

**Example default Barcoded Sample Options settings entered into a Sequel IIe system run design worksheet for a Kinnex single-cell RNA library sample.**

# **SMRT Link Run Design analysis options for Revio system and Sequel II/IIe systems**

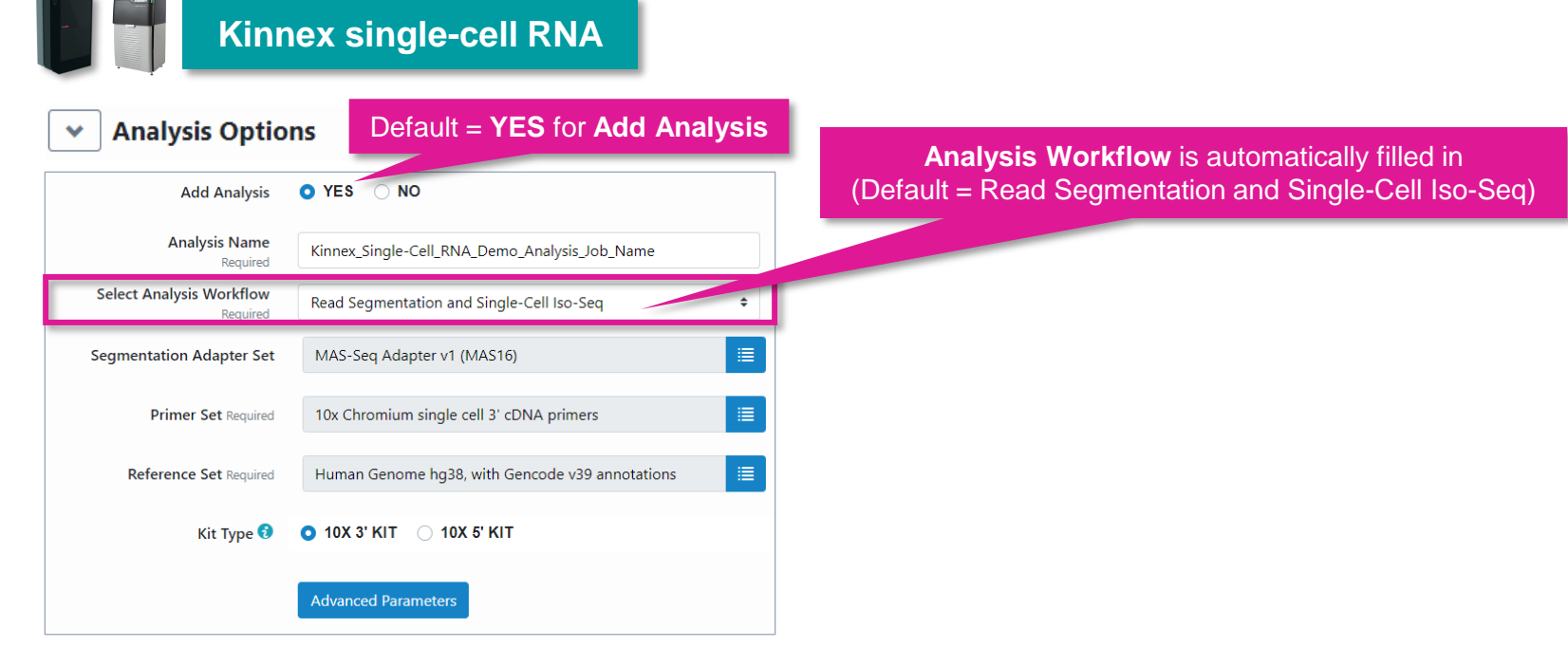

#### **Read Segmentation and Single-Cell Iso-Seq**

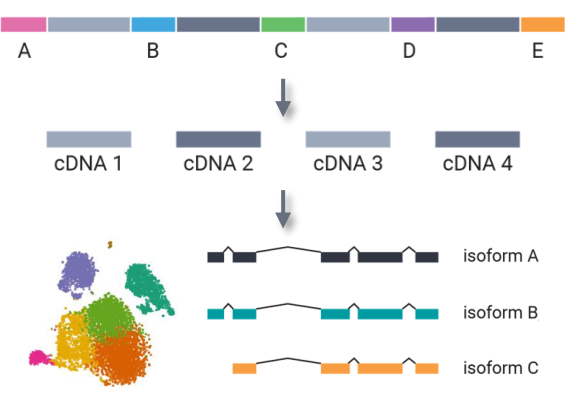

Perform isoform-classification analysis to identify novel genes & isoforms

# **SMRT Link Run Design analysis options for Revio system and Sequel II/IIe systems (cont.)**

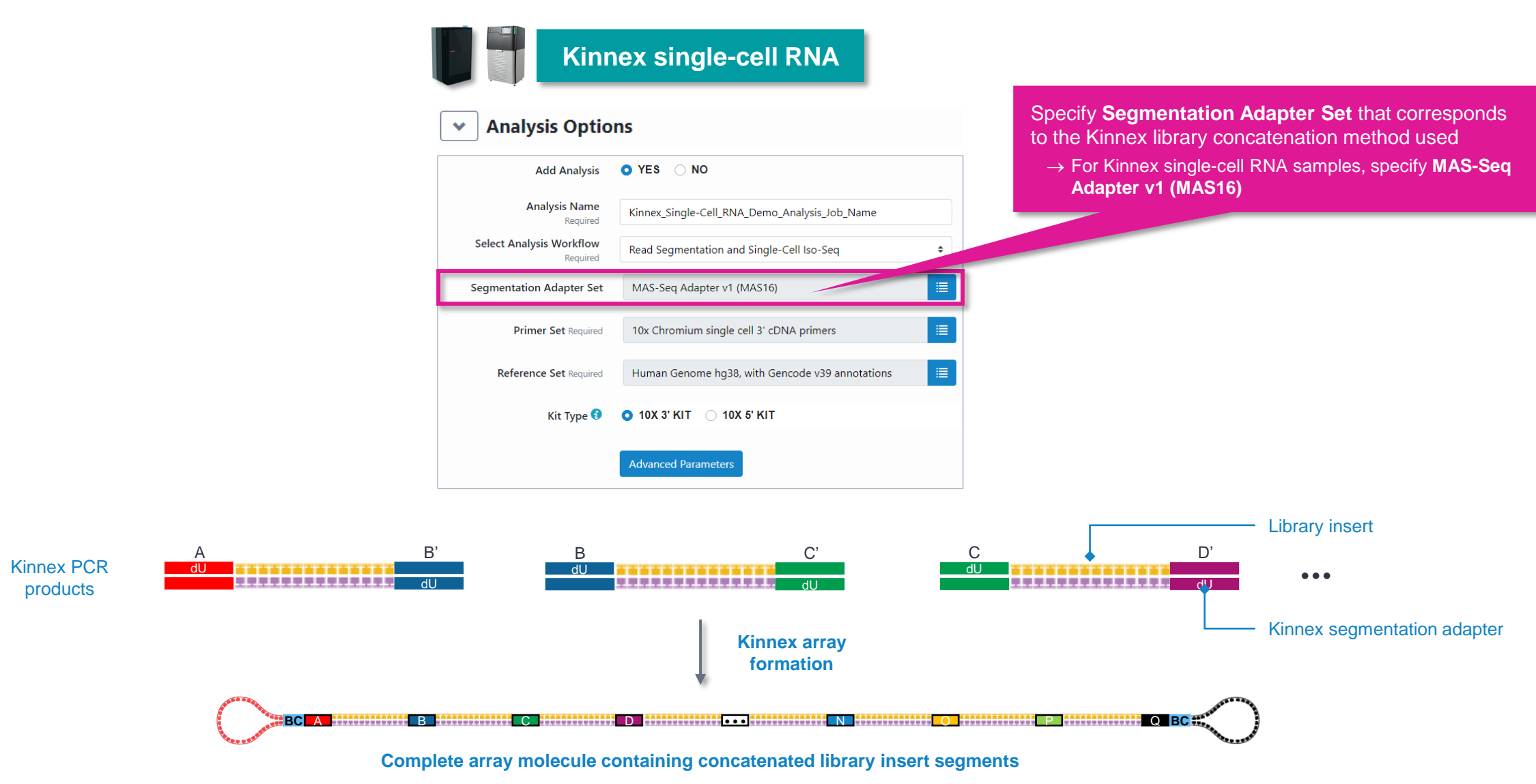

**PacBio** See **SMRT Link User Guide [documentation](https://www.pacb.com/support/documentation/)** for detailed descriptions of parameter settings for Read Segmentation and Iso-Seq analysis application.

# **SMRT Link Run Design analysis options for Revio system and Sequel II/IIe systems (cont.)**

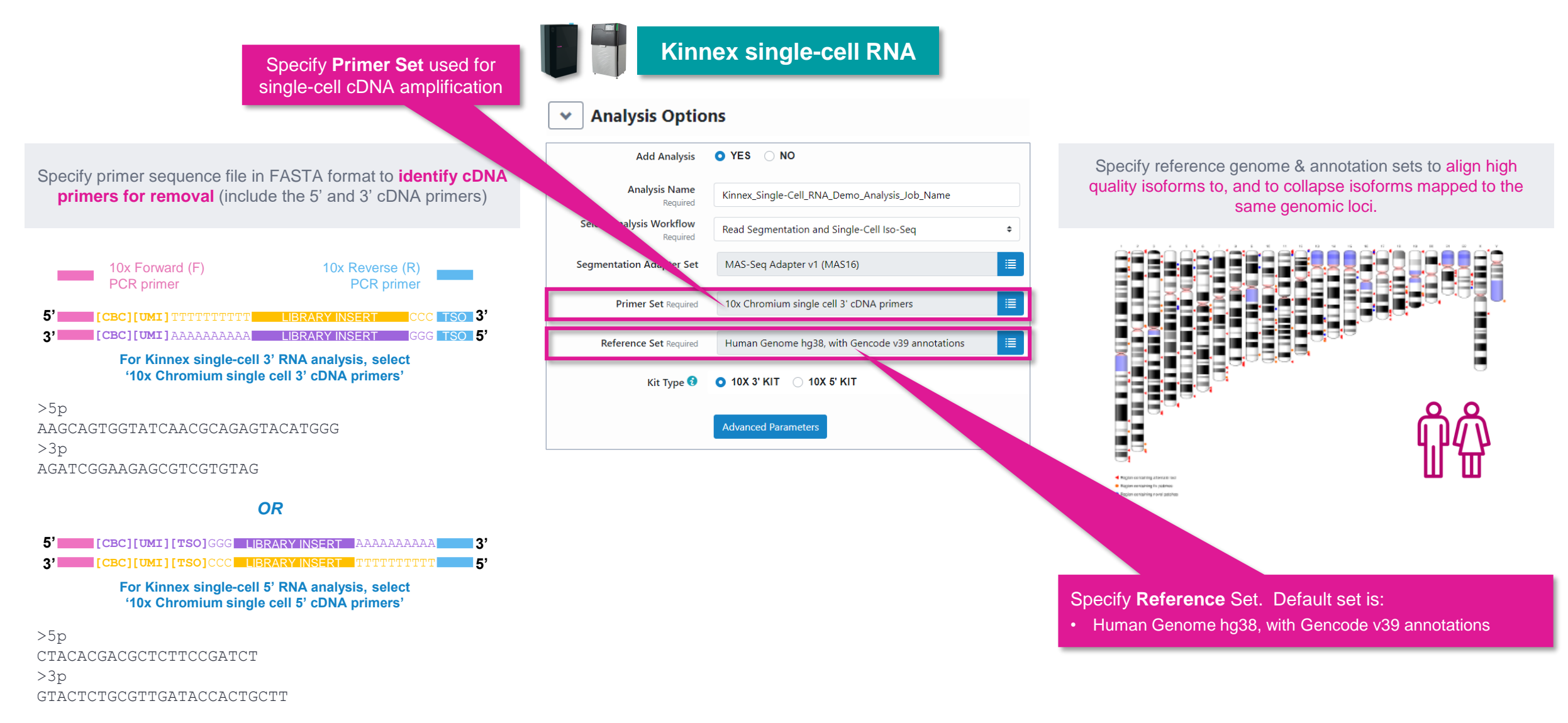

**PacBio** 

See **SMRT Link User Guide [documentation](https://www.pacb.com/support/documentation/)** for detailed descriptions of parameter settings for Read Segmentation and Iso-Seg analysis application. To view 10x Chromium single cell (5' and 3') cDNA primer sequences, go to SMRT Link Data Mangement module and select to view 'Barcode Sets' > '10x Chromium single cell 5' cDNA primers' or '10x Chromium single cell 3' cDNA primers'.

# **SMRT Link Run Design analysis options for Revio system and Sequel II/IIe systems (cont.)**

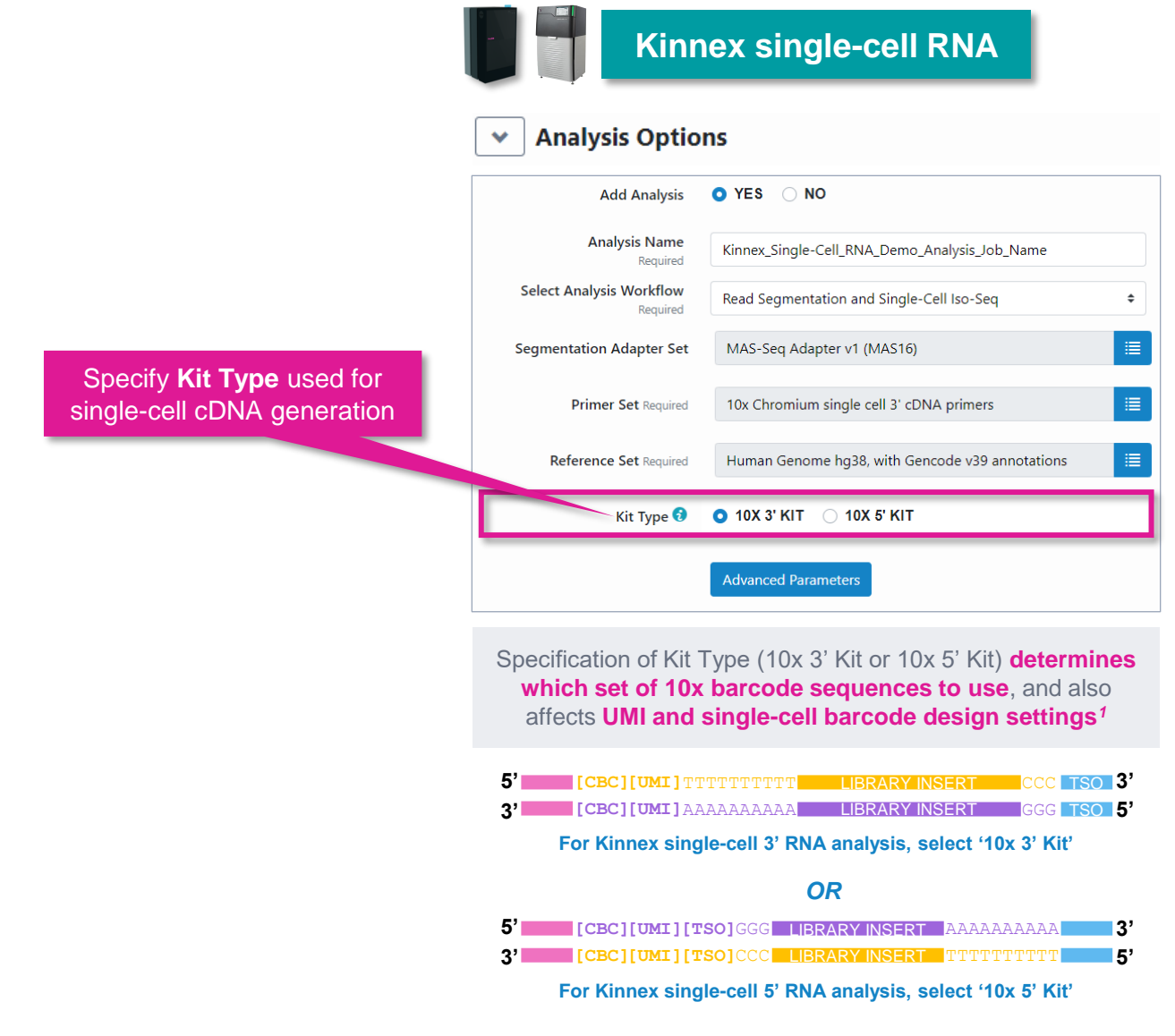

# **Kinnex single-cell RNA example sequencing performance data**

# **Example Kinnex single-cell RNA library preparation QC results**

Kinnex single-cell 3' RNA library prepared with human cDNA

**Kinnex PCR DNA sizing QC (Single-cell 3' cDNA)**

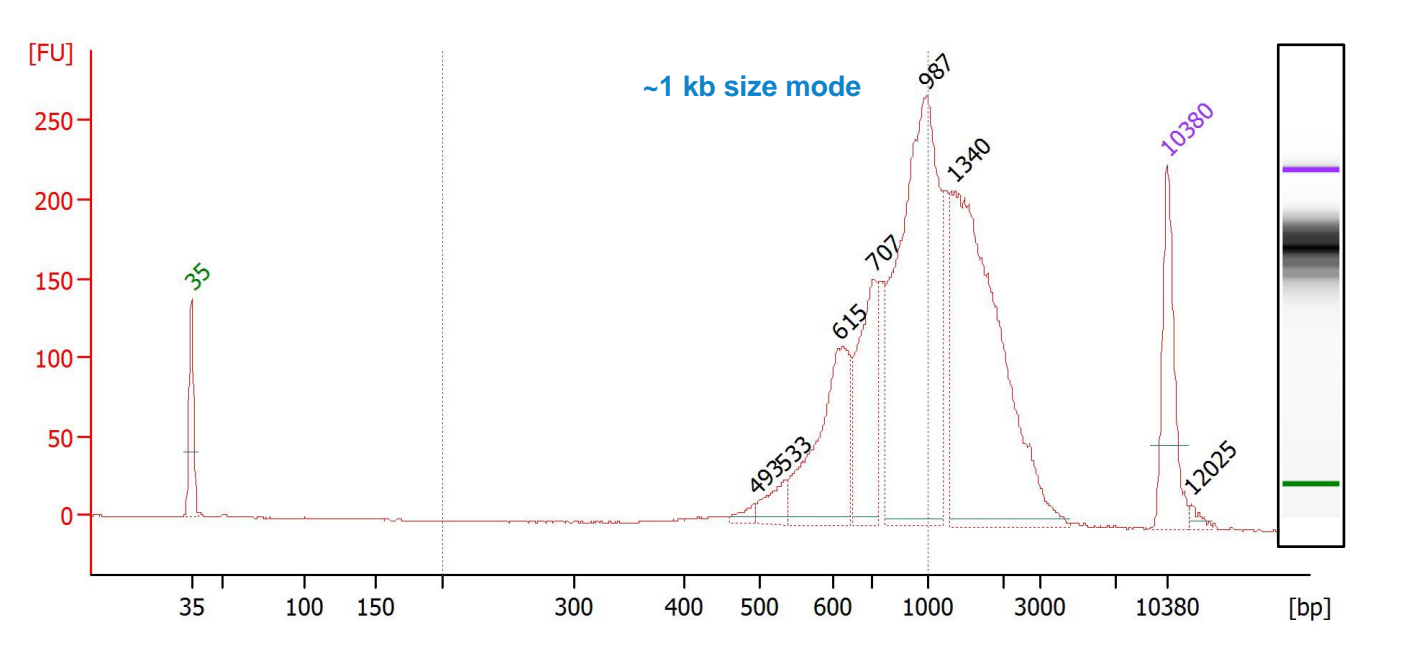

**Example Bioanalyzer DNA sizing QC analysis results for Kinnex PCR products generated for a 10x Chromium single-cell 3' cDNA samples prepared from a human cell line (HG002).**

> Final Kinnex library yield is typically sufficient to load **≥2 SMRT Cells**

#### **Final Kinnex single-cell RNA library QC**

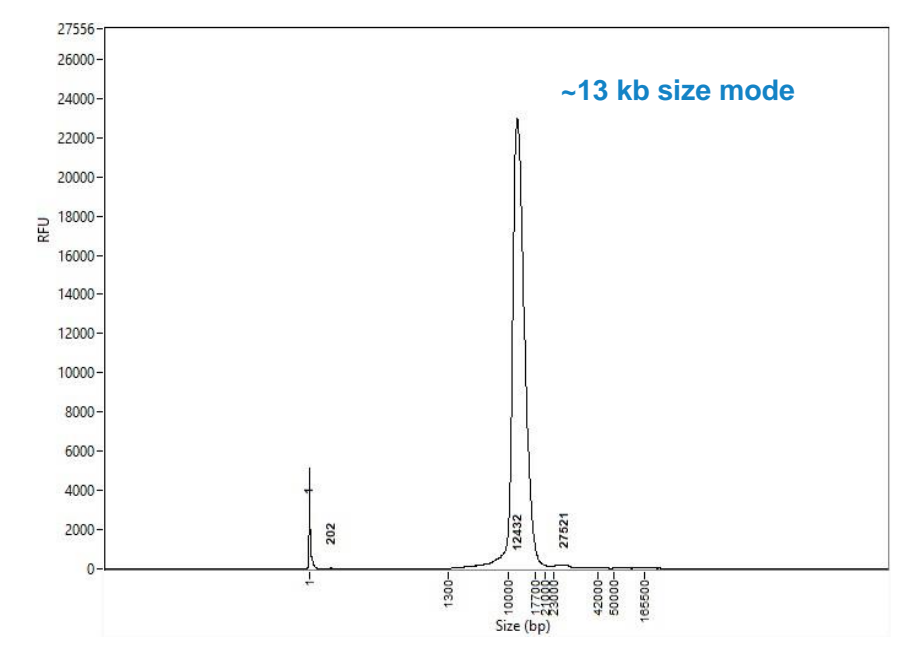

**Example Femto Pulse DNA sizing QC analysis results for final Kinnex full-length RNA library.**

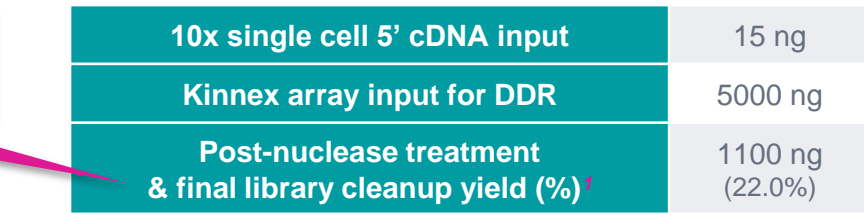

*<sup>1</sup>* Post-nuclease treatment & final cleanup yields typically ranged from ~10% to ~25% when using single-cell 3' cDNA samples for Kinnex single-cell RNA library construction.

# **Example Kinnex single-cell RNA library preparation QC results (cont.)**

Kinnex single-cell 5' RNA library prepared with human cDNA

**Kinnex PCR DNA sizing QC (Single-cell 5' cDNA)**

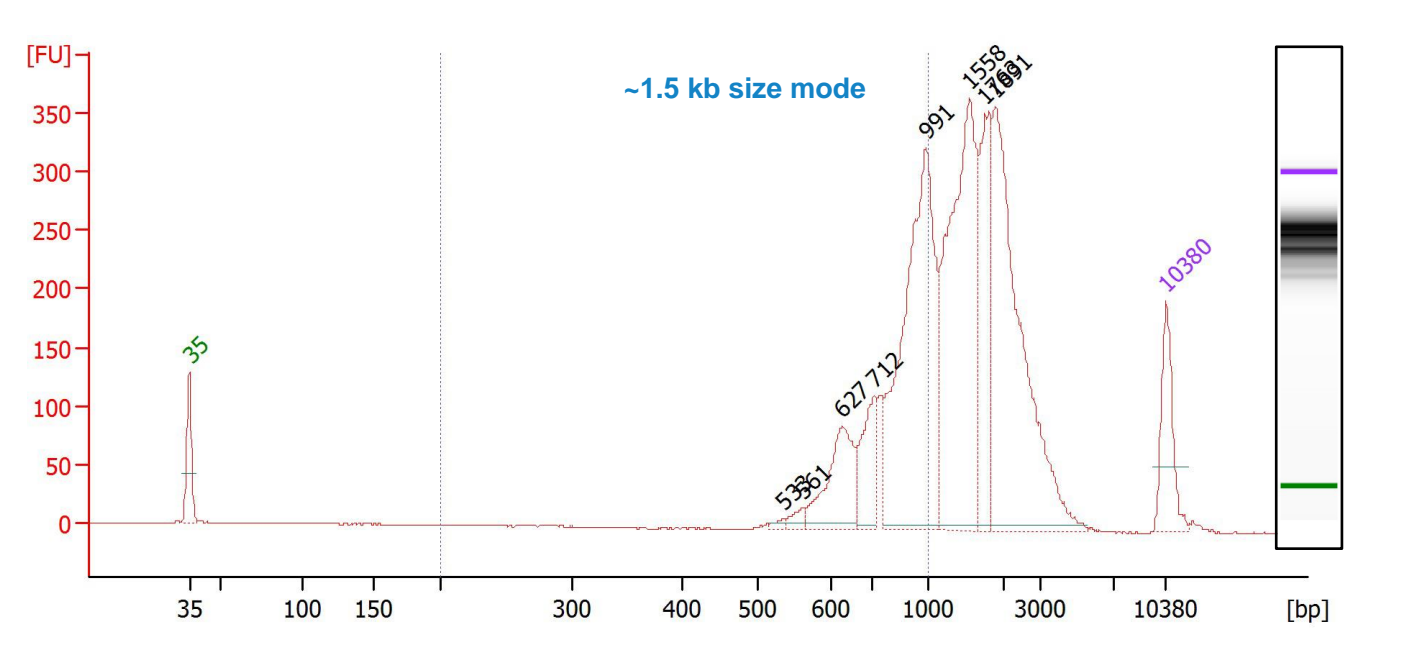

**Example Bioanalyzer DNA sizing QC analysis results for Kinnex PCR products generated for a 10x**

Final Kinnex library yield is typically sufficient to load **≥2 SMRT Cells**

#### **Final Kinnex single-cell RNA library QC**

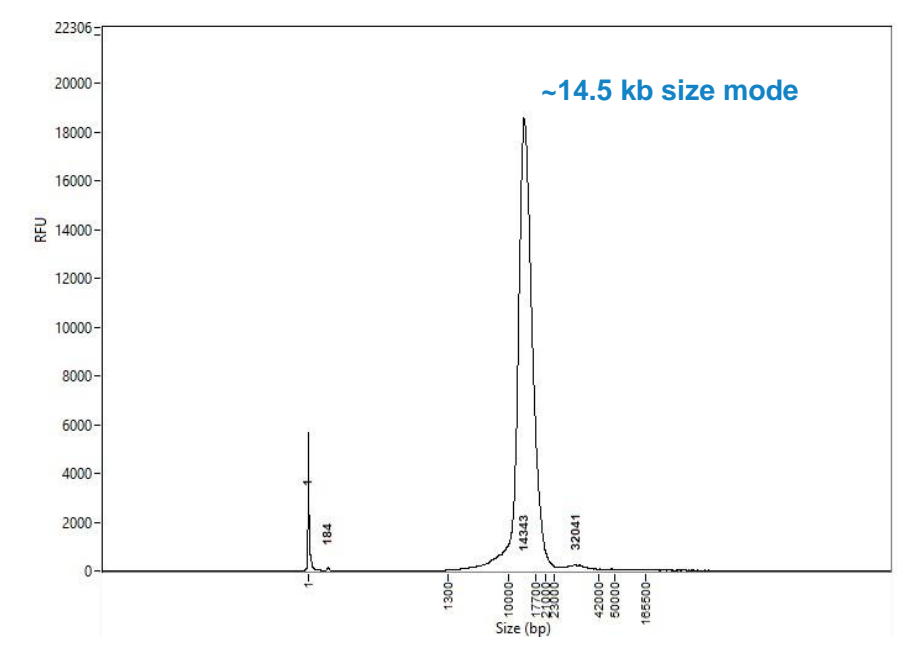

**Example Femto Pulse DNA sizing QC analysis results for final Kinnex full-length RNA library.**

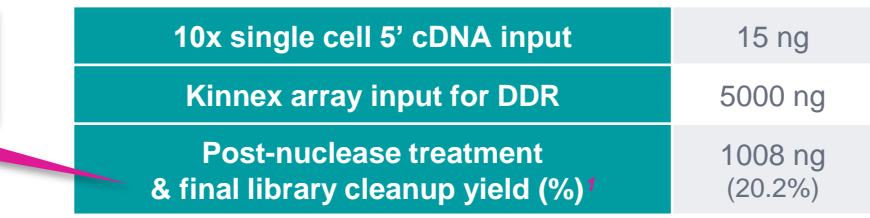

*<sup>1</sup>* Post-nuclease treatment & final cleanup yields typically ranged from ~10% to ~25% when using single-cell 5' cDNA samples for Kinnex single-cell RNA library construction.

# **Chromium single-cell 5' cDNA samples prepared from a human cell line (HG002).**

# **Example sequencing performance for Kinnex single-cell RNA libraries prepared with human cDNA**

Revio system example data*<sup>1</sup>* – Kinnex single-cell RNA 3' library sample

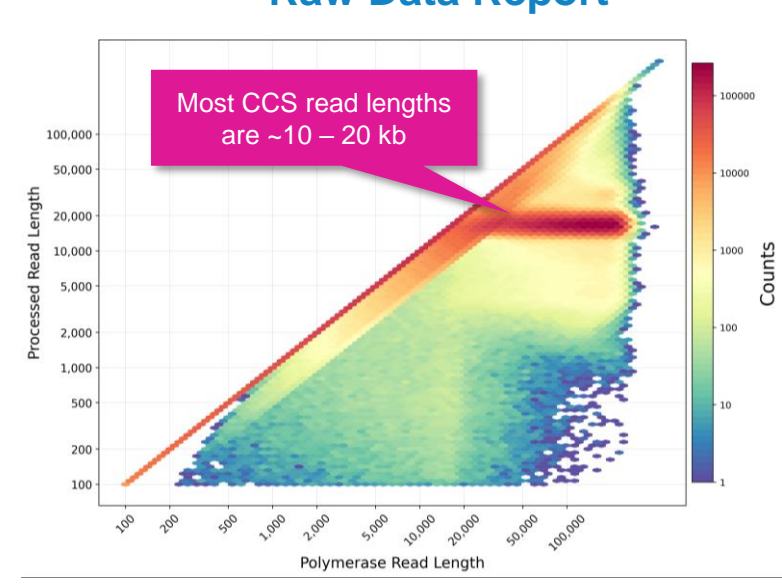

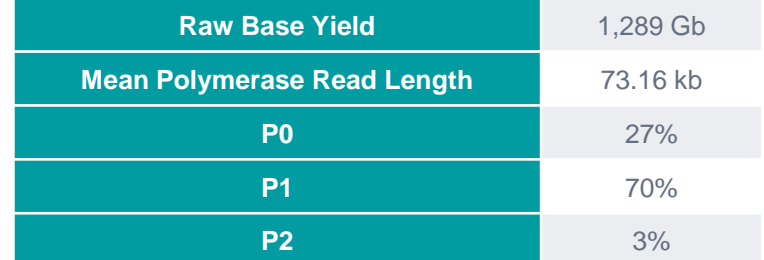

Example sequencing metrics for a human Kinnex single-cell RNA 3' library sample run on a Revio system with Revio polymerase kit / 130 pM on-plate loading concentration (OPLC) / 24-hrs movie time.

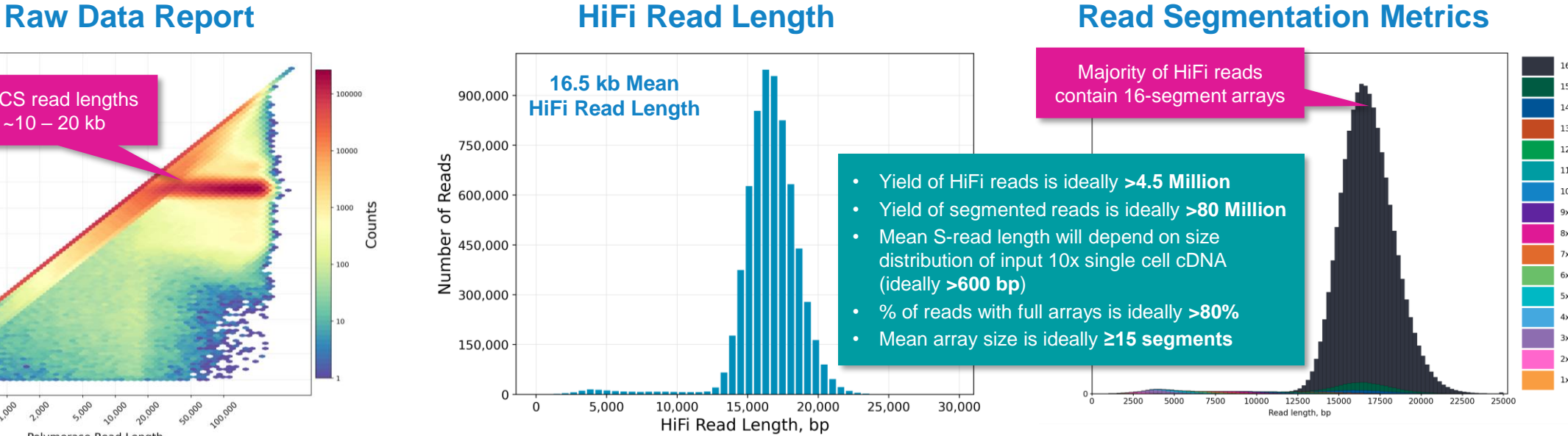

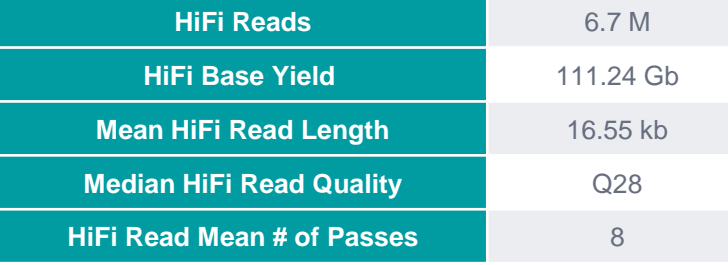

For human Kinnex single-cell RNA libraries, per-Revio SMRT Cell HiFi read counts were typically  $-4$  – 7 Million depending on the final library insert size and *P1* loading performance.

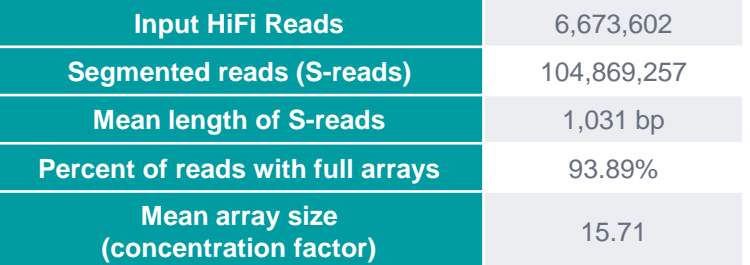

For Kinnex single-cell RNA libraries, per-Revio SMRT Cell segmentation read counts were typically >80 Million.

**PacBio** 

<sup>1</sup> HiFi read lengths, reads/data per SMRT Cell and other sequencing performance results can vary depending on DNA sample quality, insert size, *P1* loading performance & movie time.<br>Note: Sherter librery insert sizes (45 Note: Shorter library insert sizes (<15 kb), lower DNA quality samples, and suboptimal P1 loading performance may result in HiFi data yields <90 Gb per Revio SMRT Cell.

# **Example sequencing performance for Kinnex single-cell RNA libraries prepared with human cDNA**

Revio system example data*<sup>1</sup>* – Kinnex single-cell RNA 5' library sample

#### Most CCS read lengths 100,000 are  $~10 - 20$  kb 50,000 20,000 10,000 5,000 Read Counts 2,000  $1.000$ Proces 500 200 olymerase Read Lengt

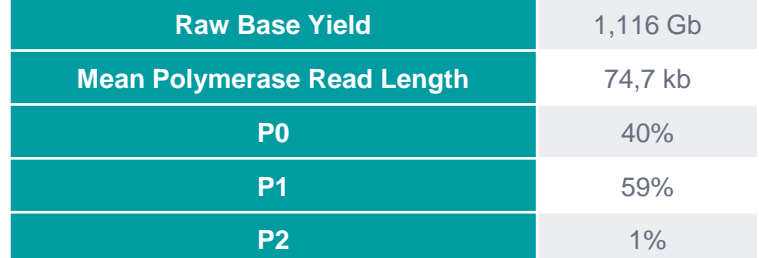

Example sequencing metrics for a human Kinnex single-cell RNA 5' library sample run on a Revio system with Revio polymerase kit / 130 pM on-plate loading concentration (OPLC) / 24-hrs movie time.

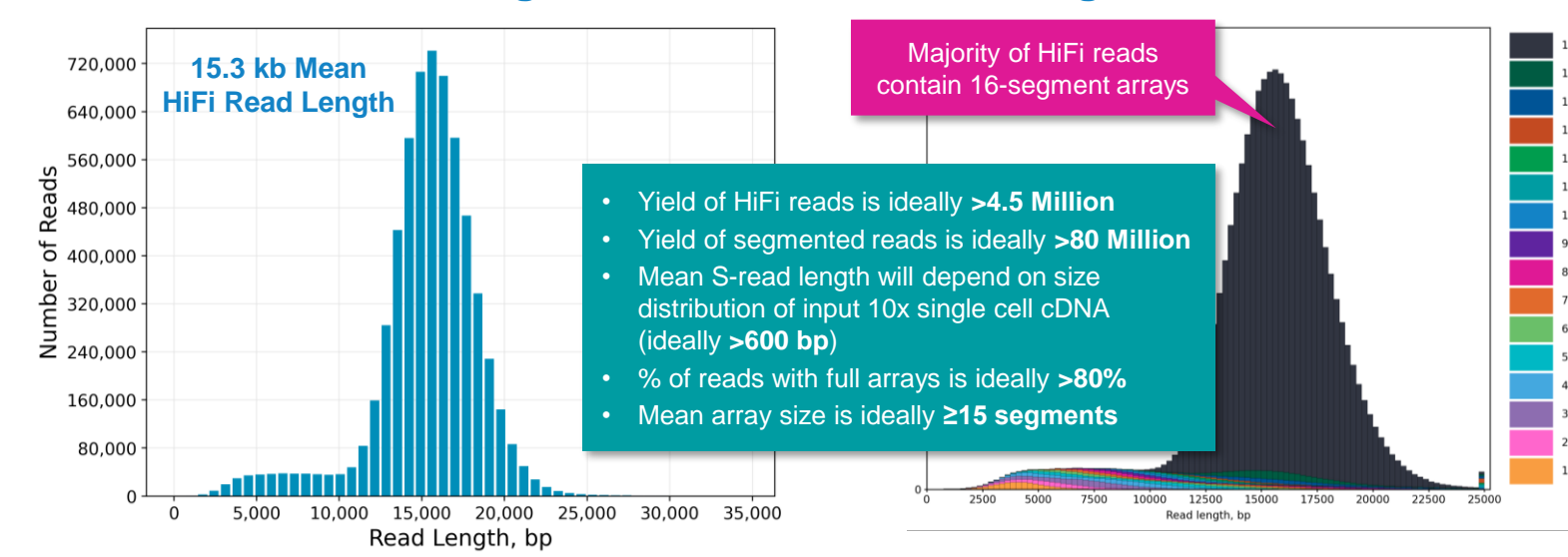

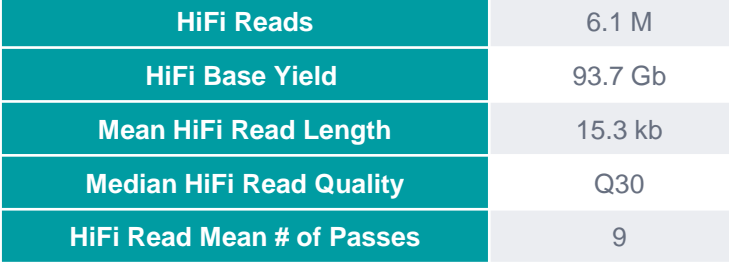

For human Kinnex single-cell RNA libraries, per-Revio SMRT Cell HiFi read counts were typically  $-4$  – 7 Million depending on the final library insert size and *P1* loading performance.

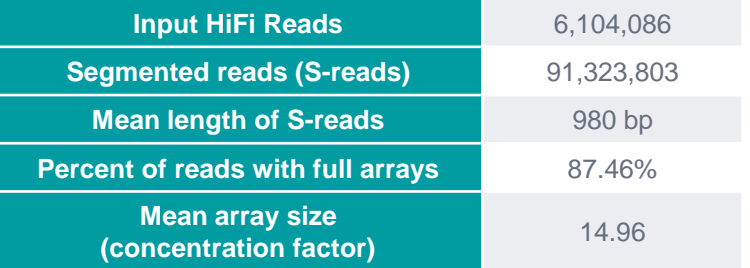

For Kinnex single-cell RNA libraries, per-Revio SMRT Cell segmentation read counts were typically >80 Million.

**PacBio** 

<sup>1</sup> HiFi read lengths, reads/data per SMRT Cell and other sequencing performance results can vary depending on DNA sample quality, insert size, *P1* loading performance & movie time.<br>Note: Sherter librery insert sizes (45 Note: Shorter library insert sizes (<15 kb), lower DNA quality samples, and suboptimal P1 loading performance may result in HiFi data yields <90 Gb per Revio SMRT Cell.

#### **Raw Data Report HiFi Read Length**

# **Read Segmentation Metrics**

# **Kinnex single-cell RNA data analysis workflow overview**

# **Kinnex single-cell RNA bioinformatics workflow overview**

SMRT Link Read Segmentation and Single-cell Iso-Seq workflow processes HiFi reads generated from Kinnex singlecell RNA libraries to to produce classified isoforms with read counts that are compatible with tertiary analysis tools

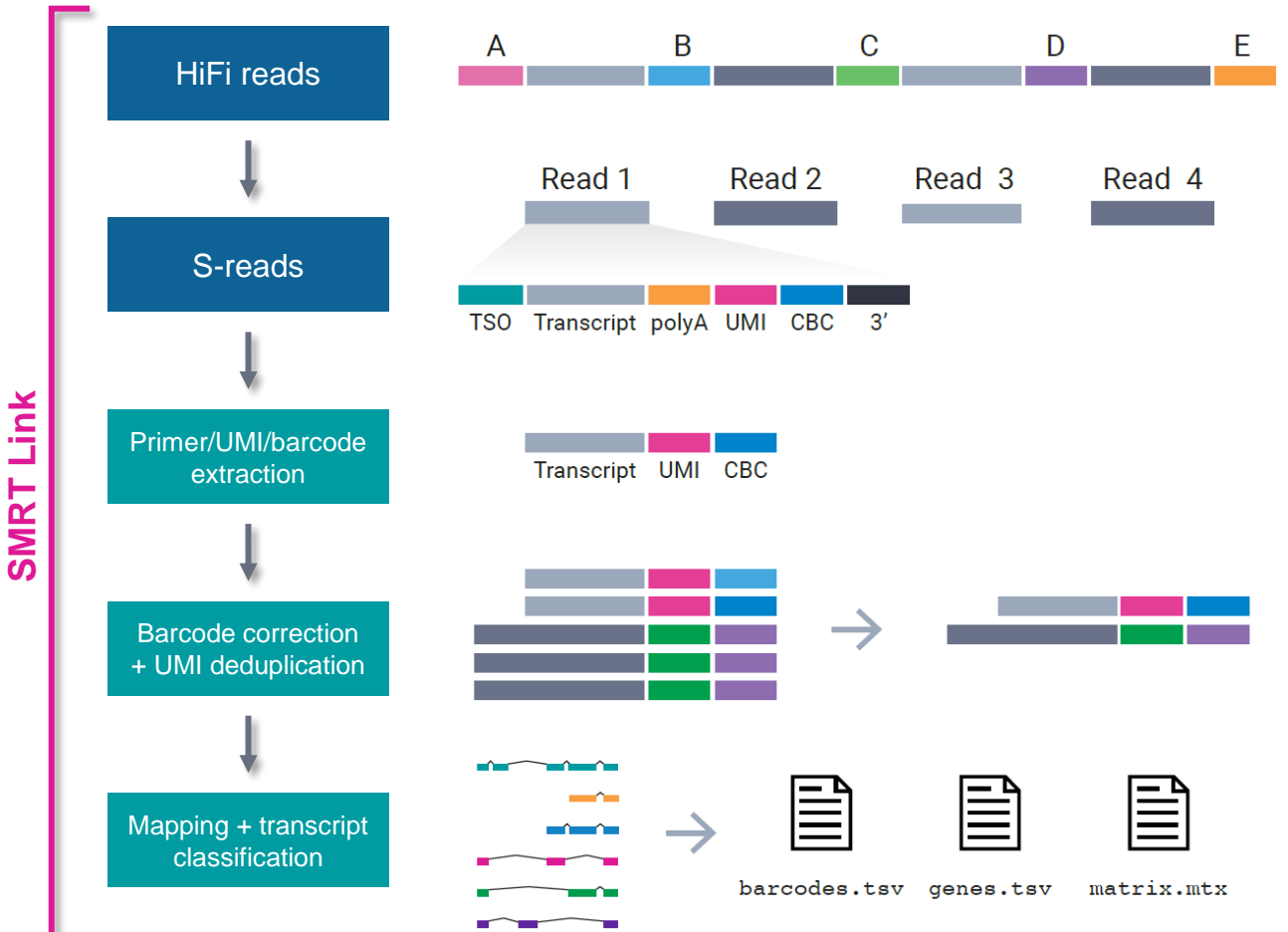

**PacBio** 

**SMRT Link read segmentation and single-cell Iso-Seq workflow***<sup>1</sup>*

#### **Read segmentation**

• HiFi reads are segmented into individual segmented reads (S-reads) that represent the original cDNA sequences

#### **Primer/UMI/barcode extraction**

- Primers and polyA tails are removed, but also used to orient the read into 5' – 3' orientation
- Single-cell barcode and UMI information are extracted

#### **Barcode correction & UMI deduplication**

- Cell barcodes are corrected given an expected barcode list.
- Real cells cell barcodes that represent encapsulated single cells (as opposed to ambient RNA) are also identified at this step.
- Reads are then deduplicated based on cell barcodes and UMIs.

#### **Mapping and transcript classification***<sup>2</sup>*

- Deduplicated reads are mapped to the reference genome and classified against a transcript annotation (e.g., GENCODE).
- Finally, a gene- and isoform-level single-cell matrix is output for tertiary analysis.

<sup>1</sup> See **SMRT Link User Guide [\(Documentation](https://www.pacb.com/support/documentation/))** for detailed descriptions of parameter settings for Read Segmentation and Single-Cell Iso-Seq analysis application.

*<sup>2</sup>* Note: SMRT Link only supports transcript classification for human and mouse samples. Non-human/mouse samples will require customized annotation GTF files to be run *via* the command line.

# **SMRT Link Read Segmentation and Single-Cell Iso-Seq analysis application setup**

# Specify **Read Segmentation and Single-Cell Iso-Seq** analysis application type in SMRT Link*<sup>1</sup>*

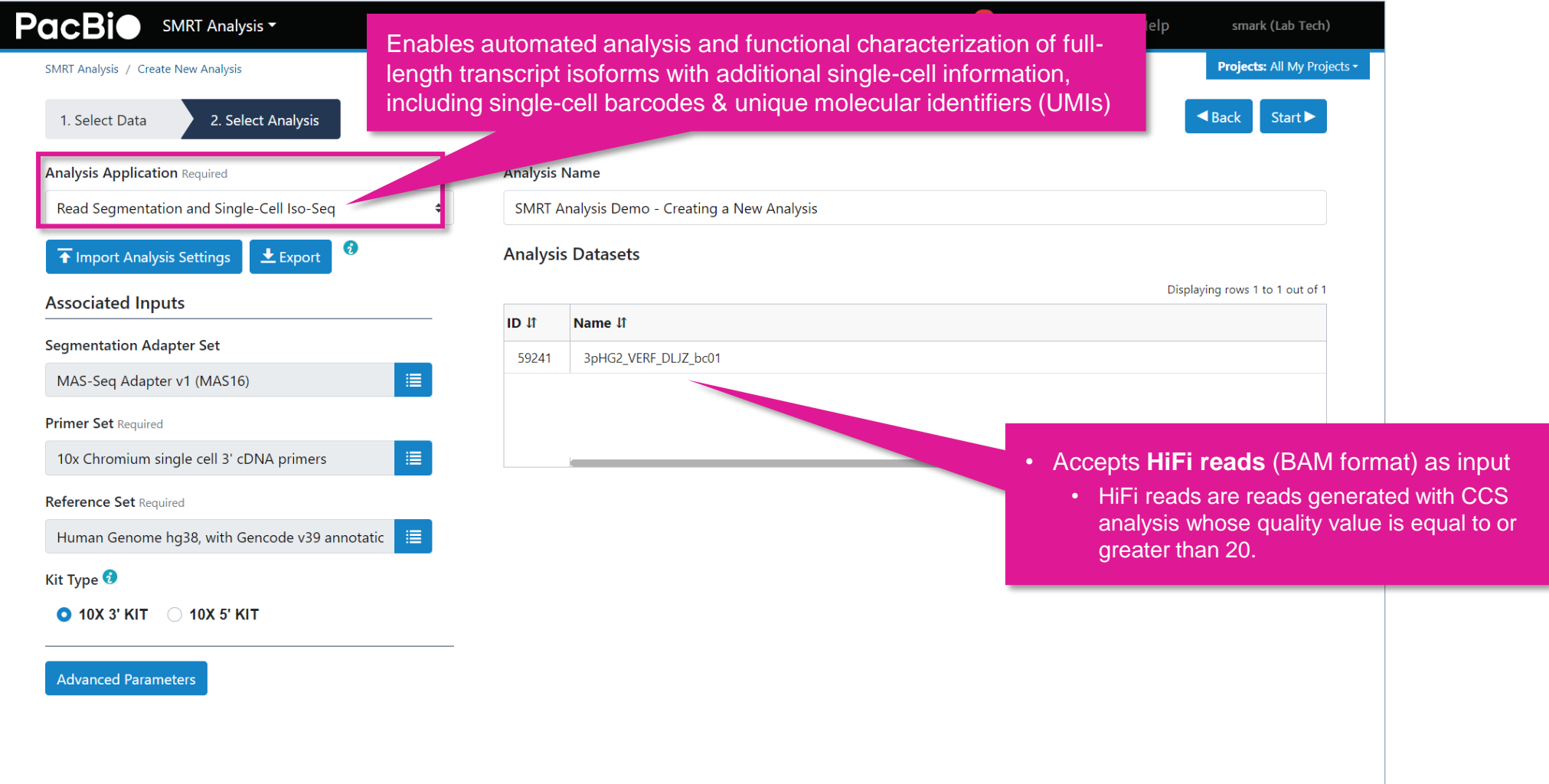

# **SMRT Link Read Segmentation and Single-Cell Iso-Seq analysis application setup (cont.)**

Specify **Read Segmentation and Single-Cell Iso-Seq** analysis application required associated inputs*<sup>1</sup>*

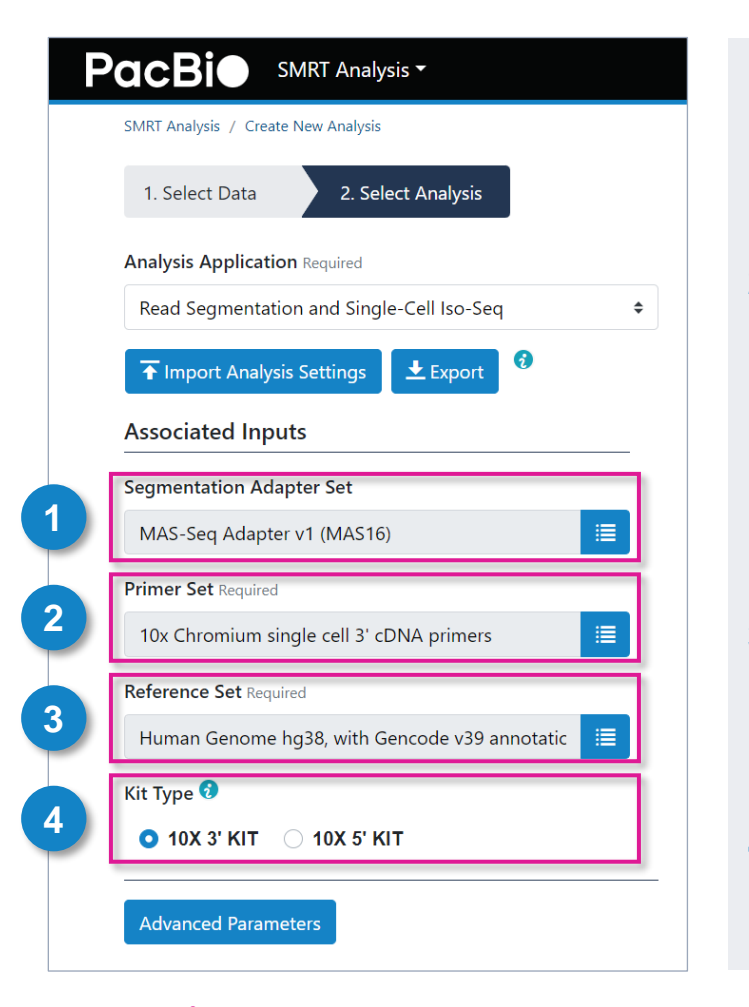

#### **1. Segmentation Adapter Set (Required)**

• Specify a FASTA file, provided by PacBio, containing segmentation adapters. If you need a custom segmentation adapter set, click Advanced Parameters and use a custom FASTA file formatted as described in the SMRT Link User Guide [documentation](https://www.pacb.com/support/documentation/).

#### **2. Primer Set (Required)**

- Specify a primer sequence file in FASTA format to identify cDNA primers for removal. The primer sequence includes the 5' and 3' cDNA primers.
- Primer IDs must be specified using the suffix  $-5p$  to indicate 5' cDNA primers and the suffix  $-3p$  to indicate 3' cDNA primers. The 3' cDNA primer should not include the Ts and is written in reverse complement.
- Each primer sequence must be unique.

#### **3. Reference Set (Required)**

• Specify one of two default reference genome and annotation sets to align high quality isoforms to, and to collapse isoforms mapped to the same genomic loci. The default sets are Human  $hg38$  Gencode  $v39$ and Mouse mm39 Gencode vM28.

#### **4. Segmentation Adapter Set (Required)**

• Specify the 10x 3' Kit, or 10x 5' Kit. This determines which set of 10x primers and barcode sequences to use, and also affects the UMI and single-cell barcode design settings.

# **Example SMRT Link Read Segmentation data utility processing results***<sup>1</sup>* **for Kinnex single-cell RNA libraries prepared with PBMC single cell cDNA**

# SMRT Link Read Segmentation data utility job report – Summary Metrics and Segmentation Statistics

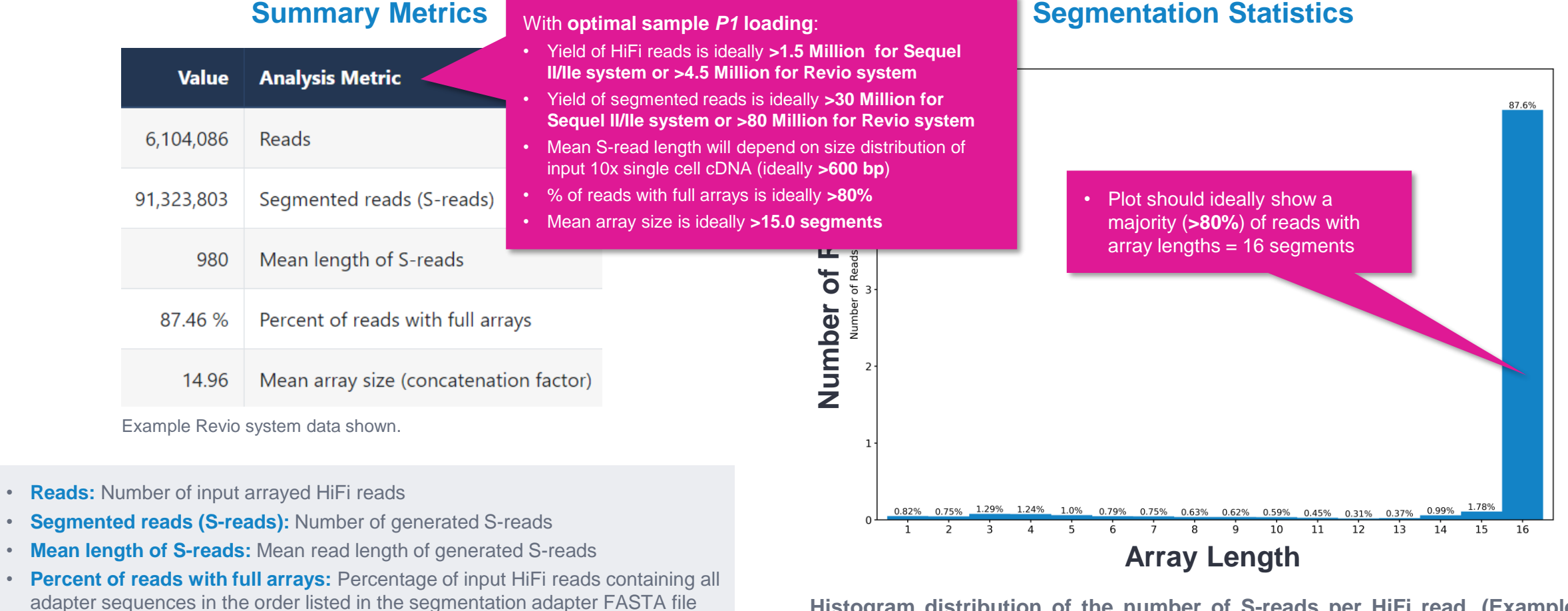

**Histogram distribution of the number of S-reads per HiFi read. (Example Revio system data shown.)**

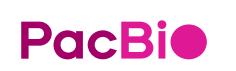

• **Mean array size:** Mean number of fragments (or S-reads) found in input reads

**SMRT Link Kinnex single-cell RNA troubleshooting guide** [\(102-994-400](https://www.pacb.com/support/documentation/)) for example performance metrics typically achievable with Kinnex single-cell RNA single-cell libraries under optimal P1 loading <sub>58</sub> *<sup>1</sup>* HiFi read lengths, reads/data per SMRT Cell and other sequencing performance results can vary depending on DNA sample quality, insert size, *P1* loading performance & movie time. Note: Refer to conditions. For Sequel IIe systems, we recommend aiming for ~60 – 80% *P1* loading. For Revio system, we recommend aiming for ~50 – 70% *P1* loading.

# **Example SMRT Link Read Segmentation data utility processing results for Kinnex single-cell RNA libraries prepared with PBMC single cell cDNA (cont.)**

SMRT Link Read Segmentation data utility job report – Length of Reads and S-read Length

#### **Length of Reads S-read Length**

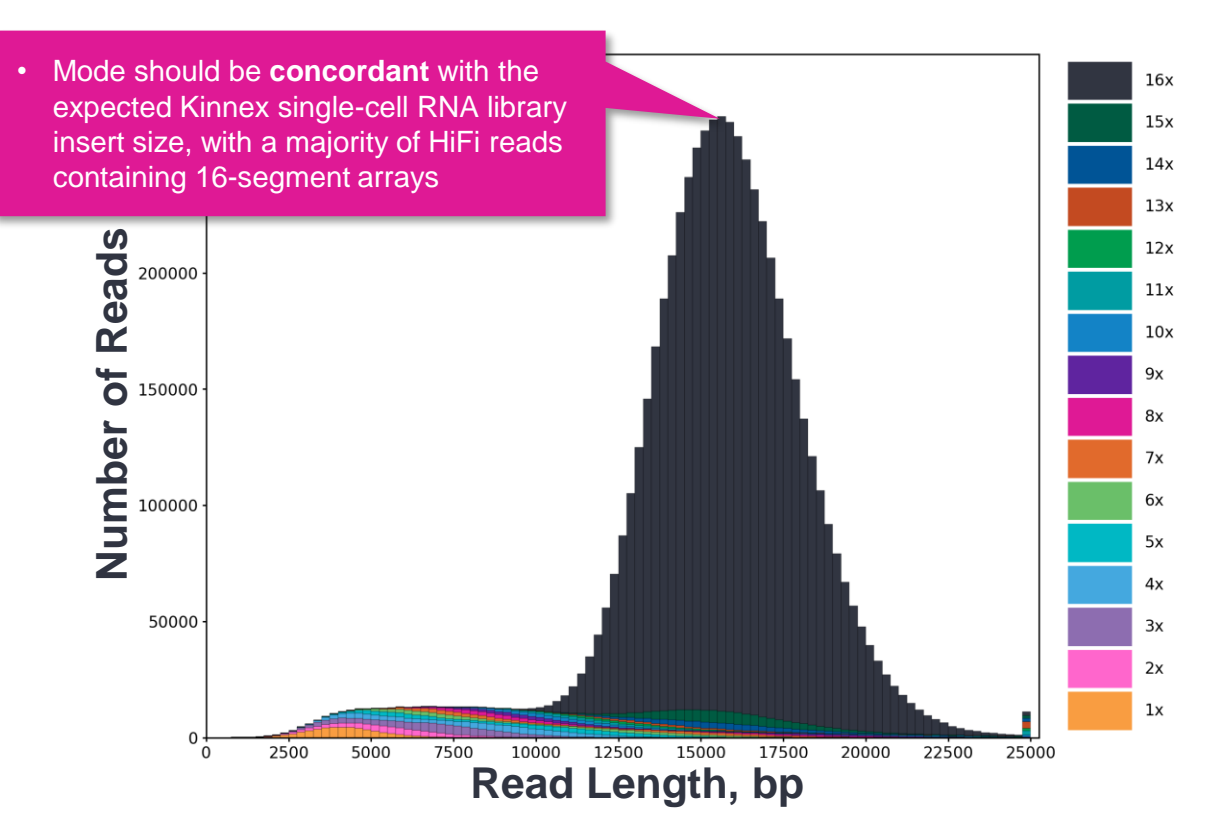

**Histogram distribution of the number of HiFi reads by read length, in base pairs. (Example Revio system data shown.)**

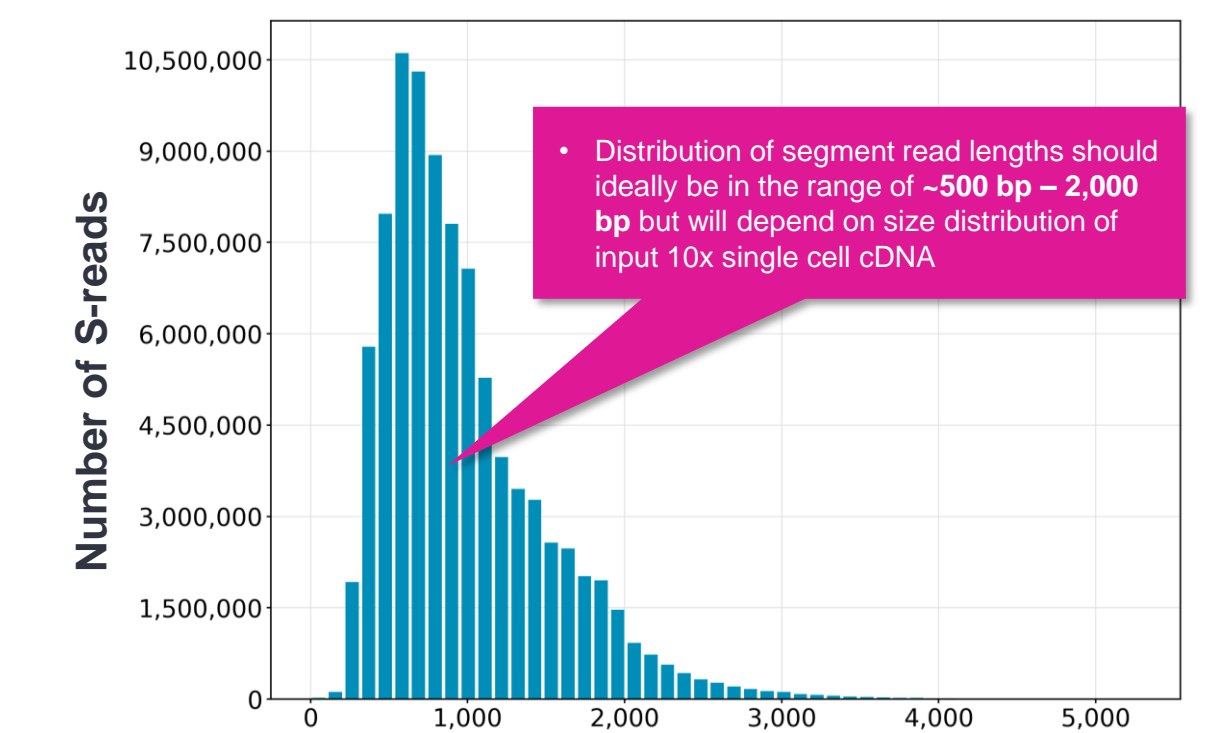

**Histogram distribution of the number of S-reads by HiFi read length, in base pairs. (Example Revio system data shown.)**

**S-read Length, bp**

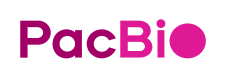

**SMRT Link Kinnex single-cell RNA troubleshooting guide** [\(102-994-400](https://www.pacb.com/support/documentation/)) for example performance metrics typically achievable with Kinnex single-cell RNA single-cell libraries under optimal P1 loading <sub>59</sub> *<sup>1</sup>* HiFi read lengths, reads/data per SMRT Cell and other sequencing performance results can vary depending on DNA sample quality, insert size, *P1* loading performance & movie time. Note: Refer to conditions. For Sequel IIe systems, we recommend aiming for ~60 – 80% *P1* loading. For Revio system, we recommend aiming for ~50 – 70% *P1* loading.

SMRT Link Single-Cell Iso-Seq Analysis job report – Read Statistics

#### **Summary Metrics**

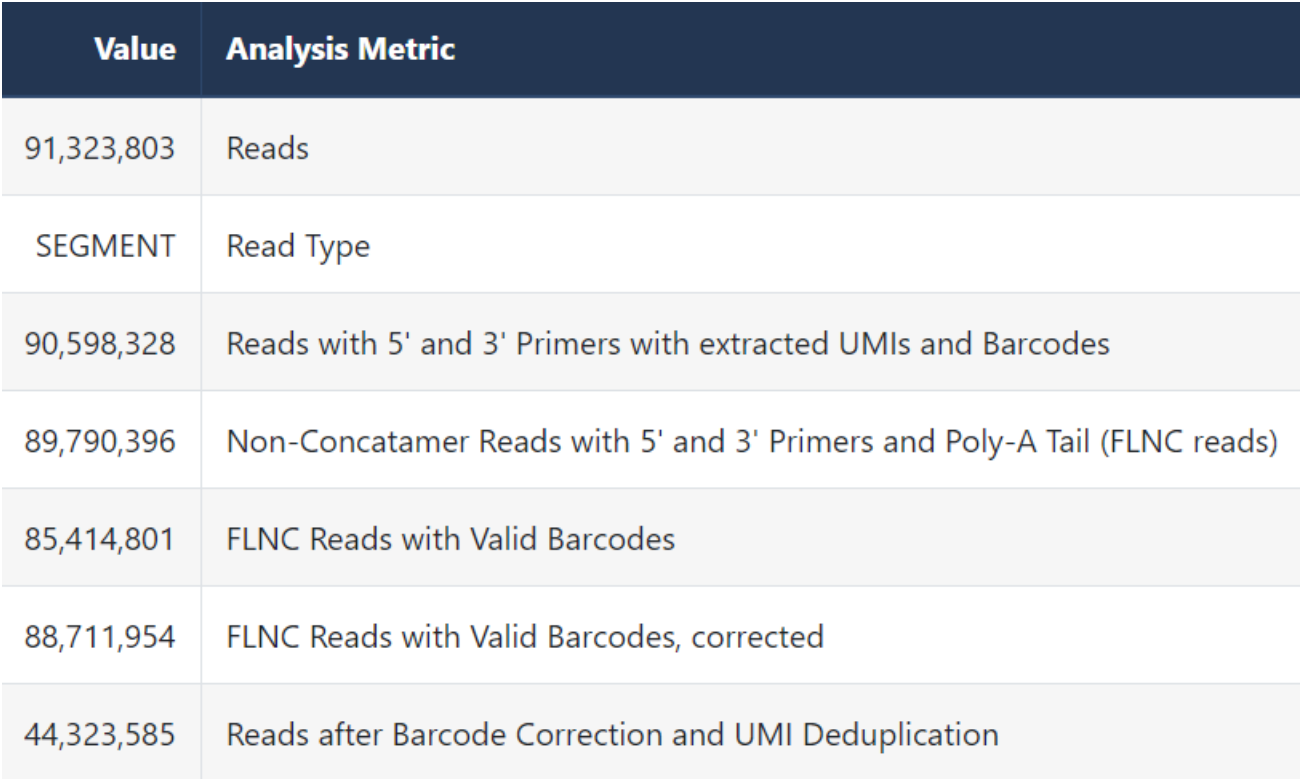

Example Revio system data shown.

- **Reads:** Total number of input reads for analysis.
- **Read Type:** Type of input reads CCS, SEGMENT, or mixed if there are multiple input data sets with mixed data types.
- **Reads with 5' and 3' Primers with extracted UMIs and Barcodes:** The number of reads with 5' and 3' cDNA primers detected, and UMI/cell barcode information extracted. Also known as full-length tagged reads (FLT Reads).
- **Non-Concatemer Reads with 5' and 3' Primers and Poly-A Tail (FLNC Reads):** The number of non-concatemer reads with 5' and 3' primers and polyA tails detected after UMI/cell barcode information has been extracted.
- **FLNC Reads with Valid Barcodes:** Number of full-length non-concatemer reads that include valid single-cell barcodes.
- **FLNC Reads with Valid Barcodes, corrected:** Number of full-length nonconcatemer reads that include valid single-cell barcodes, after barcode correction.
- **Reads after Barcode Correction and UMI Deduplication:** Number of deduplicated reads, after barcode correction.

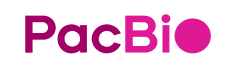

**SMRT Link Kinnex single-cell RNA troubleshooting guide** [\(102-994-400](https://www.pacb.com/support/documentation/)) for example performance metrics typically achievable with Kinnex single-cell RNA single-cell libraries under optimal P1 loading 60 *<sup>1</sup>* HiFi read lengths, reads/data per SMRT Cell and other sequencing performance results can vary depending on DNA sample quality, insert size, *P1* loading performance & movie time. Note: Refer to conditions. For Sequel IIe systems, we recommend aiming for ~60 – 80% *P1* loading. For Revio system, we recommend aiming for ~50 – 70% *P1* loading.

SMRT Link Single-Cell Iso-Seq Analysis job report – Cell Statistics

#### **Summary Metrics Barcode Rank Plot** • There is no "correct" number of cells – this metric depends on UMIs per cell **Analysis Metric Value** what was specified in the 10x Chromium single cell workflow as  $10<sup>4</sup>$ the intended target cell recovery 13,984 Estimated Number of Cells 64.57% Reads in Cells UMIS) **Log10(# of UMIs)** Mean Reads per Cell 4.146  $09_{10}$  (# of  $10<sup>2</sup>$ Median UMIs per Cell 2,498 • Barcoded reads associated with "real" cells should show higher Example Revio system data shown.UMI counts relative to barcoded reads associated with ambient RNA contamination **Estimated Number of Cells:** The estimated number of cells. • **Reads in Cells:** The percentage of reads in cells.  $10<sup>0</sup>$ • **Mean Reads per Cell:** The mean number of reads per cell.  $\frac{1}{10^0}$  $10^{1}$  $10<sup>2</sup>$  $10^{3}$  $10<sup>4</sup>$  $10^{5}$  $10^{6}$

- 
- **Median UMIs per Cell:** The median number of unique molecular identifiers (UMIs) per cell. **Displays the distribution of UMI counts and which barcodes were inferred to be**

**associated with cells. The X-axis denotes barcodes ranked in decreasing order by UMI counts mapped to each barcode, and the Y-axis denotes the UMI count for the** *N***-th ranked barcode. (Example Revio system data shown.)**

**Cell # (log10)**

SMRT Link Single-Cell Iso-Seq Analysis job report – Transcript Statistics

#### **Summary Metrics**

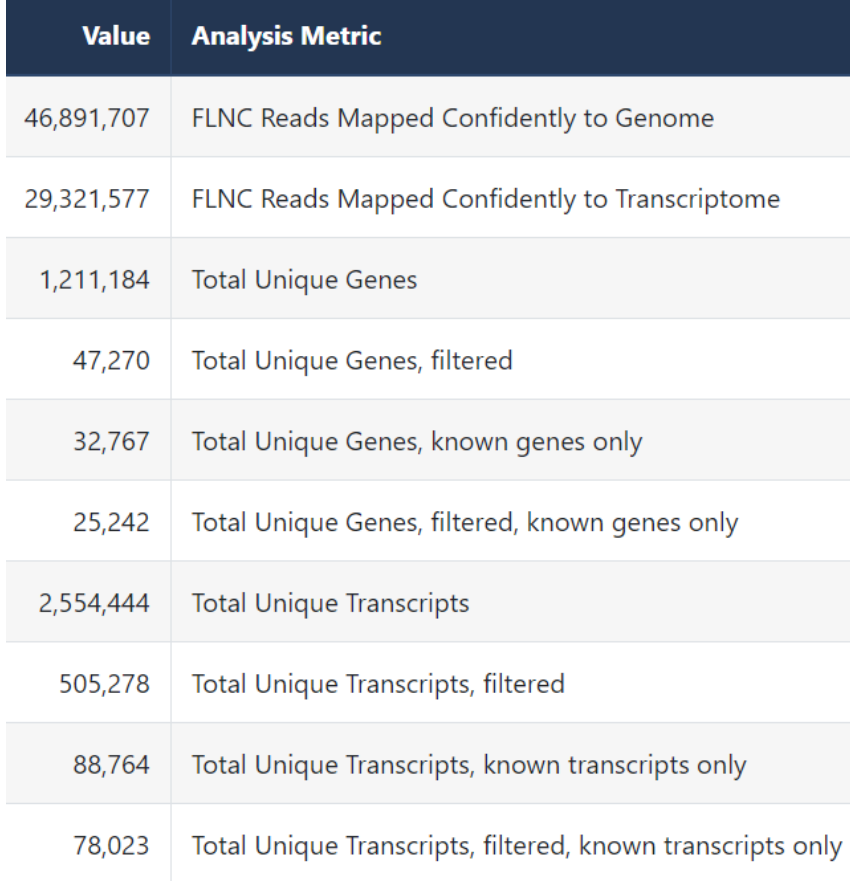

Example Sequel IIe system data shown.

- **FLNC reads mapped confidently to genome:** The number of FLNC reads mapped to the reference genome. This number is calculated first based on the number of deduplicated reads mapped to the genome, then expanded to account for duplicate FLNC reads for each unique molecule.
- **FLNC reads mapped confidently to transcriptome:** The number of FLNC reads mapped to the reference genome in which the read is later associated with a transcript that is classified as one of the following: FSM, ISM, NIC, or NNC.
- **Total unique genes:** The total number of unique genes across all cells.
- **Total unique genes, filtered:** The total number of unique genes, after filtering out reads based on the SQANTI transcript filtering criteria.
- **Total unique genes, known genes only:** The total number of unique genes across all cells in which the gene is annotated in the reference annotation.
- **Total unique genes, filtered, known genes only:** The total number of unique genes (genes annotated in the reference annotation) across all cells, after filtering out reads based on the SQANTI transcript filtering criteria.
- **Total unique transcripts:** The total number of unique transcripts across all cells.
- **Total unique transcripts, filtered:** The total number of unique transcripts across all cells, after filtering out reads based on the SQANTI transcript filtering criteria.
- **Total unique transcripts, known transcripts only:** The total number of unique transcripts across all cells in which the gene the transcript belongs to is annotated in the reference annotation.
- **Total unique transcripts, filtered, known transcripts only:** The total number of unique transcripts across all cells, after filtering out reads based on the SQANTI transcript filtering criteria. Only transcripts associated with known genes (genes annotated in the reference annotation) are included.

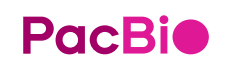

**SMRT Link Kinnex single-cell RNA troubleshooting guide** [\(102-994-400](https://www.pacb.com/support/documentation/)) for example performance metrics typically achievable with Kinnex single-cell RNA single-cell libraries under optimal P1 loading 62 *<sup>1</sup>* HiFi read lengths, reads/data per SMRT Cell and other sequencing performance results can vary depending on DNA sample quality, insert size, *P1* loading performance & movie time. Note: Refer to conditions. For Sequel IIe systems, we recommend aiming for ~60 – 80% *P1* loading. For Revio system, we recommend aiming for ~50 – 70% *P1* loading.

SMRT Link Single-Cell Iso-Seq Analysis job report – Transcript Statistics

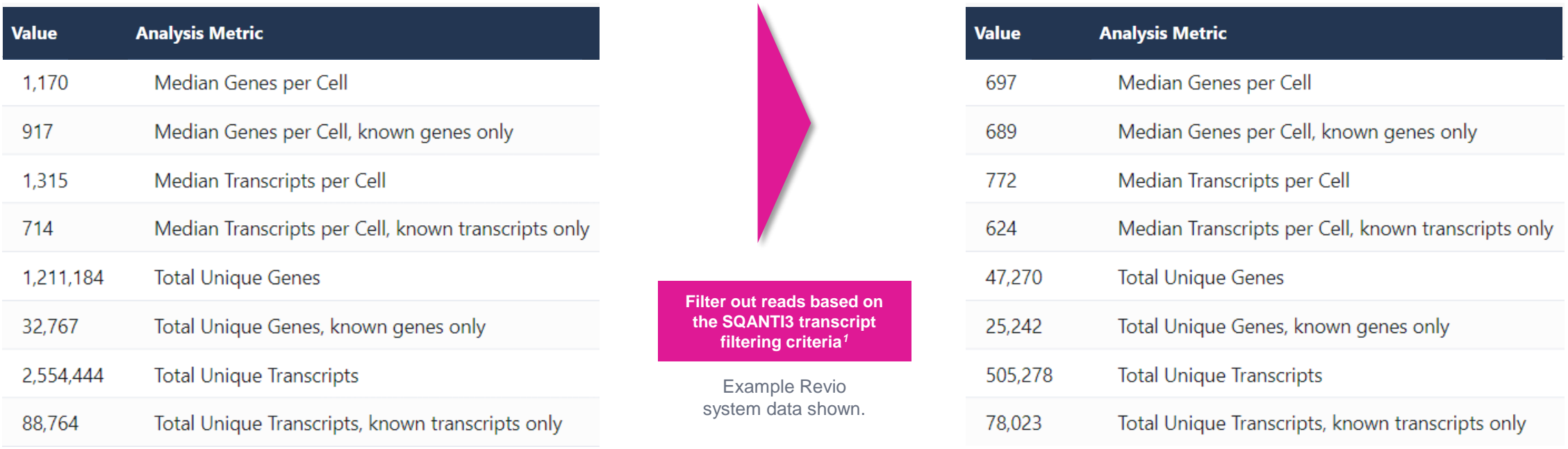

#### **Transcript Summary Transcript Summary, Filtered**

- **Median genes per cell:** The median number of genes per cell.
- **Median genes per Cell, known genes only:** The median number of unique, known genes (genes annotated in the reference annotation) per input cell.
- **Median transcripts per cell:** The median number of transcripts per cell.
- **Median transcripts per cell, known transcripts only:** The median number of transcripts per cell. Only transcripts associated with known genes are included.
- **Total unique genes:** The total number of unique genes across all cells.
- **Total unique genes, known genes only:** The total number of unique, known genes (genes annotated in the reference annotation) across all cells.
- **Total unique transcripts:** The total number of unique transcripts across all cells.
- **Total unique transcripts, known transcripts only:** The total number of unique transcripts across all cells. Only transcripts associated with known genes are included.

SMRT Link Single-Cell Iso-Seq Analysis job report – Transcript Statistics

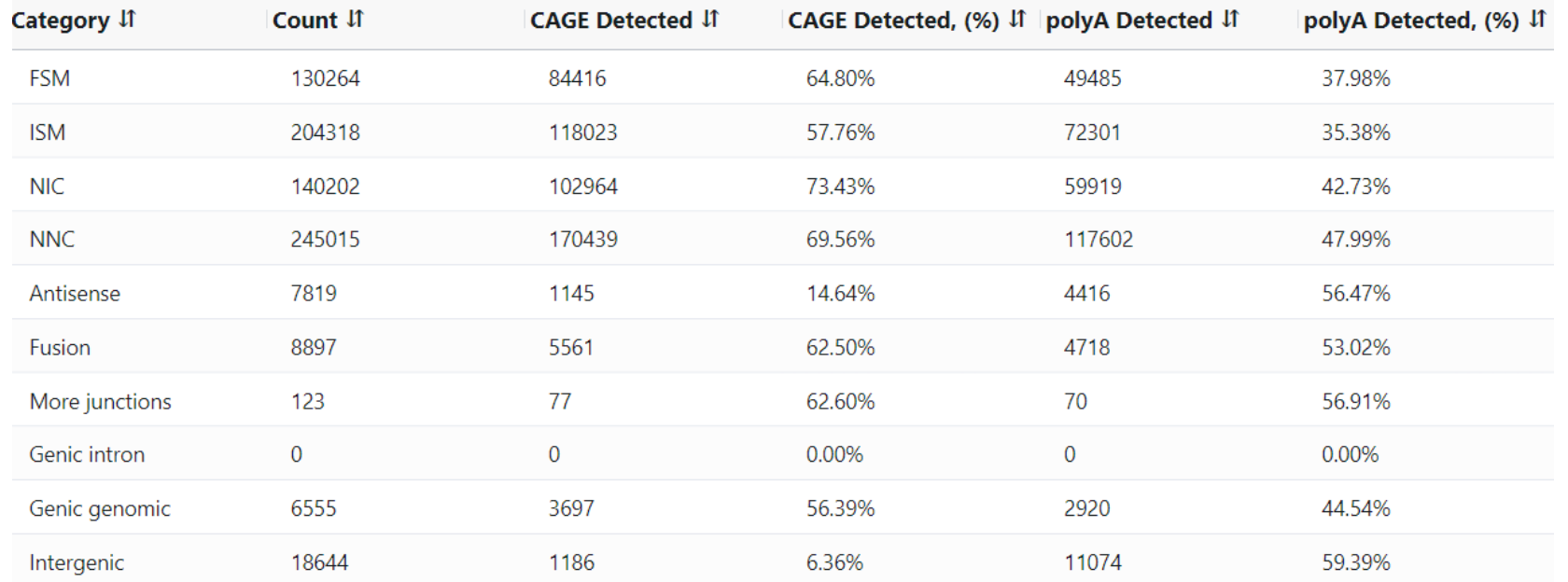

#### **Transcript Classification, filtered (All samples)**

Example Revio system data shown.*1*

- Category: Transcript classification<sup>2</sup> assigned by the classification and filtering tool pigeon, based on the **[SQANTI3](https://github.com/ConesaLab/SQANTI3)** software
- **Count:** The number of transcripts, after filtering out reads based on the SQANTI filtering criteria, in a specific classification
- CAGE Detected: The number of transcripts where the transcription start site falls within 50 bp of an annotated CAGE (Cap Analysis of Gene Expression) peak site
- **CAGE Detected, (%):** The percentage of transcripts where the transcription start site falls within 50 bp of an annotated CAGE peak site
- **polyA Motif Detected:** The number of transcripts where a known polyA motif is detected upstream of the transcription end site
- **polyA Motif Detected, (%):** The percentage of transcripts where a known polyA motif is detected upstream of the transcription end site

*<sup>1</sup>* **Note:** Unfiltered transcript classification data are also displayed in the Iso-Seq analysis job report.

**PacBio** Refer to the **SMRT Link User Guide [\(Documentation](https://www.pacb.com/support/documentation/))** for descriptions of transcript classification categories (e.g., FSM – Full splice match, ISM – Incomplete splice match, etc.).

SMRT Link Single-Cell Iso-Seq Analysis job report – Transcript Statistics

21.76%

11.67%

AVE Generic Nisense Fusion

Structural categories by isoform length

40

35

30

50  $rac{5}{25}$ 

 $520$ age

 $\frac{7}{8}$  15

10

5.29%

 $1e6$ 

 $1.4$ 

 $1.2$ 

 $\frac{1}{150}$  0.8

 $0.4$ 

 $0.2$ 

 $0.0$  $\ddot{\mathbf{0}}$ 

 $\overline{1}$ 

 $\overline{2}$ 

 $\overline{\mathbf{3}}$ 

 $\overline{4}$ 

Isoform length (kb)

- 5

6

 $\overline{\sigma}$  $\frac{1}{2}$  0.6 10.98%

522 CSM

6.18%

#### **Transcript Classification Plots Transcript Classification Plots, Filtered**

39.33%

0.71%

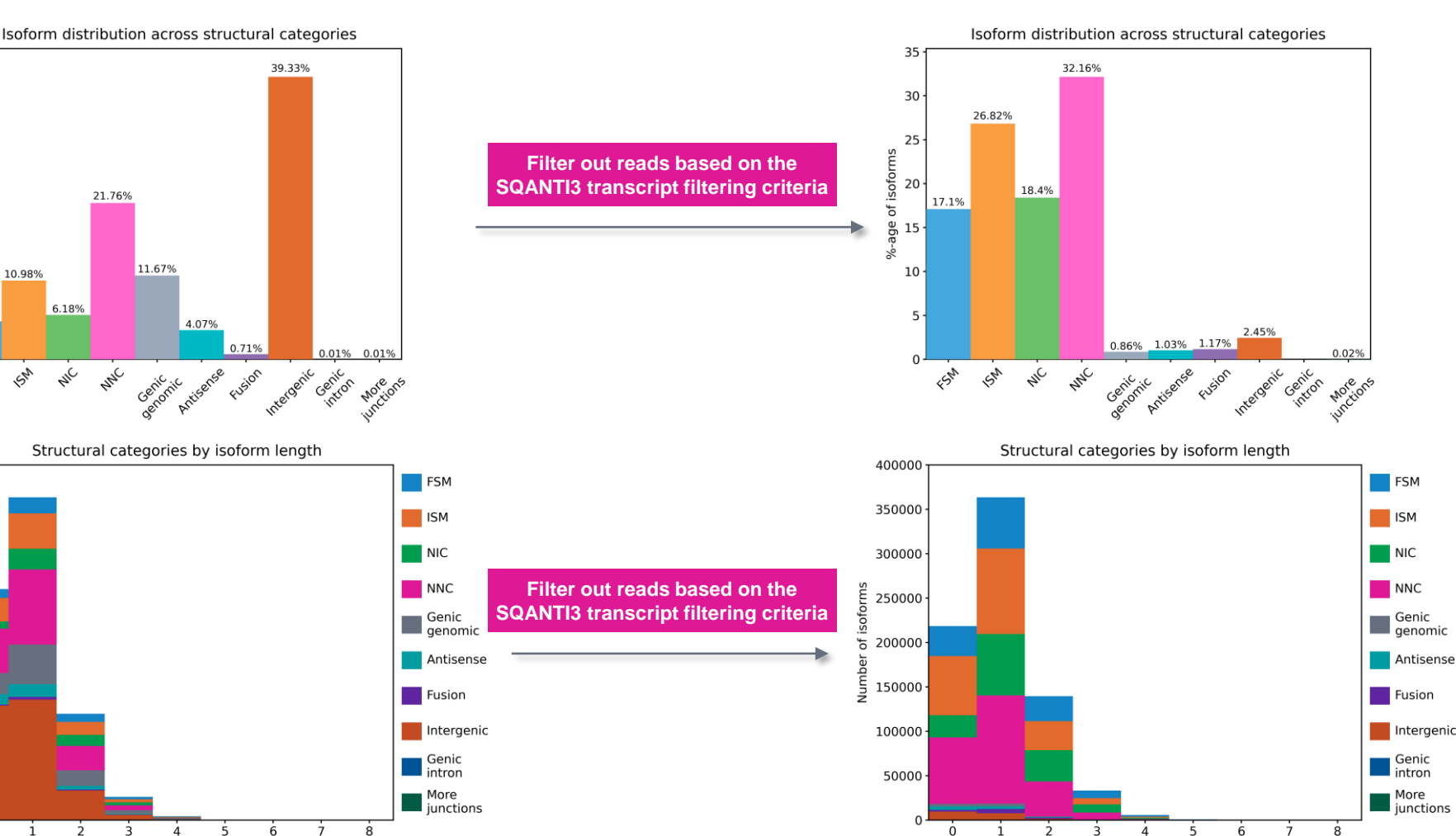

Isoform length (kb)

#### • **Isoform distributions across structural categories:**

• Distribution of the % of isoforms by structural categories.

Example Revio system data shown.

#### • **Structural categories by isoform lengths:**

• Histogram display of the number of isoforms by their length in kb and their structural category.

Example Revio system data shown.

SMRT Link Single-Cell Iso-Seq Analysis job report – Transcript Statistics

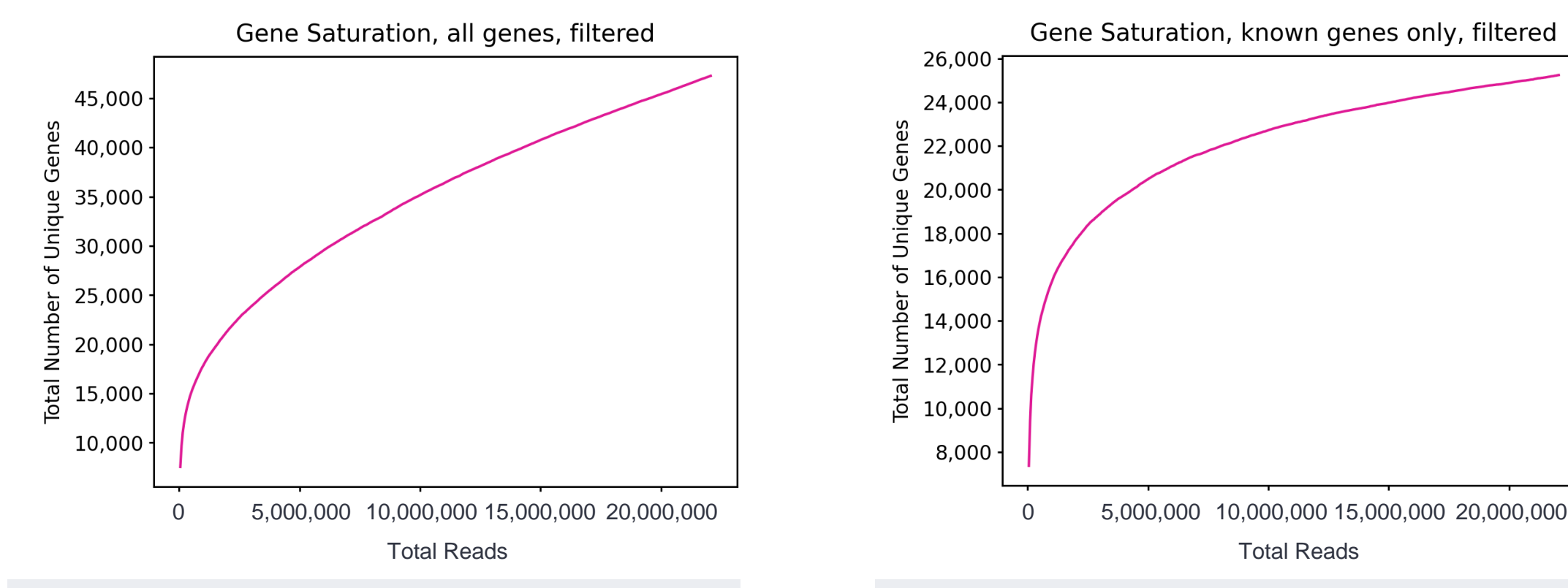

#### **Gene Saturation**

**Gene Saturation, all genes, filtered:** Saturation plot showing the level of gene saturation for all genes, after filtering out reads based on the SQANTI transcript filtering criteria

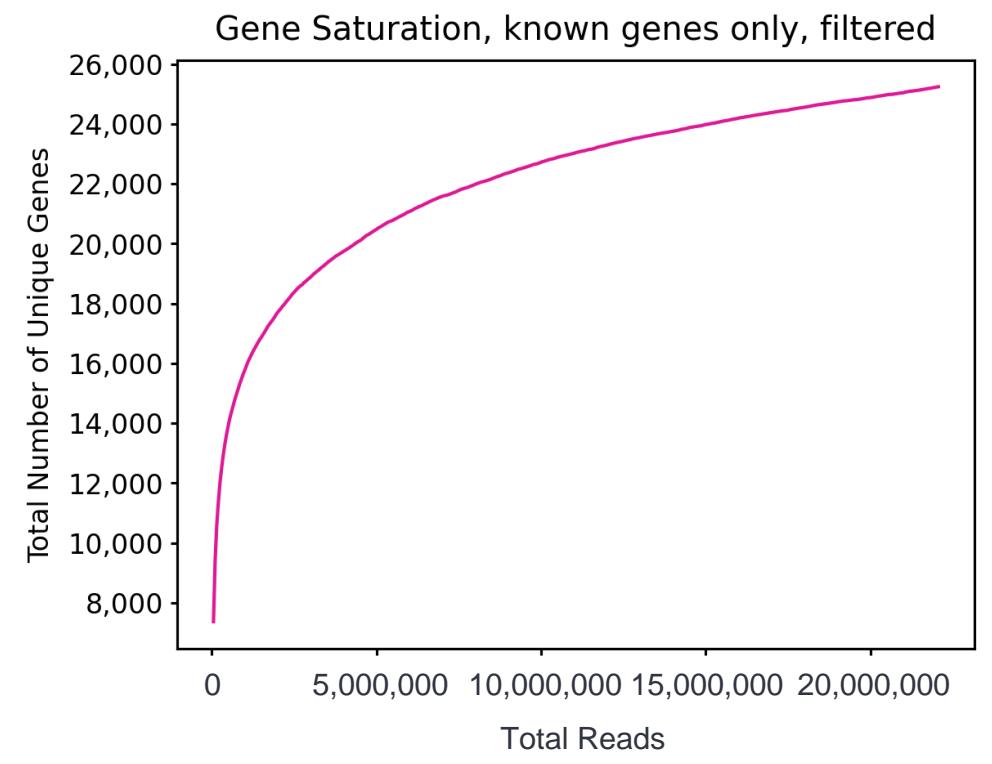

**Gene Saturation, known genes only, filtered:** Saturation plot showing the level of gene saturation, for unique known genes only (genes annotated in the reference annotation) per cell, after filtering out reads based on the SQANTI transcript filtering criteria

#### File downloads tab

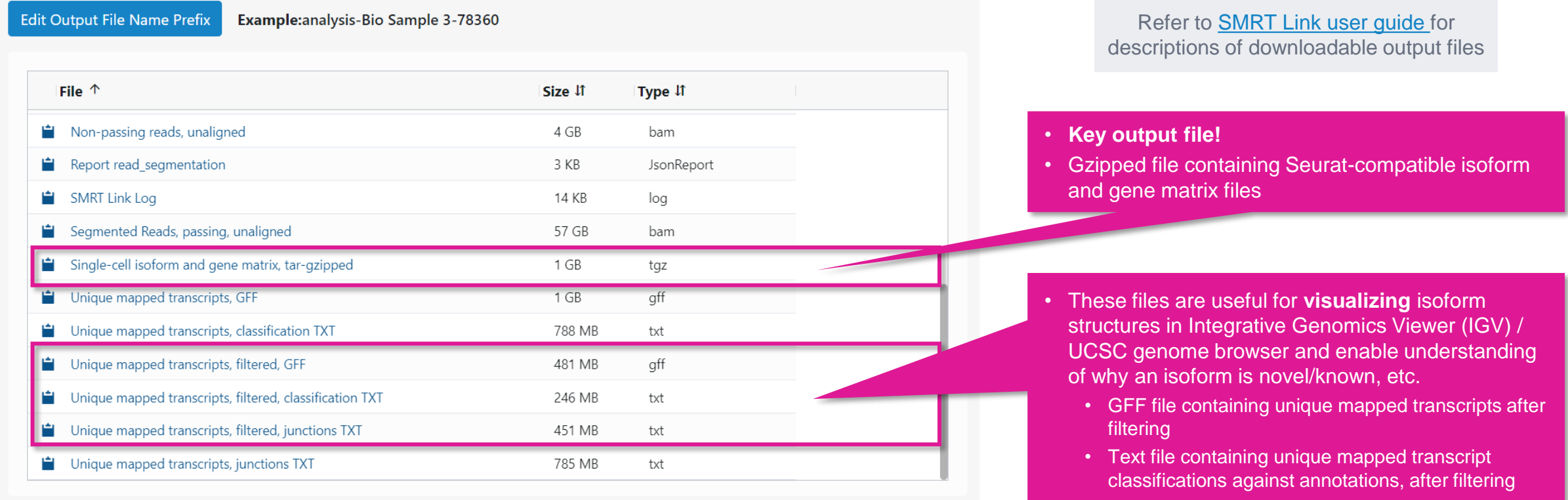

Files shown in the File Downloads tab are available on the analysis results page. Additional files are also **available on the SMRT Link server in the analysis output directory.**

Text file containing information about unique mapped transcript junctions, after filtering

# **Technical documentation & applications support resources**

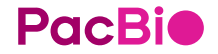

# **Technical resources for Kinnex single-cell RNA library preparation, sequencing & data analysis**

#### Single-cell cDNA sample preparation literature & other resources

- 10x Genomics Chromium Next GEM Single Cell 3' v3.1 (Single Index) How-to Video [[Link](https://pages.10xgenomics.com/sup-how-to-single-cell-gene-expression-v3.1.html)]
- 10x Genomics Chromium Single Cell 3' Reagent Kits User Guide v3.1 ([CG000204\)](https://www.10xgenomics.com/support/single-cell-gene-expression/documentation/steps/library-prep/chromium-single-cell-3-reagent-kits-user-guide-v-3-1-chemistry)
- 10x Genomics Chromium Single Cell 5' Reagent Kits User Guide v2 Chemistry Dual Index ([CG000331\)](https://www.10xgenomics.com/support/single-cell-immune-profiling/documentation/steps/library-prep/chromium-single-cell-5-reagent-kits-user-guide-v-2-chemistry-dual-index)

#### Kinnex single-cell RNA library preparation literature & other resources

- Application note Kinnex single-cell RNA for single-cell isoform sequencing ([102-326-549\)](https://www.pacb.com/wp-content/uploads/Application-note-Kinnex-single-cell-RNA-kit-for-single-cell-isoform-sequencing.pdf)
- Procedure & checklist Preparing Kinnex libraries using Kinnex single-cell RNA kit [\(102-254-300](https://www.pacb.com/wp-content/uploads/Procedure-checklist-Preparing-Kinnex-libraries-using-Kinnex-single-cell-RNA-kit.pdf))
- Technical overview Kinnex kits for single-cell RNA, full-length RNA and 16S rRNA sequencing ([103-343-700\)](https://www.pacb.com/wp-content/uploads/Technical-overview-Kinnex-kits-for-single-cell-RNA-full-length-RNA-and-16S-rRNA-sequencing.pdf)
- Technical overview Kinnex library preparation using Kinnex single-cell RNA kit [\(103-344-600\)](https://www.pacb.com/wp-content/uploads/Technical-overview-Kinnex-library-preparation-using-Kinnex-single-cell-RNA-kit.pdf)
- Video tutorial PacBio Kinnex single-cell RNA TSO artifact removal demo for Kinnex single-cell RNA kit [Link]
- Video tutorial SMRT [Link](https://youtu.be/9yOnnIVm1uM?si=c1BnYfVbP3Qbd4Ad) Sample Setup and Run Design setup procedure for Kinnex kits [Link]

#### Data analysis resources

- Application note Bioinformatics tools for full length isoform sequencing ([102-326-593](https://www.pacb.com/wp-content/uploads/Application-note-Bioinformatics-tools-for-full-length-isoform-sequencing.pdf))
- SMRT Link v12.0 MAS-Seq troubleshooting quide ([102-994-400](https://www.pacb.com/wp-content/uploads/SMRT_Link_MAS-Seq_troubleshooting_v12.0.pdf))
- **SMRT [Link](https://www.pacb.com/support/documentation/) software installation guide [Link ]**
- SMRT [Link](https://www.pacb.com/support/documentation/) user guide [ Link ]
- SMRT Tools reference guide [ [Link](https://www.pacb.com/support/documentation/) ]

# **Technical resources for Kinnex single-cell RNA library preparation, sequencing & data analysis (cont.)**

# **Publications**

• Al'Khafaji, A.M. et al. (2023) High-throughput RNA isoform sequencing using programmable cDNA concatenation. Nature biotechnology. [ [Link](https://doi.org/10.1038/s41587-023-01815-7) ]

# **Webinars**

- PacBio webinar (2023) Understanding clonal evolution using game theory and single-cell long-read isoform analysis [Link]
- PacBio Iso-Seq social club webinar (2022) Introduction to Iso-Seq method [Link]
- PacBio Iso-Seq social club webinar (2022) SQANTI3 for isoform classification and annotation [[Link](https://events.pacb.com/iso-seq-social-club-vol-3/agenda)]
- PacBio Iso-Seq social club webinar (2022) TappAS for isoform differential expression analysis [Link]
- PacBio Iso-Seg Social club webinar (2022) Single-cell Iso-Seg applications in cancer and neurological disorders [[Link](https://events.pacb.com/iso-seq-social-club-vol-3/agenda)]

# Example PacBio data sets

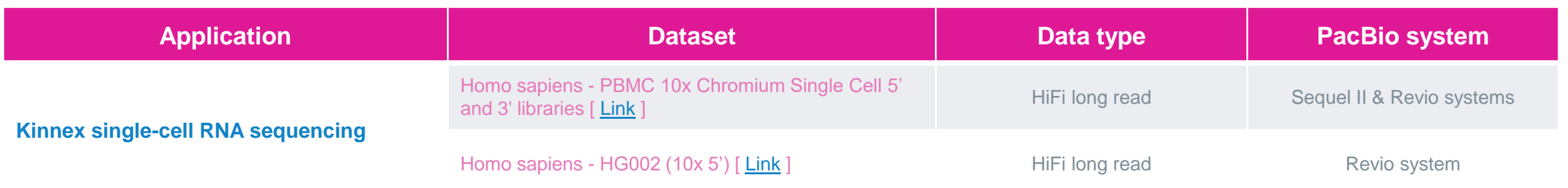

# POCBIO

www.pacb.com

Research use only. Not for use in diagnostic procedures. © 2024 Pacific Biosciences of California, Inc. ("PacBio"). All rights reserved. Information in this document is subject to change without notice. PacBio assumes no responsibility for any errors or omissions in this document. Certain notices, terms, conditions and/or use restrictions may pertain to your use of PacBio products and/or third-party products. Refer to the applicable PacBio terms and conditions of sale and to the applicable license terms at pacb.com/license. Pacific Biosciences, the PacBio logo, PacBio, Circulomics, Omniome, SMRT, SMRTbell, Iso-Seq, Sequel, Nanobind, SBB, Revio, Onso, Apton, Kinnex, and PureTarget are trademarks of PacBio.